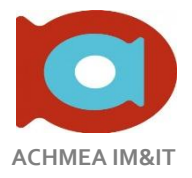

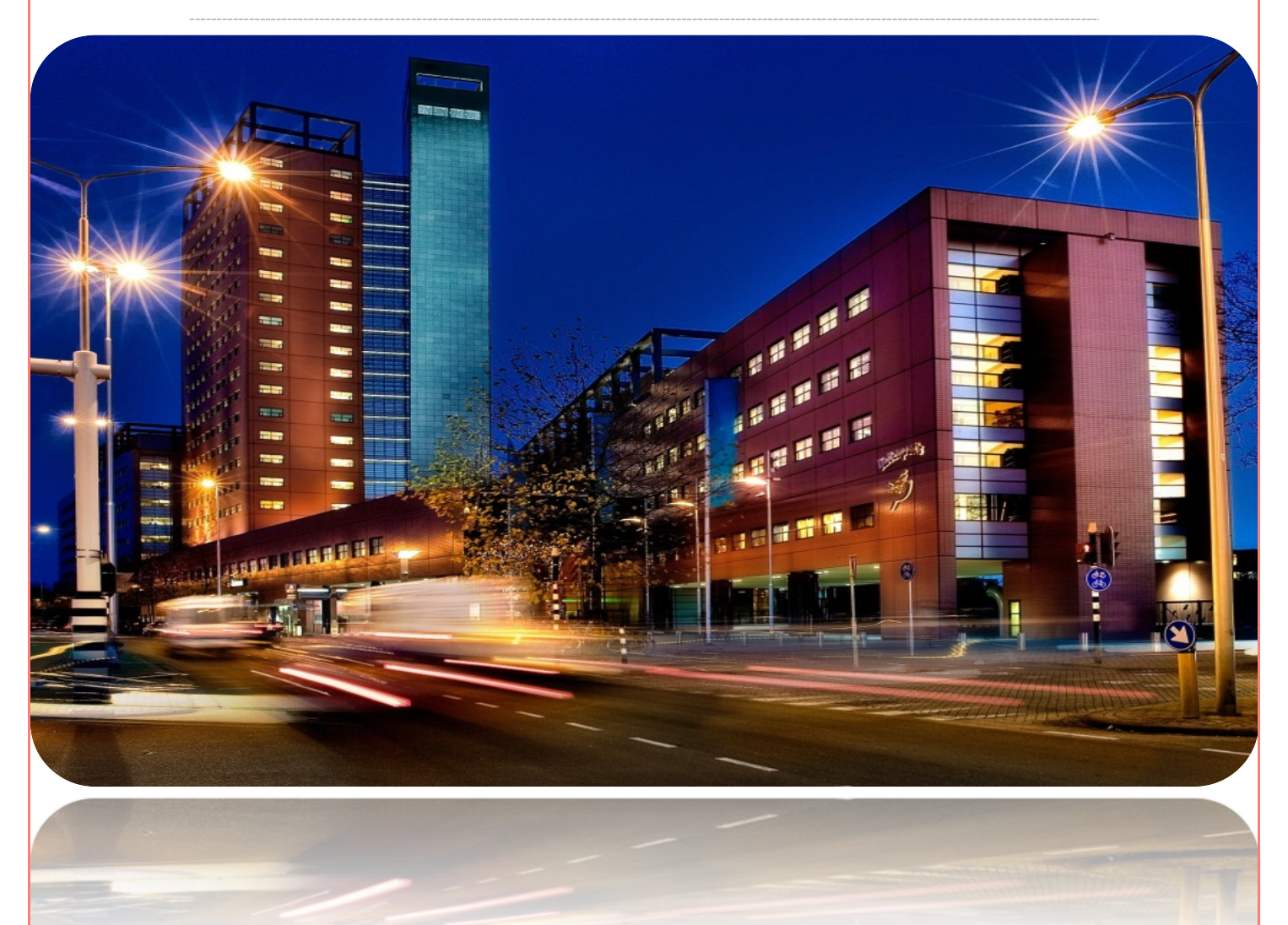

# Onze Projecten. Glashelder – De Digitale Dagstart

*Afstudeerscriptie over het digitaliseren van de dagstarts op de afdeling ccECM bij Achmea Tilburg*.

| **Datum:** Tilburg, 7 juni 2012 | **Auteur:** Paul Ketelaars | | **Bedrijf:** Achmea | **Divisie/Team:** IM&IT - ccECM/Workflow & Collaboration |

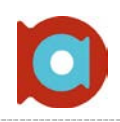

# **Titelpagina**

## DE AFSTUDEERDER

## **PAUL KETELAARS – STOELENMATTER 23, 5683 NN BEST**

#### **STUDENT**

**Paul Ketelaars, studentnummer 2145337**

p.ketelaars@student.fontys.nl ketelaars@gmail.com

#### **STUDIERICHTING**

**De gekozen studierichting die ik heb gevolgd aan de Hogeschool**

Major: ICT & Business

Minor: Information Management & Security

#### **STAGEPERIODE**

**In welke periode is er stage gelopen bij het gekozen afstudeerbedrijf?**

In de periode van februari 2012 – juni 2012

## DE ORGANISATIE

## **ACHMEA (IM&IT) - SPOORLAAN 298, 5017 JZ TILBURG**

#### **BEDRIJFSBEGELEIDER**

**De bedrijfsbegeleider is degene die verantwoordelijk voor mij is binnen het bedrijf.**

Renate Koelewijn, Bedrijfsanalist Renate.Koelewijn@achmea.nl

#### **TEAM (BUILD)**

**Binnen de afdeling wordt er nog een onderverdeling gemaakt in verschillende teams.**

Ondergebracht in het team: Workflow & Collaboration

#### **TEAMMANAGER BUILD**

**De teammanager van de Build divisie binnen IM&IT is een overkoepelend persoon, welke verantwoordelijk is voor dat deel van de afdeling**

Bert van der Waal van Dijk Bert.Waal@achmea.nl

## DE HOGESCHOOL

## **FONTYS HOGESCHOOL EINDHOVEN – RACHELSMOLEN 1, 5612 MA EINDHOVEN**

#### **EERSTE ASSESSOR**

**De eerste assessor is de voorzitter tijdens de afstudeerzitting, en is degene die de afstudeeropdracht heeft goedgekeurd.**

Martin van de Rijt m.vanderijt@fontys.nl

#### **TWEEDE ASSESSOR**

**De tweede assessor komt op bezoek bij het bedrijf. Ook bekend als docentbegeleider**

Ine Verhees i.verhees@fontys.nl

#### **EXTERNE DESKUNDIGE**

**De externe deskundige woont de afstudeerzitting bij, vanwege zijn verse blik op de situatie**

Dhr**.** Ramon de Bruijn Process Manager IT, finance & HR - ASML

X

Renate Koelewijn Bedrijfsbegeleider

1

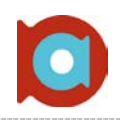

# Voorwoord

Dit verslag is geschreven naar aanleiding van mijn afstuderen aan de opleiding ICT & Business aan de Fontys Hogeschool Eindhoven. Bij de afdeling IM&IT van Achmea is een onderzoeks- en realiseeropdracht uitgevoerd om de dagelijkse controle van de lopende projecten te digitaliseren. Door het lezen van deze scriptie krijgt u een goed beeld van de uitgevoerde werkzaamheden en aard van het project.

Mijn tijd op de afdeling ccECM heb ik als erg plezierig en leerzaam ervaren; de opdracht was uitdagend en omvatte verschillende disciplines, waardoor samenwerken noodzakelijk was. Door de aard van de opdracht, en andere zaken waar ik aan heb deelgenomen, kan ik stellen dat ik in iedere competentie ben gegroeid en veel geleerd heb. Daarnaast heb ik het als prettig ervaren hoe ik ben behandeld op de afdeling; niet zozeer als stagiair, maar meer als collega en 'part of the team'.

Het project wat is uitgevoerd tijdens deze afstudeerperiode bestaat uit verschilende elementen. Zo bevat het een onderzoeksaspect, ontwerpaspect, maar ook het realiseeraspect komt aan bod. Het gaat hier uiteindelijk om het draaiende krijgen van een dashboard pagina wat de afdeling moet gaan voorzien in haar informatiebehoefte. Dit dashboard moet bepaalde informatie weergeven. Het uitzoeken welke informatie dat moet zijn was ook onderdeel van de afstudeeropdracht.

Via deze weg wil ik graag mijn dank betuigen aan iedereen die, op welke wijze dan ook, een bijdrage heeft kunnen leveren aan de totstandkoming van dit verslag, het verstrekken van informatie, of het helpen met enig ander probleem wat op mijn pad is gekomen tijdens het afstuderen.

Mijn speciale dank gaat uit naar Renate Koelewijn, bedrijfsbegeleider bij Achmea, Ine Verhees, docentbegeleider vanuit Fontys Eindhoven en in het algemeen de afdeling ccECM voor het opnemen van mij in het team.

Tijdens mijn tijd bij Achmea ben ik erachter gekomen dat je vooral moet samenwerken met andere mensen om tot een goed resultaat te komen; je zult namelijk altijd de hulp van anderen nodig hebben. Daarom wil ik graag afsluiten met de volgende quote:

### **"Coming together is a beginning; keeping together is progress; working together is success." – Henry Ford**

Veel plezier met het lezen van mijn scriptie!

Juni 2012

Paul Ketelaars ICT & Business Fontys Hogeschool ICT

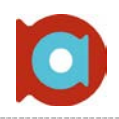

# Inhoud

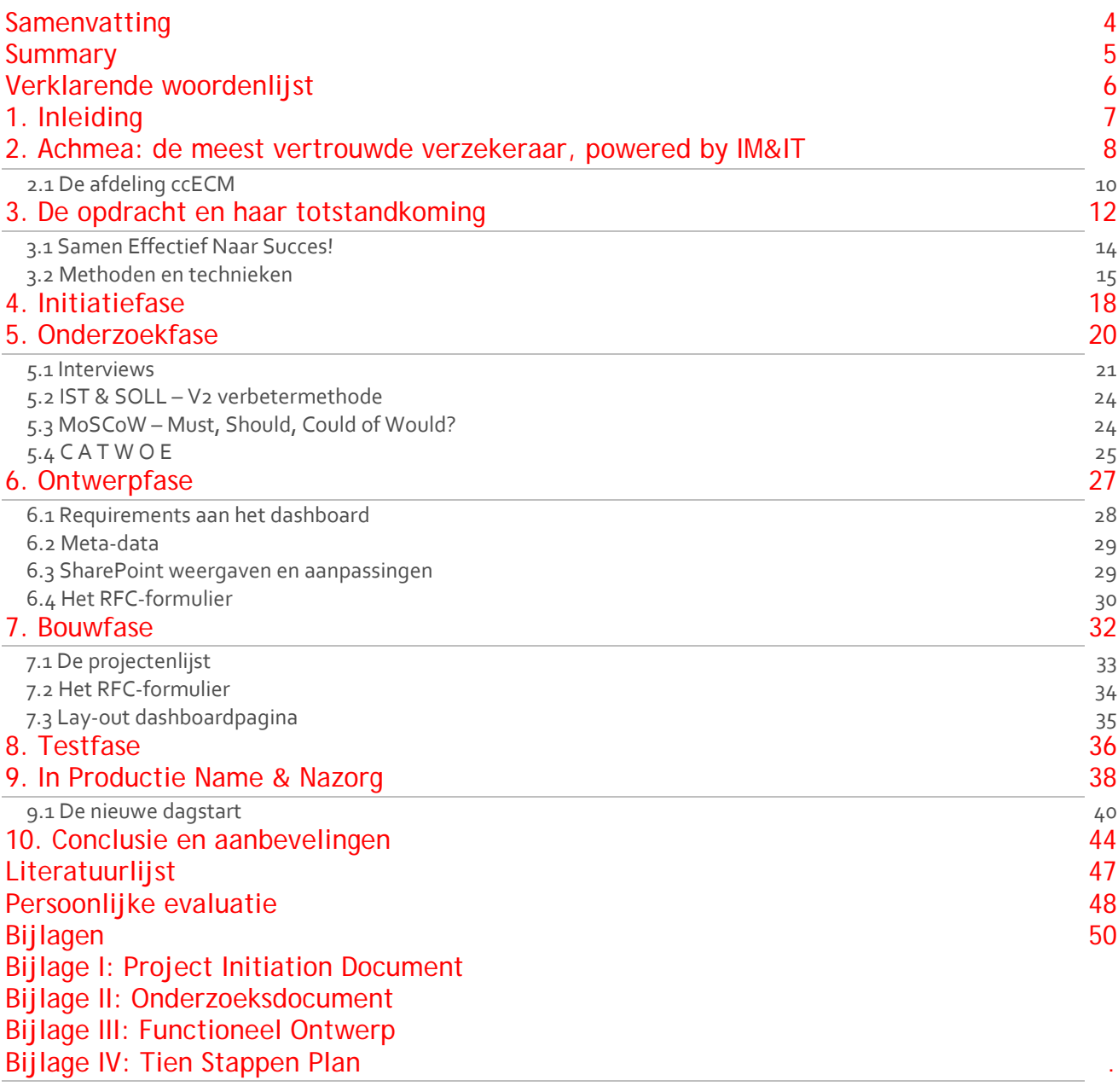

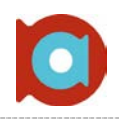

# <span id="page-4-0"></span>**Samenvatting**

Gedurende het afstudeertraject bij Achmea IM&IT zijn er verschillende activiteiten uitgevoerd. De hoofdopdracht betrof een manier om de huidige fabrieksplanning, welke wordt gebruikt voor de dagstart, over te zetten naar een digitale variant. Deze digitale variant moest aan bepaalde eisen voldoen, en het onderzoeken welke eisen dat precies waren, is ook onderdeel geweest van deze opdracht.

Achmea IM&IT is onderdeel van de bekende organisatie Achmea. In de divisie IM&IT, en specifiek de afdeling ccECM, zitten mensen met expertise op verschillende gebieden. Allemaal hebben ze echter één doel: Content Management. Dit gebeurt in verschillende disciplines, te weten Input Management, Document Management en Workflow & Collaboration. Een speerpunt van de afdeling, en Achmea in haar algemeenheid, is flexibiliteit. Niemand heeft een vaste werkplek en vanuit iedere locatie moet toegang zijn tot alle gegevens van Achmea. Helaas bleek dat dit niet het geval is; zo wordt er regelmatig door meerdere mensen ingebeld om de dagstart te volgen, maar deze collega's hebben geen zicht op de loop van deze dagstart; de fabrieksplanning is niet up-to-date. Dit gebrek is aanleiding geweest voor de opdracht zoals deze is uitgevoerd.

Deze scriptie beschrijft het gehele traject, volgens de aanpak zoals deze gevolgd is. Deze aanpak is ongeveer gelijk aan de aanpak zoals deze door Achmea zelf gehanteerd wordt. Toevoeging op deze aanpak is het onderzoek naar de mogelijkheden en onmogelijkheden van de digitalisering van deze dagstart.

De eerste fase betrof echter het initiëren van het project. In deze fase is het PID tot stand gekomen, en na goedkeuring is er begonnen met de onderzoeksfase. Belangrijk onderdeel van deze fase was het achterhalen van de requirements van de opdracht. Nadat deze requirements duidelijk waren, is er verder gegaan naar de ontwerpfase, waar de te realiseren oplossing ontworpen is aan de hand van de verkregen requirements. Tot slot is de oplossing daadwerkelijk gebouwd binnen de bestaande SharePoint omgeving van Achmea, en is deze in productie e daarmee in gebruik genomen.

De uiteindelijke gebruikers van het nieuwe dagstarten: de bouwcoördinatoren, of dagstartleiders, hebben de mogelijkheid gehad om het systeem te testen, als een soort van acceptatietest, alvorens dat het systeem in gebruik genomen werd. Tijdens de nazorgfase is er de tijd geweest om enige bevindingen, die naar voren zijn gekomen tijdens het uitvoerig gebruiken van de oplossing, op te lossen. Naast de ondersteuning is de nazorgfase gebruikt om adviezen te schrijven naar de afdeling, voor het gebruik van de digitale dagstart in de toekomst, en mogelijke uitbreidingen hierop.

Deze scriptie beschrijft de gefaseerde aanpak op een globaal niveau. Mocht er behoefte zijn aan enige verdieping: aan het einde van deze scriptie zijn een aantal bijlagen toegevoegd die deze verdieping bieden.

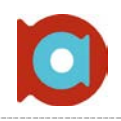

# <span id="page-5-0"></span>Summary

During the time at Achmea IM&IT, several activities were performed. The main assignment was to design and develop a way to gain insight on project statuses in a digital manner. The statuses of ongoing projects are currently maintained on paper, which makes getting up to date information in an efficient way practically impossible. This paper-based administration is done by hand each morning and is part of a so called "day start". This day start is a way for the team to discuss the project statuses and explain any difficulties. Part of the assignment was to figure out the keyrequirements of making projects digitally viewable, and research was to be conducted to find a way to turn this vision into reality.

Achmea IM&IT is a part of the organisation Achmea. In the division IM&IT, and specifically the department ccECM, work people with their skills in a lot of different areas. They have one thing in common: the management of content. This happens in three different teams, which are: Input Management, Document Management and Workflow & Collaboration. One goal of the department, and Achmea in general, is to be flexible. No one has the same desk in the office, and everything needs to be available from every location. Unfortunately this was not the case; everyday people are part of a conference call to check on their projects and statuses during the day start. Because these statuses are not digitally updated at a regular interval, these people have no idea where the day start is headed. This lack of insight became the primary reason for this project.

This thesis describes the process which this project has gone through. The project has gone through different phases, which are defined by Achmea. An extra phase was added to the list: the research-phase. This phase describes the can's and cant's of SharePoint, and the requirements of this project.

The very first phase, however, describes the initiation of the project, in which the PID (Project Initiation Document) was written. After approval, the research phase started. An important part of this phase was to find out what the requirements were. After the research phase was completed and approved, it was time for the design phase. In this phase the requirements from the previous phase were taken and used to design the actual product. Finally the product was built within a SharePoint page on the Achmea intranet.

The users, mostly team leaders or chairmen, were given the opportunity to acquaint themselves with the delivered product. This test, if you will, was also used as a way to detect any negative elements. This way, there was always enough time to correct these issues. Furthermore the last phase was used to advise the department of any future possibilities and extensions of this product.

This thesis is written globally. Should there be any need for more depth, this thesis comes with a variety of attachments.

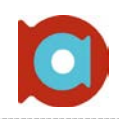

# <span id="page-6-0"></span>Verklarende woordenlijst

In deze scriptie gebruikte termen, welke een verklaring nodig hebben staan in onderstaande tabel beschreven.

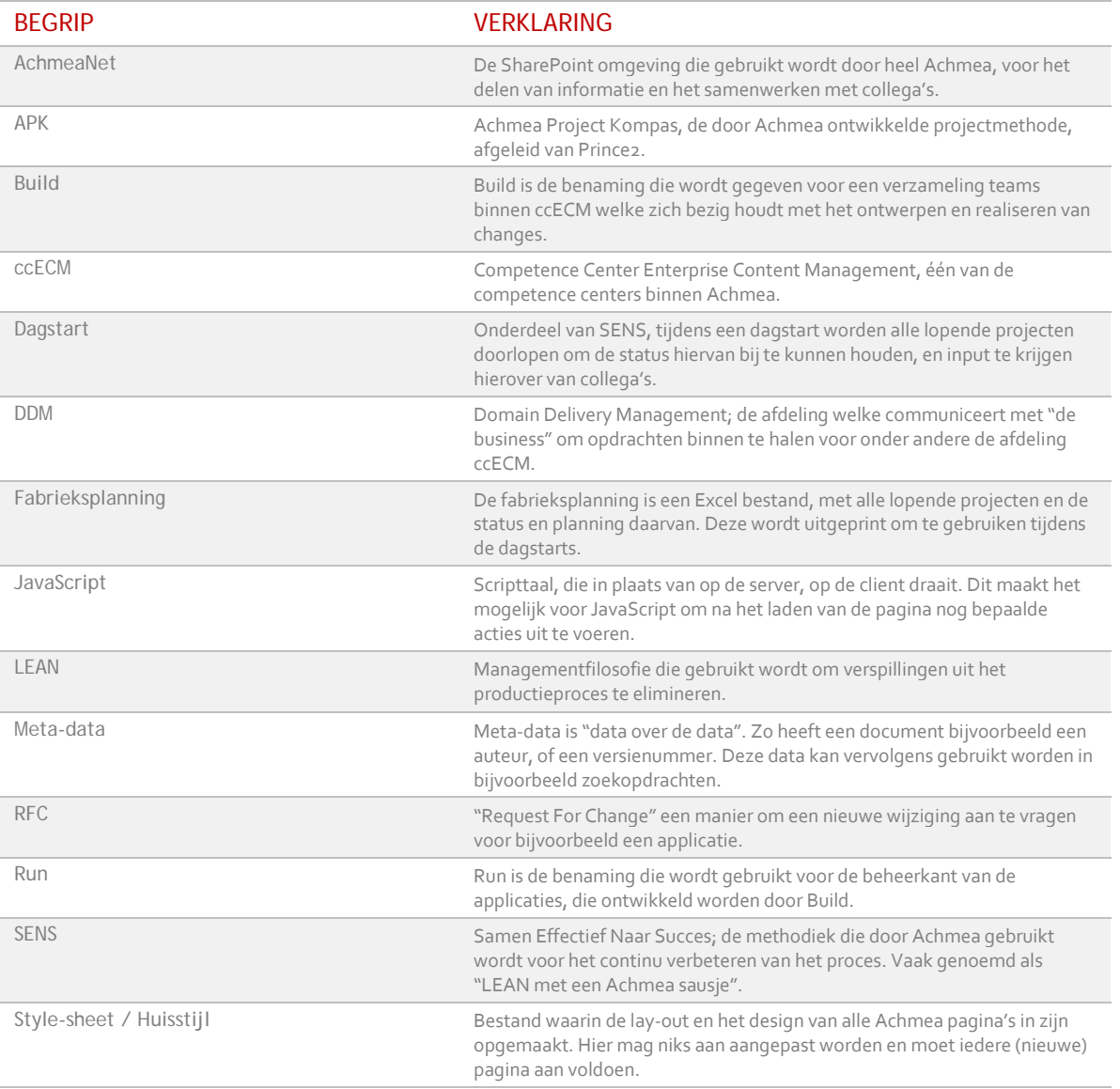

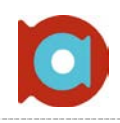

# <span id="page-7-0"></span>1. Inleiding

De afdeling ccECM van Achmea in Tilburg is erg gebrand op het verbeteren en evalueren van het 'productieproces' wat doorlopen wordt bij het uitvoeren van projecten. Al deze projecten worden dagelijks, aan het begin van de dag, door middel van een dagstart gecontroleerd. In de uitgangssituatie wordt er gebruik gemaakt van uitgeprinte Excelbladen om aan te geven wat de status van de lopende projecten is. Deze bladen staan bekend als 'de fabrieksplanning'. Nadat de fabrieksplanning is bijgewerkt aan de hand van de dagstarts, moet deze ook digitaal up-to-date worden gebracht. Het digitale Excelbestand is te vinden op AchmeaNet, wat de SharePoint omgeving is die Achmea gebruikt voor het delen van informatie en het samenwerken met andere afdelingen. Ook andere afdelingen hebben graag inzicht in deze fabrieksplanning, om bijvoorbeeld de status van een project op te kunnen vragen. Daarvoor moet de fabrieksplanning wel altijd up-to-date zijn, iets wat niet altijd het geval is. Mede door die reden is de wens gegroeid om de digitale fabrieksplanning als leidende variant te gaan gebruiken, maar deze zo uit te breiden dat het, op de lange termijn, voor meer kan worden gebruikt dan alleen de dagstart en inzage in de projecten van de afdeling ccECM.

De opdracht is dan ook het onderzoeken van de mogelijkheden voor een digitale fabrieksplanning met alle lopende projecten en daarbij de status van deze projecten. Vervolgens moet de beste oplossing ontworpen en gerealiseerd worden, zodat de verschillende teams van Achmea ccECM Build Tilburg voortaan middels de nieuwe oplossing de dagstarts kunnen doorlopen. Dit moet zorgen voor onder andere een hogere graad van participatie tijdens de dagstart, wanneer bijvoorbeeld mensen via de telefoon aanwezig zijn in plaats van fysiek op de afdeling. Daarbij geeft een digitale variant van de fabrieksplanning inzage voor andere afdelingen. Zij kunnen er dan op aan dat de fabrieksplanning ten alle tijden up-to-date is. Tot slot is een wens om het product zo te realiseren, dat er mogelijkheden zijn voor toekomstige uitbreidingen. Hierover kan een advies worden uitgebracht; een voorbeeld waar het – in dat geval – dashboard nog meer voor kan worden gebruikt.

In de komende hoofdstukken worden een aantal aspecten van het doorlopen traject besproken ter verduidelijking. Extra documentatie, ter verdieping, is te vinden in de bijlagen. Door middel van de rode balk aan het begin van een hoofdstuk is duidelijk te zien in welke fase het project op dat moment zit.

In het volgende hoofdstuk wordt uitgelegd wat Achmea is, en wordt specifiek gekeken naar de divisie Achmea IM&IT, waar het afstudeertraject is gelopen. Dit wordt ondersteund door een aantal afbeeldingen om de verschillende onderdelen van IM&IT te verduidelijken. Hoofdstuk 3 gaat vervolgens over de opdracht en welke methoden zijn gebruikt tijdens het uitvoeren van de opdracht. De hoofdstukken daarna behandelen ieder een fase in het traject, beginnend bij de initiatiefase (hoofdstuk 4) tot en met de In Productie Name (IPN) en nazorgfase (hoofdstuk 9).In dat laatste hoofdstuk wordt er ook aandacht besteed aan de resultaten van het afstudeertraject. Tot slot wordt in hoofdstuk 10 een conclusie getrokken over het project en wordt er geschreven over enige aanbevelingen die gemaakt zijn richting de afdeling ccECM. De laatste pagina's van deze scriptie beslaan een literatuurlijst, waarin wordt aangegeven welke literatuur geraadpleegd is tijdens de loop van het project, een persoonlijke evaluatie van de tijd bij Achmea ccECM. Aan het eind van dit document bevinden zich een aantal bijlagen welke zijn geschreven tijdens de periode bij Achmea.

# <span id="page-8-0"></span>2. Achmea: de meest vertrouwde verzekeraar, powered by IM&IT

*Sinds het jaar 2000 is Achmea onderdeel van Eureko BV en vooral bekend bij de mensen vanwege haar verzekeringen en andere complementaire diensten. Er speelt natuurlijk veel meer; Achmea wordt ondersteund door een grote fabriek, genaamd Achmea IM&IT. Deze divisie van Achmea focust zich op het optimaliseren van de dienstverlening voor haar klanten. Dit hoofdstuk beschrijft de indeling en structuur van Achmea, met de focus op IM&IT.*

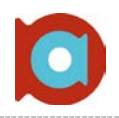

De organisatie hedendaags bekend als Achmea, is gestart in het jaar 1811 als 'Achlum', naar het gelijknamige Friese plaatsje. In 1995 is de merknaam Achmea naar boven gekomen tijdens de fusie van Zilveren Kruis en AVCB. Sinds die tijd is Achmea nog vaak in het nieuws geweest betreffende overnames en fusies, de voornaamste zijnde de fusie met Interpolis, dochterbedrijf van Rabobank, in 2005 en de fusie met Agis Zorgverzekeringen in 2007.

Cijfers geven aan dat Achmea ongeveer 6,9 miljoen verzekerden heeft, met een marktaandeel van 32% en mag zich daarmee de grootste verzekeraar van Nederland noemen<sup>[1](#page-9-0)</sup>. Hiervoor zijn in Nederland ongeveer 17.000 werknemers nodig verdeeld over een negental vestigingen, namelijk in Amsterdam, De Meern, Leiden, Tilburg, Zeist, Amersfoort, Zwolle en Leeuwarden, waarbij Zeist het hoofdkantoor is.

Sinds 2008 wordt er flink gewerkt aan de stroomlijning van alle overnames; het is de bedoeling dat er als één organisatie wordt samengewerkt om voor de klant de meest optimale diensten te kunnen leveren. Onderdeel van deze stroomlijning was het opstarten van een stevige IT-afdeling: Achmea IM&IT. IM&IT wordt gezien als een interne fabriek die de dienstverlening voor haar klanten moet optimaliseren. Vanwege het formaat van Achmea is IM&IT niet zozeer een IT-afdeling, maar meer een IT-divisie. Achmea IM&IT is zelf ook nog meerdere malen onder te verdelen in verschillende groepen en teams, waar onderstaande afbeelding een weergave van is:

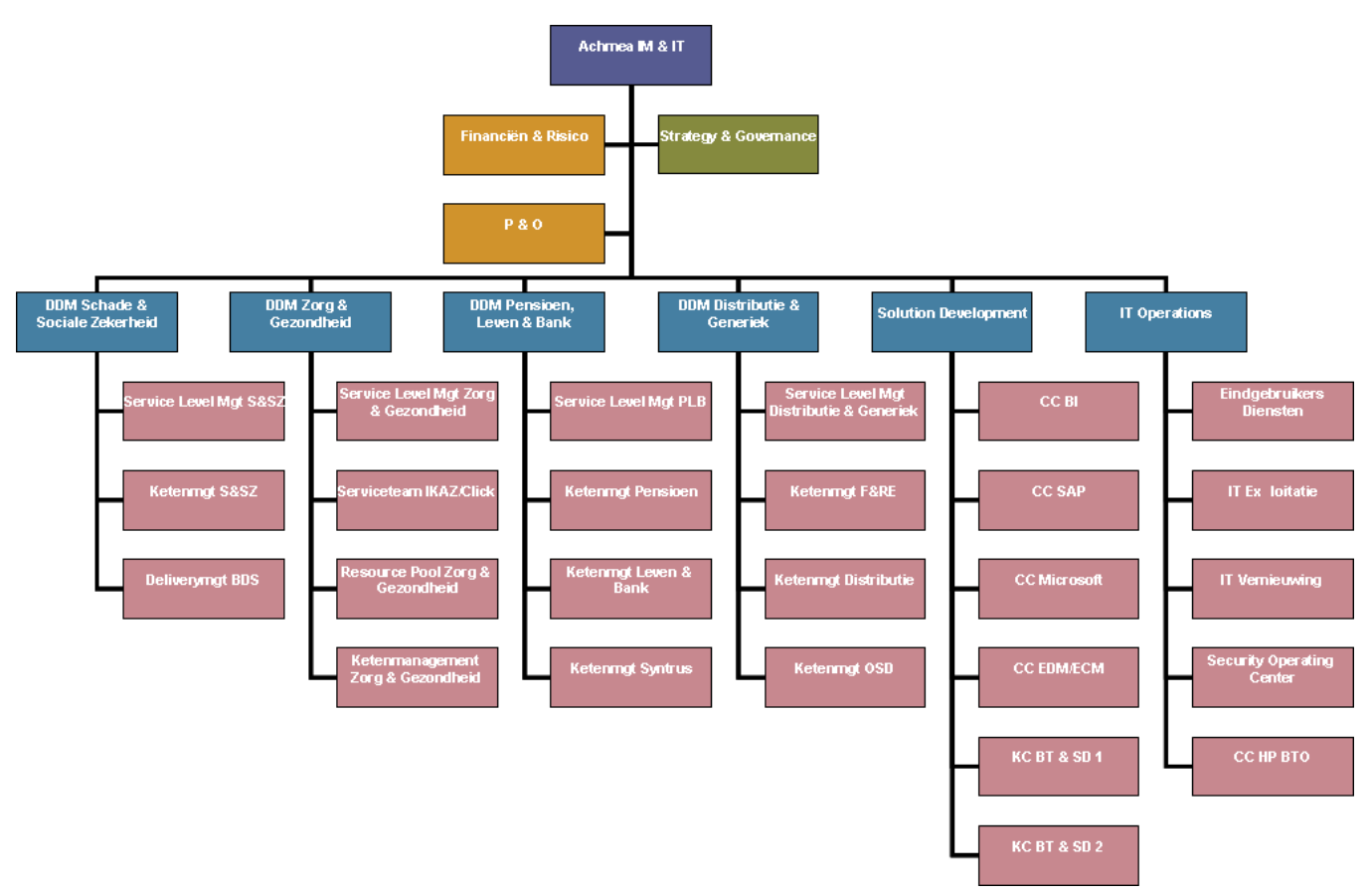

**Figuur 1. Organogram van de divisie Achmea IM&IT.**

<span id="page-9-0"></span> $\frac{1}{1}$ <sup>1</sup> <http://ggzbeleid.nl/cijfers/zorgverzekeraars> - Cijfers over verzekerden bij de vier grootste zorgverzekeraars [http://www.cooperatie.nl/nieuws.php?action=view&Nieuws\\_Id=56](http://www.cooperatie.nl/nieuws.php?action=view&Nieuws_Id=56) – Cijfers over de vijf grootste coöperaties

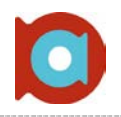

Te zien in het organogram op de vorige pagina zijn een aantal onderverdelingen: Er zijn verschillende staffuncties aanwezig, zoals Finance & Risk en Strategy & Governance. Daarnaast zijn er de verschillende Domain Delivery Management (DDM) afdelingen, verdeeld naar de verschillende takken bekend bij Achmea namelijk, 'Schade en Sociale Zekerheid', 'Zorg en Gezondheid', 'Pensioen, Leven en Bank' en tot slot DDM 'Distributie & Generiek'. Domain Delivery Management wordt gezien als de schakel tussen de business en de daadwerkelijke ontwikkeling, wat gedaan wordt bij Solution Development (SD). Solution Development is het onderdeel van Achmea IM&IT dat de verschillende Competence Centers huisvest: een viertal afdelingen met ieder haar expertise om de wensen van de business op te lossen. Zo is er:

- ▲ ccBI, welke zich richt op Business Intelligence
- ▲ ccSAP, gericht op verschillende SAP modules
- ▲ ccECM, met de expertise op het gebied van Enterprise Content Management
- ccMicrosoft, gericht op verschillende Microsoft talen en toepassingen als .NET framework en Silverlight.

## <span id="page-10-0"></span>2.1 De afdeling ccECM

Als we de organisatie doorlopen tot het punt waar het afstudeertraject is gelopen, komen we uit bij de afdeling ccECM, wat staat voor Competence Center Enterprise Content Management. De afdeling is één van de vier Competence Centers binnen Achmea en houdt zich bezig met projecten en changes gebaseerd op Content Management. Nog steeds een breed begrip, maar denk bijvoorbeeld aan het digitaliseren van papierstromen. We hebben het dan over zoveel papier dat, wanneer je het zou opstapelen, je er de wereld mee rond zou kunnen. Dit is maar één voorbeeld van een project dat loopt binnen ccECM.

De afdeling ccECM is verder verdeeld in twee 'subafdelingen' namelijk BUILD, welke zich onder andere bezighoudt met de ontwikkeling van projecten en changes, en RUN, welke bijvoorbeeld de afgesloten projecten en changes beheert. Verder kijkend is BUILD – het team waar het project voor bedoeld is – onderverdeeld in een drietal teams:

- ▲ Input Management (IM)
- ▲ Document Management (DM)
- Workflow & Collaboration (WFC)

Ieder team heeft zijn eigen expertise, en handelt projecten af die met bepaalde software pakketten te maken hebben. Zo werkt Input Management vooral met projecten die te maken hebben met OpenText Capture Center (OCC) wat de digitalisering van papier mogelijk maakt.

Document Management heeft vooral projecten gebaseerd op FileNet, wat gezien kan worden als een 'schil' over OCC.

Workflow & Collaboration focust zich vooral op projecten gebaseerd op onder andere SharePoint en Global360, wat de voorganger van OCC is.

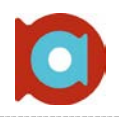

Onderstaande afbeelding geeft de informatie op de vorige pagina's schematisch weer: waar is het afstudeertraject precies gelopen.

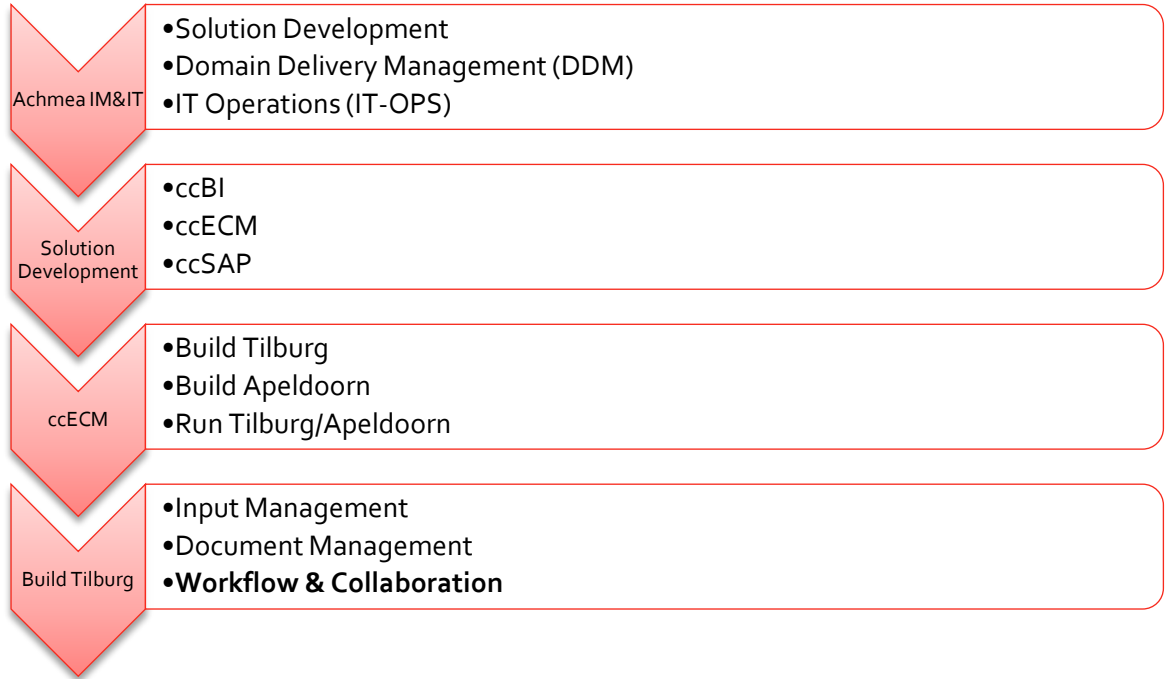

Op deze afbeelding is goed te zien welke 'stappen' er precies doorlopen zijn in de organisatiestructuur bij Achmea. Het afstudeertraject heeft zich dus afgespeeld bij ccECM Build Tilburg, en dan specifiek het team Workflow & Collaboration.

<span id="page-12-0"></span>3. De opdracht en haar totstandkoming

*Dit hoofdstuk beschrijft in het kort de uitgangssituatie, waar het project op gebaseerd is. Een sprong is dan snel gemaakt naar de daadwerkelijke afstudeeropdracht. Daarbij wordt ook vermeld wat de gebruikte methodieken, technieken en tools zijn tijdens het gehele traject en wordt er een deel gewijd aan de interne werkwijze SENS.*

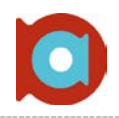

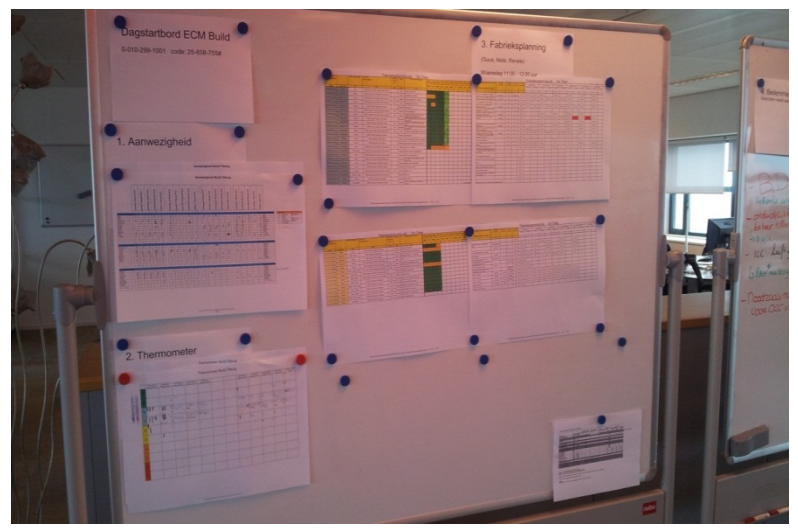

**Figuur 2. Het eerste deel van de dagstart: aanwezigheid, cijfers en de fabrieksplaning.**

Driemaal daags staat het midden van de afdeling in het teken van de dagstarts. De leden van een bepaald team (Input, Document, of Workflow & Collaboration) komen bijeen, of bellen in via de telefoon. De aanwezigheid wordt gecontroleerd, en iedereen krijgt de gelegenheid een cijfer te geven. Dit cijfer geeft aan hoe je je voelt die dag. Mocht iemand een laag cijfer geven, om welke reden dan ook, dan kan daar rekening mee worden gehouden door de andere collega's. Vervolgens worden de lopende projecten en changes nagelopen. Er wordt wat verteld over de situatie binnen het project, en er wordt en status aan gegeven. Deze status is één van de volgende kleuren:

- **GROEN;** Het project loopt volgens planning; geen problemen.
- **ORANJE;** Het project heeft enige vertraging opgelopen; de planning is mogelijk in gevaar.
- **ROOD;** Het project heeft vertraging en de deadline wordt niet gehaald.

Als alle projecten aan bod zijn gekomen wordt er gekeken naar eventuele belemmeringen en verbeterideeën. Tijdens dit deel van de dagstart is er voor iedereen de gelegenheid om problemen en ideeën om het proces te verbeteren te melden. Een voorbeeld van een probleem, of zoals het genoemd wordt: belemmering, is bijvoorbeeld dat personen niet ingepland zijn, of dat de planning niet is bijgewerkt. Een voorbeeld van een verbeteridee is om de DA (Design Authority) vaker over de vloer te hebben voor input. Dit is een verbeteridee omdat dit het proces ten goede komt. Deze belemmeringen en verbeterideeën triggeren mensen om actief na te denken over problemen en zodoende deze op te lossen.

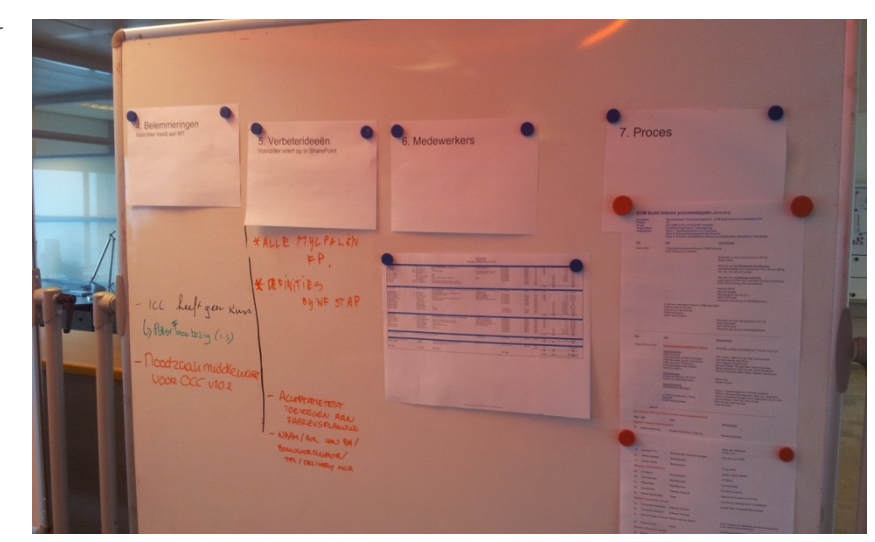

**Figuur 3. Het bord voor de belemmeringen en verbeterideeën.**

Volgens bovenstaande wijze wordt dagelijks de dagstart gehouden van de drie teams: Input Management, Document Management en Workflow & Collaboration.

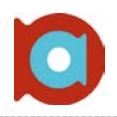

In de uitgangssituatie wordt er voor de dagstart gebruik gemaakt van twee grote whiteboards met daarop verschillende bladen zoals op bovenstaande afbeeldingen goed te zien is. Deze methode heeft een aantal nadelen, te weten:

- Gebruik van papier maakt meten van het proces lastig; een datum is zo aangepast, een status is zo veranderd.
- Papieren versie wil niet zeggen dat de elektronische versie up-to-date is. Dit wil zeggen dat het niet zeker is dat de medewerkers die inbellen naar de meest recente versie zitten te kijken.
- Updaten van de fabrieksplanning op SharePoint is dubbel werk, het is tenslotte net op papier doorlopen. Daarbij moet hier maar net tijd voor zijn, of speciaal tijd voor gemaakt worden.
- Papieren versie is onoverzichtelijk; het zijn twee aan elkaar geplakte Excelsheets, waarop niet in één oogopslag te zien is wat belangrijk is.
- Meermaals uitprinten van de fabrieksplanning, in kleur, kost een hoop papier en daarmee geld.
- Er is geen vaste manier om projecten aan de lijst toe te voegen; in de ideale situatie zou dit aan de hand van een Request For Change (RFC) formulier zijn, wat op dit moment niet gebruikt wordt.

Onder andere bovenstaande nadelen zijn de reden geweest tot formulering van de afstudeeropdracht. De opdracht richt zich dan ook primair op het digitaliseren van de dagstart, zoals deze op de vorige pagina beschreven is. Door gebruik te maken van een digitale variant, welke vanaf dat punt dan ook als leidend wordt beschouwd, kunnen bovenstaande problemen verminderd, of opgelost worden.

De uitvoering van het project wordt gedaan volgens een gefaseerde aanpak. Eén onderdeel van deze aanpak is het onderzoeken van de huidige situatie en hier alle knelpunten uithalen, zodat deze in de nieuwe situatie opgelost kunnen worden. Bij het onderzoeken naar de beste oplossing voor de digitale dagstart wordt ook rekening gehouden met de policy van Achmea op het gebied van netwerktoegang van buitenaf. Daarbij moet de nieuwe dagstart aansluiten bij de methode SENS.

## <span id="page-14-0"></span>3.1 Samen Effectief Naar Succes!

In de jaren '80 is de autofabrikant Toyota flink gegroeid door het succesvol ontwikkelen en uitvoeren van een procesverbetermethode. Deze methode wordt dagelijks nog steeds toegepast in veel organisaties en staat bekend als LEAN. Achmea heeft deze methode gebruikt, verbeterd, ingevoerd en omgedoopt tot SENS: Samen Effectief Naar Succes. Sinds juli 2011 wordt er gewerkt via de SENS methode, wat intern dan ook vaak wordt omschreven als "LEAN met een Achmea sausje". SENS is een manier van denken en doen waarmee Achmea producten, processen en systemen permanent verbetert. Alle medewerkers denken mee over verbeteringen en hebben altijd de mogelijkheid nieuwe ideeën in te dienen. Door gebruik te maken van SENS wil Achmea ervoor zorgen dat er een maximale klantwaarde wordt bereikt en zodoende "de meest vertrouwde verzekeraar" wordt én blijft.

SENS voor Achmea is uit te splitsen op de volgende manier<sup>[2](#page-14-1)</sup>:

### **Samen:**

SENS doe je samen; met je eigen team en op je eigen werkvloer. Iedere collega werkt actief mee en deelt goede ideeën. Dit draagt bij aan de onderlinge verbinding en het vertrouwen in onszelf en elkaar.

### **Effectief:**

Effectiviteit begint bij je inleven in de externe of interne klant. Wat is effectief voor de klant? Krijgt de klant waar voor zijn geld? Maar je kijkt ook naar jezelf en naar elkaar. Wat werkt, wat levert iets op en wat niet? Slimmer werken en kostenbesparing bereik je door datgene wat niet werkt te veranderen of ermee te stoppen. SENS betekent waarde toevoegen, voor de klant, voor elkaar, voor je afdeling.

<span id="page-14-1"></span> $2$  http://achmeanet.hosting.corp/Organisatie/Achmea/OverAchmea/sens/Pages/Wat.aspx

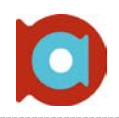

#### **Naar:**

SENS is een werkwijze die continu naar verbetering streeft. SENS blijft daarom in ontwikkeling; om de vinger aan de pols te houden wordt er continu om feedback gevraagd van interne en externe klanten.

#### **Succes:**

Succes is het bereiken van (steeds nieuwe) doelen en het waarmaken van de identiteit. SENS is een succes als het Achmea helpt scherp te blijven in het zoeken naar nieuwe mogelijkheden en het pakken van kansen.

Tenslotte rust SENS op drie pijlers:

*Klantwaarde*: Denken en werken vanuit de klant. *Medewerkerswaarde*: Slimmer, efficiënter, effectiever en daardoor met meer plezier werken. *Financiële waarde*: Minder verspilling betekent meer kostenbesparing

Kijkend naar de inhoud van SENS, is het houden van de dagelijkse dagstart hier een belangrijk onderdeel van. De dagstarts worden dan ook dagelijks gehouden op onder andere de afdeling ccECM. Zo is dan ook de afstudeeropdracht ontstaan, en deze staat in nauw verband met SENS

## <span id="page-15-0"></span>3.2 Methoden en technieken

Tijdens het uitvoeren van de opdracht is er gebruik gemaakt van verschillende methoden en technieken. Hieronder worden de verschillende methoden en technieken beschreven en toegelicht.

## Methoden

#### **Projectmanagement en fasering (APK / PRINCE2)**

Het managen van het project wordt gedaan met behulp van de dagstarts, zoals de rest van de projecten dat ook doen. Tijdens de dagstart wordt dagelijks verteld hoe het project ervoor staat en wat de status is. Problemen worden dus snel gevonden en daarmee snel opgelost. Voor de verdere fasering van het project wordt gebruik gemaakt van de interne APK-methode, of Achmea Project Kompas. Het APK is afgeleid van PRINCE2(PRojects IN a Controlled Environment) en heeft om die reden dan ook veel raakvlakken. Vanuit het APK zijn verschillende fases gedefinieerd, welke gevolgd worden tijdens de looptijd van een project. Normaliter worden de fasen Offerte, Ontwerp, Bouw, Test, Productie en Nazorg erkend binnen het APK. Vanwege de aard van het afstudeerproject zijn hier een aantal aanpassingen op gemaakt:

- $\nabla$  Initiatiefase (vervanging van offertefase)
- Onderzoeksfase (toegevoegd ter verdieping)
- $\nabla$  Ontwerp
- $\nabla$  Bouw
- **V** Test
- 'In Productie Name(IPN) & Nazorg' (samenvoeging van Productie en Nazorg)

#### **Onderzoek**

In het diepteonderzoek wordt gekeken naar mogelijke oplossingen, door middel van verschillende onderzoeksmethodieken. Deze methodieken passen bij elkaar en zorgen samen voor een goed beeld van de mogelijkheden en de te realiseren oplossing.

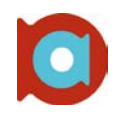

#### **Interviews**

In het begin van het project zijn er verschillende interviews afgenomen met toekomstige gebruikers en belanghebbende van het product. Deze interviews zijn gebaseerd op een drietal vragen, namelijk:

- Wat gaat er goed tijdens de dagstarts?
- Wat gaat er fout tijdens de dagstart?
- Wat zou je willen zien in een digitale dagstart / dashboard?

Deze vragen zijn bij ieder interview gesteld om voor ieder interview een soortgelijke basis neer te zetten, zodat de resultaten makkelijker te vergelijken zijn. In paragraaf 5.1 wordt hier dieper op in gegaan.

#### **IST en SOLL situaties**

De IST en SOLL-situatie zijn onderdeel van de V2-Verbetermethode. De IST situatie is de huidige situatie; hoe verloopt het op dit moment. De SOLL situatie is daar het tegenovergestelde van: de SOLL situatie kijkt namelijk naar de gewenste situatie. Hoe de situatie er in de meest ideale situatie eruit zou kunnen zien. Door deze situaties tegenover elkaar te zetten, zijn snel de knelpunten uit de IST-situatie te herkennen.

#### **MoSCoW**

De MoSCoW methode wordt gebruikt om prioritering van eisen en wensen aan te geven. Aan iedere requirement wordt een letter toegekend (**M**ust, **S**hould, **C**ould of **W**ould) aan de hand van de prioriteit van de requirement. De prioriteit kan bijvoorbeeld achterhaald worden aan het aantal de eis of wens naar voren komt in interviews met gebruikers. Door gebruik van deze prioritering is snel te zien wat volgens de gebruikers de belangrijkste functionaliteiten zijn.

#### **CATWOE**

CATWOE is een Engelse methodiek, opgezet door Peter Checkland als deel van zijn Soft Systems Methodology (SSM) en kan worden gebruikt om het nadenken over problemen en oplossingen te stimuleren. CATWOE is een samenvoeging van zes letters, met ieder een eigen betekenis. Door de vragen te beantwoorden die door deze letters geïntroduceerd worden, ontstaat er een duidelijk beeld van het probleem, en geeft het de onderzoeker een oplossingsrichting om in te denken.

- ▼ Customers; Wie is de klant / gebruiker, wat is het probleem en hoe reageren ze op het besluit dat jij neemt over het product?
- **A**ctors; Wie zijn degene die de oplossing voor je uitvoeren, wat is de impact op hen en hoe kunnen ze mogelijk reageren?
- ▼ Transformation process; Wat is de input, wat is de output, en wat zit er tussenin?
- **W**orld view; Wat is het grotere geheel waarin het product past?
- **O**wner; Wie is de eigenaar van het proces wat je aan het veranderen bent, en kunnen deze personen je helpen of tegenhouden? En waarom?
- **E**nvironment; Zijn er bijvoorbeeld ethische grenzen waar rekening mee moet worden gehouden? Hoe kan dit je oplossing veranderen?

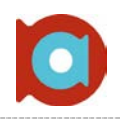

#### **Ontwikkeling (OTAP)**

Ook intern gebruikt, en beschreven in het APK is de OTAP-straat waar gebruik van wordt gemaakt. OTAP staat voor Ontwikkeling, Test, Acceptatie en Productie. Een project heeft in dat geval vier verschillende omgevingen, met ieder zijn eigen doel:

- **O**ntwikkeling; in deze omgeving wordt nieuwe functionaliteit, aanpassingen en uitbreindingen op bestaande functionaliteit ontwikkeld.
- **T**est; in deze omgeving wordt alle functionaliteit getest.
- **A**cceptatie; deze omgeving dient als acceptatie-test omgeving, dat wil zeggen dat de eindgebruiker de mogelijkheid krijgt om de functionaliteit te testen.
- **P**roductie; de omgeving waarop de dagelijkse werkzaamheden worden uitgevoerd.

Deze methode zorgt voor een gestructureerde manier van ontwikkelen testen en in productie name van nieuwe functionaliteiten. Hierbij is het wel zaak dat de rechten goed gedefinieerd en gescheiden zijn.

## Technieken & Tools

#### **Microsoft SharePoint 2007**

Microsoft SharePoint is de omgeving waar de digitale dagstart plaats moet vinden. SharePoint wordt bij Achmea al gebruikt om documenten en andere informatie te delen en om samen te werken me andere afdelingen. Bij de realisatie moet wel rekening worden gehouden met de mogelijkheid dat bepaalde functionaliteit is uitgeschakeld vanwege het beleid van Achmea.

#### **Microsoft Office SharePoint Designer 2007**

Niet alle gewenste functionaliteit wordt out-of-the-box ondersteund door SharePoint. Om zelf extra aanpassingen te doen is er het programma SharePoint Designer, waarin alles naar wens kan worden aangepast. Ook hierbij moet weer rekening worden gehouden met het beleid van Achmea, bijvoorbeeld het gebruiken van de standaard style-sheet van Achmea. In dit geval is SharePoint Designer gebruikt om voorwaardelijke opmaak toe te voegen. Dat wil zeggen dat een kolom kan veranderen van bijvoorbeeld kleur als een andere kolom een bepaalde waarde heeft gekregen.

#### **Microsoft Office InfoPath 2007 & InfoPath Web Services**

Met InfoPath is eenvoudig een formulier te ontwikkelen wat in te vullen is door gebruikers. Daarbij zijn bepaalde voorwaarden in te stellen, zoals het zichtbaar maken van velden als ze aan bepaalde voorwaarden voldoen, het verplichten van het invullen etc. Normaal gesproken moet voor het invullen InfoPath op computers geïnstalleerd zijn. Aangezien dat bij Achmea niet het geval is (alleen ontwikkelaars hebben toegang tot deze programma's), heeft Achmea InfoPath Web Services draaien. Deze Web Services maakt het mogelijk om een formulier te 'publiceren' naar een webpagina, om zodoende gebruikers de mogelijkheid te geven om het formulier in hun internetbrowser in te vullen. InfoPath en Web Services is gebruikt om een RFC-formulier te ontwerpen en ontwikkelen om een generieke manier te creëren om changes aan te vragen. Door gebruik te maken van dit formulier ontstaat er één manier om projecten toe te voegen aan de digitale dagstart.

# 4. Initiatiefase

<span id="page-18-0"></span>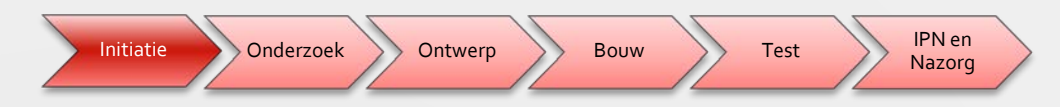

*Het hoofdstuk de initiatiefase beschrijft de start van het project. Deze fase is vooral bedoeld geweest om de afdeling te leren kennen en het opstellen van het Project Initiation Document (PID).*

*Extra verdieping te vinden in Bijlage I: Project Initiation Document*

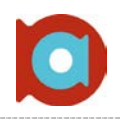

De initiatiefase is het begin van ieder project, daar was dit project geen uitzondering op. Tijdens deze fase is er kennis gemaakt met de collega's, de manier van werken en is er een Project Initiation Document (PID) opgesteld. Dit PID is goedgekeurd door de opdrachtgever en beschrijft een aantal belangrijke aspecten van het project. Het complete PID is als bijlage aan deze scriptie toegevoegd.

Het doel van het PID is om alle relevante informatie en uitgangspunten vast te leggen aan het begin van het project. Het PID dient als basis voor het project en voor het management hiervan, en de beoordeling en succes van het project. Om dit te verduidelijken, worden er in het PID een viertal punten besproken:

- Wat wordt er gehoopt te bereiken met dit project?
- Waarom is het belangrijk om de doelstelling te behalen?
- Wie zijn er betrokken bij dit project en wat zijn hun taken en verantwoordelijkheden?
- ▼ Hoe en wanneer zullen de maatregelen in het PID gerealiseerd zijn?

Kijkend naar het eerste punt, is de volgende doelstelling tot stand gekomen:

### *Een adequate oplossing om het dagstartbord te vervangen door een digitale variant, waar dezelfde project-statussen aan te geven en bij te houden zijn, met daarbij een overzicht van alle lopende projecten, per team.*

De resterende fasen van het project zijn doorlopen met bovenstaande doelstelling in het achterhoofd. Het diepteonderzoek, welke beschreven wordt in het volgende hoofdstuk, gaat hier dieper op in.

Naast de doelstelling is in het PID ook de scope van het project gedefinieerd; wat wordt er wel gedaan, maar ook wat wordt er niet gedaan. De scope van dit project heeft een tweedeling en is als volgt gedefinieerd:

- Een overzicht van alle lopende projecten en de status van deze projecten. Daarbij moet de status aan te geven zijn in stoplicht kleuren, Groen – Oranje – Rood.
- De lijst met projecten moet beschikken over filters, zodat er gefilterd kan worden op verschillende meta-data die zijn toegevoegd aan de lijst. Dit maakt het mogelijk om bijvoorbeeld alleen projecten te laten zien van een bepaald team.
- Er moet een "alleen-lezen" versie van de lijst zijn, zodat andere afdelingen inzicht hebben in de projecten op de afdeling ccECM. Deze versie heeft geen mogelijkheden met betrekking tot het bijwerken en toevoegen van projecten, hiervoor is de "beheerversie". Deze versie zal gebruikt worden op de afdeling ccECM, bijvoorbeeld tijdens de dagstart. In deze versie kunnen projecten toegevoegd worden, en bestaande projecten gewijzigd worden, bijvoorbeeld de status.

Het succesvol afronden van deze fase zorgt voor een stevige basis voor de rest van het project. Met deze basis kan verder gewerkt worden aan het project; er is een duidelijk probleem naar voren gekomen. Daarnaast zijn duidelijke afspraken vastgelegd voor het resterende traject.

# 5. Onderzoekfase

<span id="page-20-0"></span>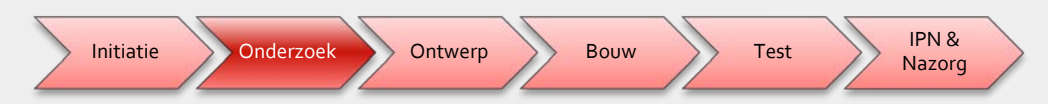

*De onderzoeksfase is een extra fase, toegevoegd om meer diepgang te creëren in het project. In de onderzoeksfase wordt onder andere antwoord gegeven op de hoofd- en deelvragen geformuleerd in het vorige hoofdstuk. De antwoorden op deze vragen worden verkregen door gebruik te maken van verschillende onderzoeksmethoden. Daar gaat dit hoofdstuk dieper op in.*

*Extra verdieping te vinden in Bijlage II: Onderzoeksdocument*

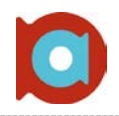

Voordat er met een ontwerp voor een nieuwe situatie kan worden begonnen, moet duidelijk zijn wat de mogelijkheden en verschillende oplossingen zijn. Daarnaast moeten de eisen en wensen vanuit de opdrachtgever duidelijk zijn. Hiervoor zijn verschillende onderzoeksmethodieken gebruikt. Daarbij zijn, om het onderzoek te ondersteunen, een hoofdvraag en twee deelvragen bedacht:

#### **Hoofdvraag:**

 $\blacktriangle$  Hoe kan de (digitale) fabrieksplanning ondersteund worden, met behulp van SharePoint?

#### **Deelvragen:**

- Waarom moet er gedigitaliseerd worden; wat is het probleem met de huidige oplossing?
- Zijn er alternatieven voor het gebruik van SharePoint?

In de verschillende hoofdstukken die het onderzoeksdocument bevat wordt er een antwoord op bovenstaande vragen geformuleerd. Deze antwoorden worden geformuleerd door gebruik te maken van verschillende onderzoeksmethodieken. Deze methodieken en de resultaten hiervan worden in de komende tussenhoofdstukken besproken.

## <span id="page-21-0"></span>5.1 Interviews

De onderzoeksfase is parallel aan de intitatiefase begonnen, namelijk met de interviews. Om een goed beeld te krijgen van de eisen en wensen van een digitale dagstart, zijn er interviews gehouden met verschillende disciplines van de afdeling ccECM. Zo zijn er gesprekken gevoerd met bouwcoördinatoren, bedrijfsanalisten, software engineers, transitiemanagers, SharePoint specialisten en de teamleider. Deze personen zijn uitgekozen, vanwege hun brede set aan kennis over de afdeling. Op deze manier ontstaat er een compleet beeld van de afdeling en de eisen en wensen van de oplossing. De interviews waren niet alleen gefocussed op het op papier krijgen van harde eisen en wensen, maar ook om de huidige manier van werken bij ccECM op papier te krijgen. In totaal zijn er negen gesprekken gevoerd met collega's van de afdeling ccECM.

Om alle interviews eenzelfde basis te geven, zijn er drie vragen opgesteld die ervoor moesten zorgen dat alle interviews een soortgelijk karakter hadden, waardoor resultaten makkelijker te vergelijken zijn.

- Wat gaat er goed bij de dagstart?
- Wat gaat er fout bij de dagstart?
- Wat zou je graag zien in een virtuele versie van de dagstart?

Daarnaast zijn, op een later tijdstip, interviews gehouden met betrekking tot de ontwikkeling van een RFC-Formulier binnen Microsoft InfoPath. Dit RFC-formulier moet zorgen voor een standaard binnen de afdeling ccECM om nieuwe changes aan te vragen.

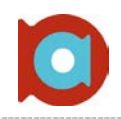

## Interview resultaten

Uit de interviews zijn resultaten gekomen op basis van de gestelde vragen. Onderstaande grafieken geven deze resultaten weer, op basis van de drie hoofdvragen uit de interviews. Deze resultaten zijn specifiek voor de dagstart; resultaten uit de interviews over het RFC-formulier zijn dus niet meegenomen. Een complete lijst van eisen en wensen aan de dagstart is te vinden in het onderzoeksrapport, bijgevoegd aan deze scriptie.

Onderstaande gegevens zijn de resultaten uit interviews gehouden met een negental collega's van de afdeling ccECM

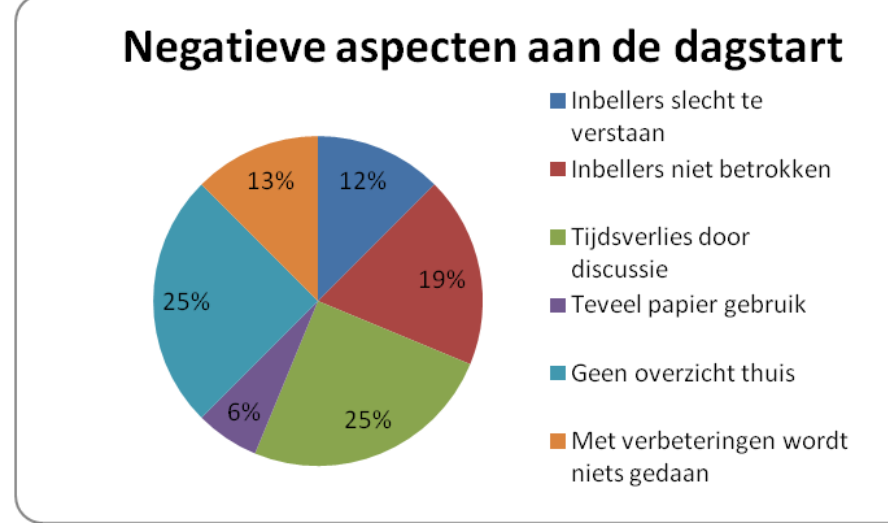

Er waren verschillende, negatieve, elementen aan de huidige dagstart, waarbij het feit dat collega's die inbellen, en dus die dag vanaf een andere locatie werken, weinig tot geen inbreng hebben, en slecht te verstaan zijn. Daarbij komt dat het feit dat deze personen geen overzicht hebben van de fabrieksplanning, en dus geen beeld hebben van het project waar op dat moment over gepraat wordt, en wat de status van dit project was de afgelopen tijd.

**Figuur 4. Negatieve punten aan de huidige dagstart.**

Daarnaast ontstaan er in de huidige vorm van dagstarten vaak discussies tijdens het bespreken van een project. Dit kan zijn over de status, maar ook over inhoudelijke zaken. Aangezien niet heel het team betrokken is bij ieder project, zijn inhoudelijke discussies vaak niet relevant voor het team. Deze kunnen dan beter na de dagstart opgelost worden. Zodat de dagstart kort en bondig kan worden gehouden.

Naast negatieve punten, waren er ook positieve kanten te vinden aan de dagstart in haar huidige vorm:

Het positiefste aan de dagstart was het feit dat er dagelijkse communicatie is met het team. Aangezien niet iedereen Tilburg als standplaats heeft, is het prettig om op een vaste basis met collega's uit bijvoorbeeld Apeldoorn te kunnen praten, al is het maar kort. Daarnaast was het feit dat er een overzicht van projecten beschikbaar is een positief punt, al geldt dit alleen voor mensen die ook daadwerkelijk op de papieren versie ( de meest recente ) kunnen kijken.

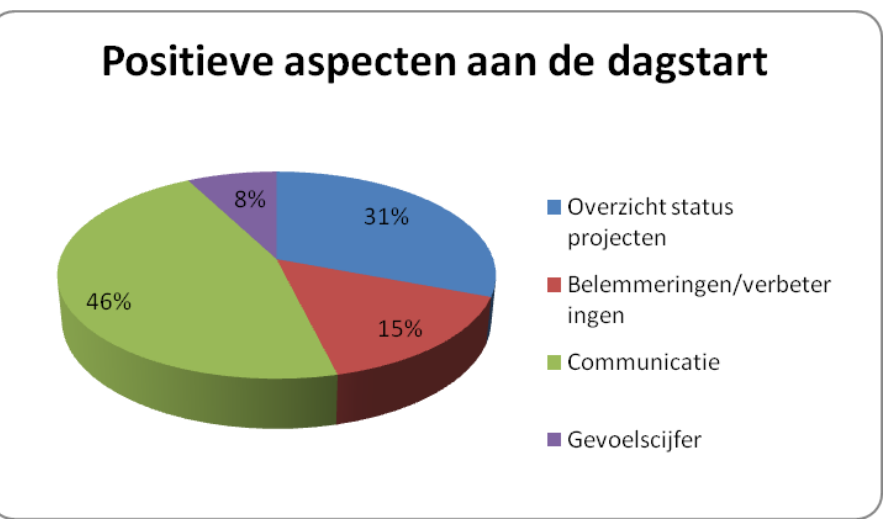

**Figuur 5. Positieve punten aan de huidige dagstart.**

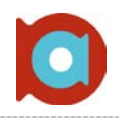

De laatste hoofdvraag van de interview sessie ging over eisen en wensen aan de digitale dagstart, hieruit kwamen vier antwoorden die het vaakst voorkwamen.

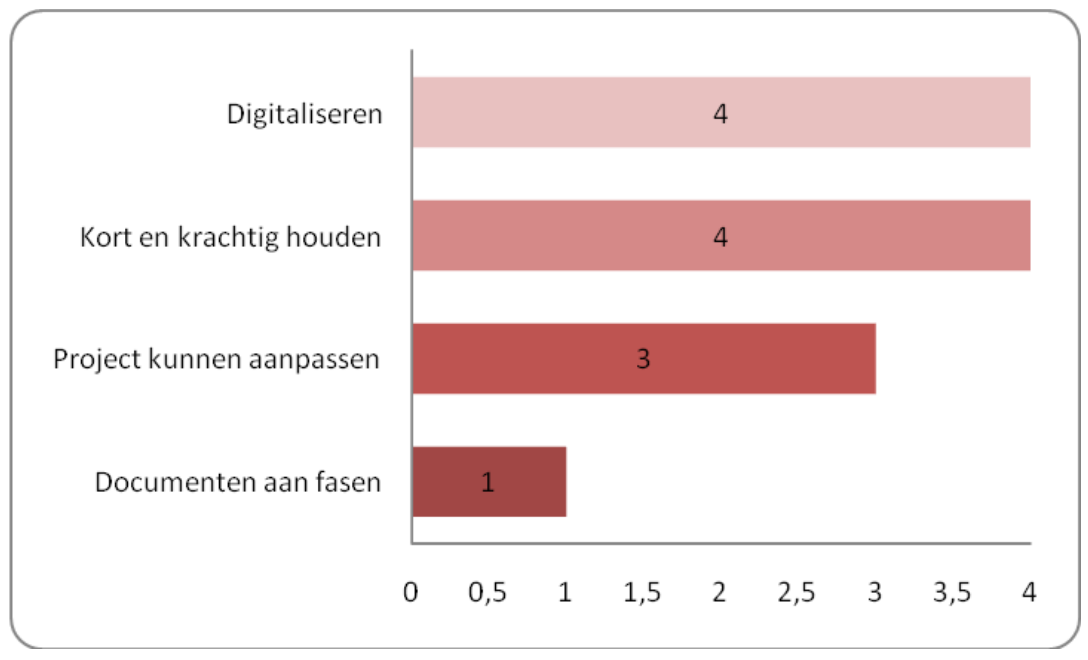

**Figuur 6. De eisen van gebruikers aan een nieuwe dagstartvorm.**

Veel mensen gaven digitaliseren als wens aan de nieuwe dagstart. De collega's wisten namelijk nog niet wat de bedoeling was van onze opdracht. Uit deze resultaten bleek dat ook een digitale oplossing leefde op de afdeling.

Daarnaast moest de digitale variant vooral kort en krachtig zijn; snelheid is dus een vereiste. Onderdeel van het kort en krachtig houden van de dagstart is ook dat de projecten makkelijk aan te passen moeten zijn. Dit moet dus tijdens de dagstart kunnen gebeuren, en hiervoor moet niet door verschillende lagen en schermen geklikt moeten worden.

#### **Het RFC-formulier:**

Een ander probleem in de huidige situatie, was het ontbreken van één generieke manier voor het aanvragen van wijzigingen, welke bij ccECM als projecten worden gezien. Deze wijzigingen staan bekend als een Request For Change (RFC). In de uitgangssituatie waren er verschillende manieren om zo'n RFC aan te vragen, en iedereen deed dit dan ook op zijn/haar eigen manier. Na de gesprekken over de digitalisering van de dagstart, zijn er aparte gesprekken gevoerd over een oplossing voor het RFC probleem. Tijdens deze gesprekken zijn de verschillende manieren waarop RFC werden aangevraagd besproken en wat hier aan aangepast zou moeten worden.

- Het formulier moet over verschillende afdrukweergaven beschikken.
- Het formulier moet opgeslagen kunnen worden in een SharePoint bibliotheek, met een automatisch gegenereerde bestandsnaam.
- Bepaalde velden moeten verplicht gesteld kunnen worden.

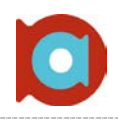

# <span id="page-24-0"></span>5.2 IST & SOLL – V2 verbetermethode

Samenhangend met de interviews is de IST en SOLL situatie, uit de V2-verbetermethode. De IST situatie beschrijft de huidige situatie, en de SOLL is daarbij de gewenste situatie in de toekomst. Door deze situaties tegenover elkaar te leggen komen knelpunten duidelijk naar voren.

Deze knelpunten zijn vervolgens weer langs de eisen en wensen te leggen uit de interviews. Op deze manier ontstaat er een goed beeld van een mogelijke oplossing voor de knelpunten uit de huidige (IST) situatie.

Naast het uitleggen van de IST en SOLL situatie, is het onderzoek doen naar alternatieven een ander onderdeel van de V2-methode.In deze context betekent dat een alternatief voor een digitale dagstart binnen SharePoint.

## Alternatieven

Omdat de huidige situatie een heel breed vlak beslaat, is er voor gekozen om het alternatief wat in te perken. Dit wil zeggen dat deze alternatievenstudie onderzoek doet naar mogelijke dashboards voor managementinformatie. Hierbij worden voor- en nadelen afgewogen ten opzichte van de mogelijkheden met de huidige oplossing: SharePoint.

#### **Maatwerk:**

Eén optie is een compleet maatwerkpakket. Door een dashboard vanaf de grond af aan op te bouwen, is er de mogelijkheid aan alle wensen te voldoen. De grote nadelen van zo'n oplossing zijn de kosten en het tijdsaspect wat hier in gaat zitten. Hoewel er veel technische kennis zit bij Achmea zelf, moet dit ook ingepland en ingeroosterd worden. Dit is dus geen oplossing voor de hoge kosten, aangezien dit 'ten koste' gaat van de tijd besteed aan andere projecten.

#### **Bestaand dashboard:**

Er zijn tal van dashboards online te vinden<sup>[3](#page-24-2)</sup>, welke zijn aan te passen aan de benodigde informatie van de organisatie. Een voordeel ten opzichte van totaal maatwerk is het drukken van de kosten. Vaak zijn deze pakketten namelijk redelijk geprijsd. Echter is het vaak nodig om extra modules aan te schaffen om precies de informatie te krijgen welke de organisatie nodig heeft. Hierbij komt dat een integratie met SharePoint niet (altijd) mogelijk is. Dit is voor Achmea een groot nadeel, aangezien SharePoint als primair hulpmiddel gezien wordt binnen Achmea.

Bovenstaand punt is dan ook het punt wat al deze alternatieven niet te gebruiken maakt. De eis van Achmea is namelijk dat het op zo'n manier geïntegreerd is met SharePoint, dat het niet duidelijk is dat het om een andere applicatie gaat. Er is behoefte aan informatie die alleen te vinden is binnen SharePoint en vanwege de grenzen die SharePoint heeft is de enige mogelijkheid dan ook gebruik maken van SharePoint en de mogelijkheden welke die met zich meebrengt.

## <span id="page-24-1"></span>5.3 MoSCoW – Must, Should, Could of Would?

Door het gebruik van de MoSCoW methode is eenvoudig een prioriteit te geven aan de verschillende requirements, waarbij een requirement met de prioriteit "Must" het belangrijkste is, en een requirement met de prioriteit "Would" minder belangrijk is. Deze prioritering is toe te kennen aan een requirement op basis van hoe vaak deze voorkwam tijdens het interview. Daarbij wordt wel rekening gehouden met eisen opgelegd van hogere hand.

<span id="page-24-2"></span> $\frac{1}{3}$ Voorbeelden van dashboards: BizzScore, visionplanner, Esset

Onderstaande tabel is een compleet overzicht van de requirements aan de nieuwe dagstart, hoe vaak deze zijn voorgekomen en wat daarbij de prioritering wordt aan de hand van de MoSCoW methode.

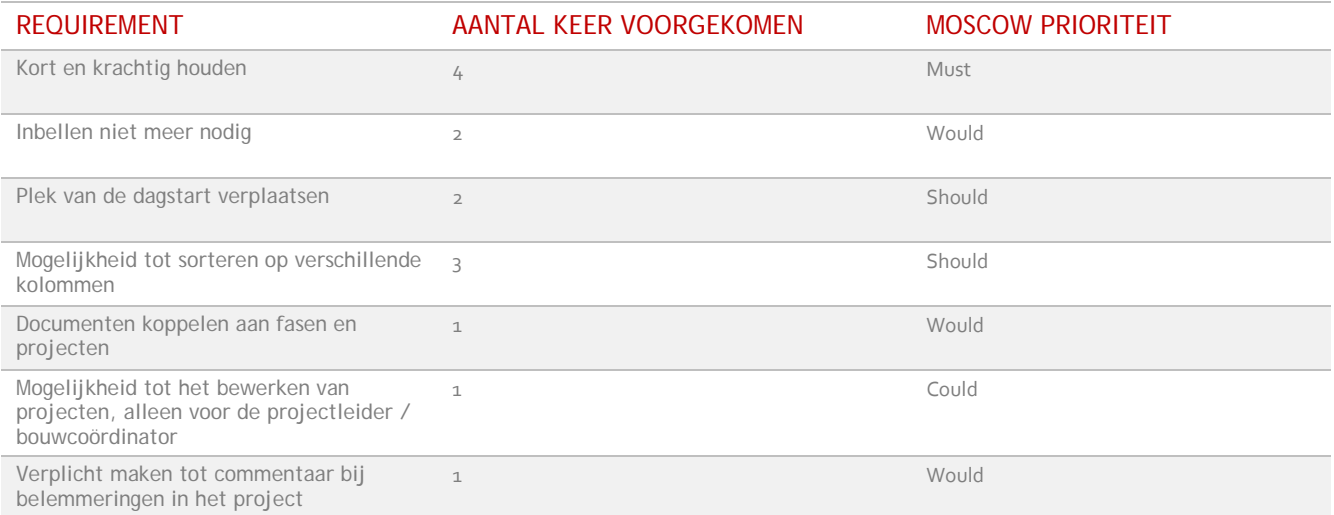

Bovenstaande requirements zijn gericht op de nieuwe dagstart en daarmee dus niet specifiek gericht op de digitalisering van de dagstart. In het volgende hoofdstuk komen de specifieke eisen van de digitale dagstart aan bod.

# <span id="page-25-0"></span>5.4 C A T W O E

De CATWOE methode is een Engelse methode, welke vaak gebruikt wordt om het precieze doel van het te realiseren product duidelijk te krijgen. De zes letters die samen het woord vormen hebben allemaal een betekenis. Door antwoord te geven op de vraag waar de letter voor staat, en de antwoorden hierop goed te bekijken ontstaat er een beter beeld van wat de business nu daadwerkelijk wil met de oplossing. Hierdoor kan er beter gekeken worden naar de eisen en wensen en dus ook naar het op te leveren product.

### **Customers:**

*De Customer vraag gaat vooral over wie nou écht de gebruiker en de klant is. Het kan soms voorkomen dat dit namelijk anders is dan in eerste instantie gedacht. Daarbij wordt ook gekeken wat nou de impact is van het aanbod dat er gedaan wordt. Hoe staan ze hier tegenover en wat vinden ze ervan.* 

De klant in dit geval is de tak Build van de afdeling ccECM van Achmea IM&IT Tilburg. De eisen van de digitale dagstart zijn specifiek voor hun, en het product zal ook specifiek voor dat doel gerealiseerd worden. Uiteindelijk kan het zijn dat de andere tak van de afdeling (Run) ook behoefte krijgt aan een dashboard. Dit valt echter buiten de scope van dit project en zal dus niet behandeld worden. De impact van deze verandering brengt nogal wat te weeg binnen de afdeling. Zo moeten er resources beschikbaar worden gesteld voor het tonen van de digitale dagstart tijdens de dagstart zelf. Dit houdt in dat er een monitor en een werkplek aangeschaft zal moeten worden.

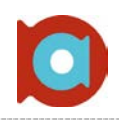

#### **Actor:**

*De Actor vraag gaat over wie de te realiseren oplossing uit moet gaan voeren. Wat is de impact op hen en wat is een mogelijke reactie die ze kunnen geven op het feit wat ze moeten gaan realiseren.*

Aangezien het project ook een realiseeraspect bevat is het moeilijk antwoord geven op deze vraag. Wel zijn er personen aanwezig op wie de nieuwe dagstart een grotere impact zal hebben dan anderen. Een voorbeeld hiervan zijn de bouwcoördinatoren, of dagstartleiders. Deze moeten daadwerkelijk met de digitale variant gaan werken en moeten dus goed weten wat de mogelijkheden en onmogelijkheden van de nieuwe oplossing zijn. Daarnaast zijn de mensen die vaak ingebeld zijn en dus niet fysiek aanwezig zijn op de plek van de dagstart erg geholpen met deze nieuwe oplossing.

### **Transformation Process:**

*De vraag over het Transformatie Proces kijkt vooral naar wat de input en output is en wat er precies tussenin gebeurd. Hierbij wordt gekeken naar het proces en of dit veranderd wordt.*

Het proces wat gevolgd wordt tijdens de dagstart wordt niet veranderd. Het is namelijk de bedoeling van dit project om het huidige proces te ondersteunen en transparanter te maken. Er zullen dus geen (grote) aanpassingen gemaakt worden in hoe het proces loopt.

#### **World View:**

*De vraag over de World View kijkt naar het grotere geheel; waar past het nieuwe product in en wat is de impact hiervan.*

De digitale dagstart is onderdeel van het traject om het proces inzichtelijker en transparanter te maken. Er wordt nog niet lang volgens deze nieuwe manier gewerkt, en het helder krijgen van de te nemen stappen zal enorm helpen in het verbeteren van het proces. Hierbij wordt de managementmethode OTOBOS (On Time, On Budget, On Specs) gehandhaafd om er voor te zorgen dat de projecten volgens de afgesproken standaarden geleverd wordt.

#### **Owner:**

### *De eigenaar van het proces wat veranderd wordt. Kunnen deze persoon je helpen, of misschien zelfs tegenhouden. En waarom zou deze persoon dat willen?*

De eigenaar van het proces in deze situatie is Achmea IM&IT. IM&IT is de grondlegger van het proces en daar dienen andere afdeling, en dus ook ccECM, zich aan te houden. Per afdeling kan het zijn dat de manier van werken iets verschilt, zolang deze maar op het algemene proces te mappen is. Het proces wordt om die reden dan ook niet aangepast tijdens dit traject. De manier van werken en dagstarten uiteraard wel.

### **Environment(al Constraints):**

*De vraag achter Environment gaat over het feit of er ethische grenzen zijn waar rekening mee moet worden gehouden. Hoe kunnen deze grenzen de gewenste oplossing veranderen? Daarnaast wordt gekeken naar mogelijke grenzen van het project; wanneer moet het project slagen en wat als die deadline niet gehaald wordt?*

Het uitvoeren van dit project moet aan een aantal eisen voldoen. Zo moet de digitale dagstart plaats vinden binnen SharePoint, omdat daar ook de rest van de gegevens liggen welke gebruikt worden door Achmea. Daarnaast is er een deadline gesteld van het project: 29 juni 2012. Is deze deadline niet te halen, om welke reden dan ook, moet er voor gezorgd worden dat de resultaten op zo'n manier opgeleverd worden dat de afdeling er zelf mee aan de slag kan en er zelf voor kan zorgen dat er toch door middel van een digitaal dashboard gedagstart kan worden.

# <span id="page-27-0"></span>Initiatie Onderzoek Ontwerp Bouw Test IPN & Nazorg 6. Ontwerpfase

*De ontwerpfase staat in het teken van het omzetten van de verkregen eisen en wensen naar het uiteindelijke product. Op papier. Tijdens deze fase wordt er nog niet gebouwd, maar kijkt men naar de mogelijkheden van bepaalde functionaliteiten. Dit hoofdstuk beschrijft dan ook de gebruikte technieken om het product uiteindelijk realiseerbaar te maken.*

*Extra verdieping te vinden in Bijlage III: Functioneel Ontwerp*

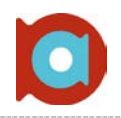

Nadat de eisen en wensen van een digitale dagstart helder zijn geworden in het vorige hoofdstuk, is de Ontwerpfase gebruikt om deze eisen en wensen over te zetten naar daadwerkelijk harde eisen aan het te ontwikkelen product. Uit de interviews zijn verschillende requirements naar voren gekomen, welke zijn besproken in het vorige hoofdstuk. Deze waren wat algemeen van aard, maar uiteindelijk zijn hier harde eisen en wensen van gemaakt.

Zo is het bijvoorbeeld duidelijk geworden dat het te realiseren product een dashboard moet zijn, waarop verschillende onderdelen kunnen worden toegevoegd. Op deze manier kan het dashboard makkelijk uitgebreid worden met extra informatie, mocht dat in de toekomst nodig blijken. In eerste instantie zal het dashboard vooral draaien op de lijst met projecten en de status daarvan. Daar zijn dan ook onderstaande requirements voor gevonden.

## <span id="page-28-0"></span>6.1 Requirements aan het dashboard

De eisen aan het dashboard zijn niet per definitie gelijk aan de eisen van een digitale dagstart. De eisen voor het dashboard zitten namelijk veel dieper in de materie en zijn veel specifieker beschreven:

- Het moet mogelijk zijn om nieuwe projecten aan de lijst toe te voegen. Hierbij moeten bepaalde velden (metadata) verplicht worden gesteld.
- De lijst met projecten moet gesorteerd kunnen worden, zodat het eenvoudiger wordt om bepaalde projecten terug te vinden. Hiervoor moeten de verschillende kolommen meta-data van de lijst worden gebruikt.
- De lijst moet kunnen linken naar een documentenbibliotheek op dezelfde pagina, om zo de documenten te filteren van één gewenst project.
- ▲ De status van de projecten moet duidelijk zichtbaar zijn. Hiervoor moet een stoplicht systeem worden gebruikt; namelijk de drie kleuren Groen – Oranje – Rood.
- ▲ De lijst moet snel kunnen worden bijgewerkt; Tijdens de dagstart moeten de projecten meteen kunnen worden bijgewerkt. Hiervoor is het zaak dat dit met twee klikken mogelijk is, zonder dat dit al te veel tijd kost.

#### **Extra wensen:**

Indien de tijd het toelaat kunnen de volgende twee wensen gerealiseerd worden. Het staat voor zich dat bovenstaande requirements prioriteit hebben.

- Het dashboard gereed maken als dashboardpagina, waarbij ook andere informatie toonbaar is, zoals documenten, links etc.
- Ontwikkelen van een RFC formulier en deze koppelen aan de documentenbibliotheek. Dit formulier moet zorgen voor één vaste manier om nieuwe wijzigingen in te dienen en moet, zodra opgeslagen met een automatisch gegenereerde bestandsnaam in de bibliotheek worden opgeslagen.

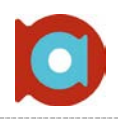

## <span id="page-29-0"></span>6.2 Meta-data

Er is al kort gesproken over meta-data; data over de data. Bepaalde gegevens over een project (of een document) dienen worden ingevuld bij het toevoegen van een nieuw project. Deze gegevens kunnen verplicht zijn bij het toevoegen, maar dat hoeft niet. Zo is er de mogelijkheid om de meta-data later aan te passen of bij te werken.

De in te vullen meta-data kan gespecificeerd worden. Zo kan aangegeven worden dat de afdeling waar het project toe behoort een keuze moet zijn uit een vooraf gedefinieerde lijst. Op deze manier is het voor de gebruiker makkelijker om met het systeem in te gaan, en zorgt het voor een aantal vaste waarden in het systeem. Zo voorkom je dat iedere gebruiker iets anders invult.

Uit verschillende gesprekken met toekomstige gebruikers van de projectenlijst is een overzicht opgesteld met metadata voor de projectenlijst. Deze lijst is te vinden in Bijlage III: Functioneel Ontwerp.

## <span id="page-29-1"></span>6.3 SharePoint weergaven en aanpassingen

Een mogelijkheid van SharePoint-lijsten is het aanmaken en laten zien van verschillende weergaven. Deze weergaven zijn bedoeld om informatie te kunnen indelen naar een eigen doel. Zo kan er bijvoorbeeld een samenvattingsweergave worden gemaakt, of een weergave waar simpelweg alle informatie in te vinden is. Voor de weergaven wordt de verschillende meta-data gebruikt die bij het aanmaken van een project wordt ingevuld. Door het verbergen van bepaalde meta-data kan de gewenste weergave worden gecreëerd.

## Weergaven

In het geval van de projectenlijst wordt er gebruikt gemaakt van een tweetal weergaven<sup>[4](#page-29-2)</sup>, die samen een complete, digitale fabrieksplanning voorstellen:

### **Dashboard view final:**

Deze weergave is speciaal ontworpen voor de dagstart. De dagstart moet namelijk overzichtelijk blijven en er is geen behoefte aan al te veel informatie, die op dat moment toch niet gebruikt wordt. Daarom is er veel meta-data verborgen in deze weergave.

### **Planning ECM:**

De tweede weergave is de planningsweergave van de afdeling. Hier zijn bijna alle meta-data beschikbaar, maar het gaat vooral over de verschillende datum velden. In deze weergave is niet alleen te zien wanneer de deadline is van de volgende (en resterende) fasen, maar ook de datum waarop voorgaande fasen zijn afgerond.

Een overzicht van de gebruikt kolommen bij iedere weergave:

| WEERGAVENAAM         | <b>GEBRUIKTE KOLOMMEN</b>                                                                                                    |
|----------------------|----------------------------------------------------------------------------------------------------|
| Dashboard view final | HPSD; Project titel; Aandachtsgebied; Buid-Team; Transitie; Opdrachtgever; Behandelaar;<br>Projectfase; Status; Opmerkingen; 1.Offerte P; 2.Ontwerp P; 3.Bouw P; 4.Test P; 5.Productie<br>P; 6. Nazorg P                    |
| Planning ECM         | HPSD;Project Titel; Build-Team; Projectfase; Status; 1. Offerte P; 1. Offerte R; 2. Ontwerp P;<br>2. Ontwerp R; 3. Bouw P; 3. Bouw R; 4. Test P; 4. Test R; 5. Productie P; 5. Productie R; 6. Nazorg<br>$P$ ; 6. Nazorg R; |

<span id="page-29-2"></span> <sup>4</sup> Er zijn meerdere weergaven gemaakt, welke worden gebruikt voor rapportages.

Deze weergaven zijn geen onderdeel van dit project en worden hier dan ook niet verder besproken.

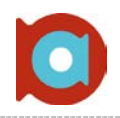

## Verdere aanpassingen

Om de verschillende weergaven duidelijk te maken, en verder aan te passen aan de eisen en wensen van de gebruiker, is er gebruik gemaakt van Microsoft SharePoint Designer. In dit programma kunnen de weergaven verder aangepast worden zodat ze voldoen aan de verwachting van de gebruiker. In dit moet er wel rekening worden gehouden met de standaard style-sheet van Achmea; dat wil zeggen dat de rest van de pagina dezelfde uitstraling moet hebben als alle anderen.

De aanpassingen gemaakt in SharePoint Designer staan bekend als 'voorwaardelijke opmaak'. Dat wil zeggen dat als bijvoorbeeld Kolom 1 aan voorwaarde X voldoet, dat er iets met Kolom 2 kan gebeuren. Een overzicht van toegepaste aanpassingen is te vinden in Bijlage III: Functioneel Ontwerp

# <span id="page-30-0"></span>6.4 Het RFC-formulier

Het tweede onderdeel van de digitale dagstart is het creëren van een manier om nieuwe wijzigingen aan te melden. Deze wijzigingen worden binnen ccECM gezien als project, welke op die manier weer in de lijst met projecten komen te staan.

Hiervoor is gebruik gemaakt van Microsoft Office InfoPath 2007. In dit programma zijn formulier te creëren, een ideaal programma voor dit doeleinde. Daarnaast is er eenvoudig een koppeling op te zetten met SharePoint.

Het nieuwe RFC-formulier is ontstaan uit een aantal gesprekken met zowel ccECM Build en ccECM Run, en de vergelijking van de huidige manier om wijzigingen aan te vragen.

Tijdens deze gesprekken is duidelijk geworden waar het formulier precies voor dient, en het wat doel ervan is. Zo wordt het formulier ook teruggestuurd naar de klant ter ondertekening. Dit betekent dat het, los van de correcte data, er ook professioneel uit moet zien. Ook in deze oplossing wordt gebruikt van verschillende weergaven om deze functionaliteit te krijgen:

#### **Afdrukversie TotaalFormulier ( de RFC ):**

Deze weergave wordt intern op de afdeling gebruikt. Dit is puur een afdrukweergave van het totale RFC-formulier, waarin de velden vergrendeld zijn zodat ze niet meer aan te passen zijn. De volgende onderdelen komen terug in het formulier:

- Basisvelden; naam van het project, SAP-CATS code, deadline etc.
- Goedkeuringen; goedkeuringen van de verschillende afdelingen, met naam en datum
- Documenten; bijbehorende documenten en waar deze te vinden zijn
- Beschrijving van de change; aan de hand van de IST & SOLL situatie, en de gevraagde inzet van ccECM
- $\triangle$  Impact op andere applicaties, divisies en domeinen
- Globale uren impact

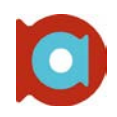

#### **Offerte:**

De offerte moet terug naar de klant en moet daarom wat professioneler zijn. Zo wordt er gebruik gemaakt van een standaard opbouw en is het geheel meer in brief-formaat dan een opsomming van de ingevulde gegevens:

- Basisgegevens; Betreft, Bestemd Voor, Ter Kennisgeving Aan, etc.
- ▲ Opdrachtgever
- $\triangle$  Samenvatting
- Urenoverzicht; met doorberekening van €125,- per uur
- ▲ Planning
- ▲ Standaard voorwaarden van de afdeling ccECM

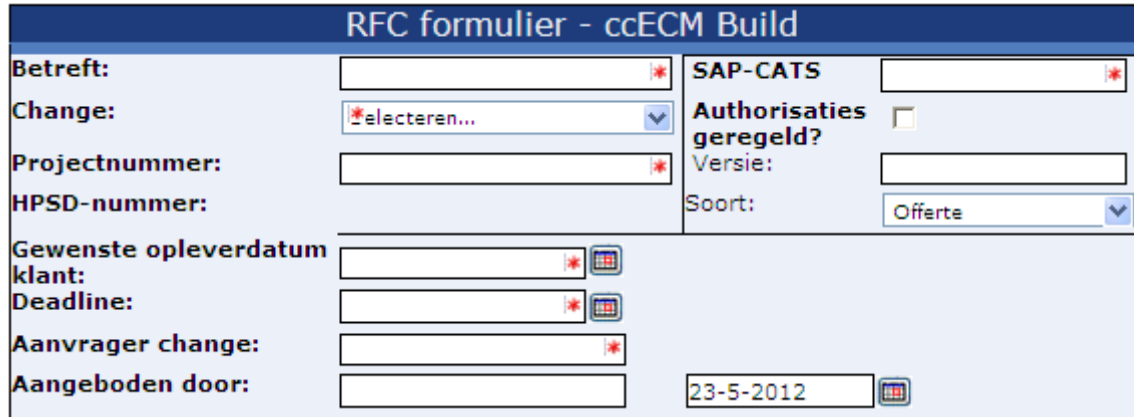

**Figuur 7. Onderdeel van het RFC-formulier: de basisgegevens van de wijziging.**

**NB:** In het hoofdstuk "IPN & Nazorg" wordt dieper ingegaan op resultaten.

# 7. Bouwfase

<span id="page-32-0"></span>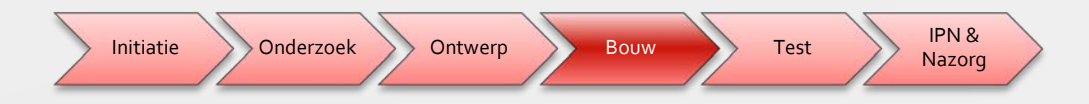

*De bouwfase gaat van start als het ontwerp is goedgekeurd door, in dit geval, de opdrachtgever. In de bouwfase wordt het ontwerp daadwerkelijk gerealiseerd met de mogelijkheden die in voorgaande hoofdstukken zijn beschreven.*

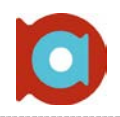

Tijdens de bouwfase is de ontworpen oplossing, welke beschreven is in het vorige hoofdstuk, gerealiseerd binnen een SharePoint acceptatie-omgeving. Deze acceptatie omgeving staat los van de daadwerkelijke "live" omgevingen en zorgt ervoor dat er, bij eventuele fouten, niks gebeurd met de productie-omgevingen.

In het begin was er weinig kennis van SharePoint omgevingen aanwezig, vandaar dat er begonnen is met het 'spelen' in SharePoint om te kijken wat de mogelijkheden zijn, met welke andere pagina's kan SharePoint praten, en misschien het belangrijkste, zijn er overduidelijke restricties vanuit Achmea binnen SharePoint.

Toen SharePoint wat bekender was geworden,was de eerste orde het aanmaken van de lijst waar alle projecten in zouden komen te staan. Deze lijst heeft vele verschillende versies meegemaakt, vanwege de vele aanpassingen die door zijn gevoerd in de loop van het traject.

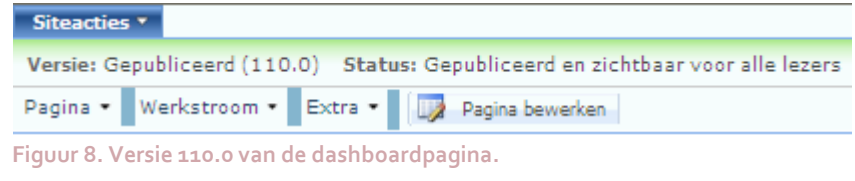

# <span id="page-33-0"></span>7.1 De projectenlijst

De vroege versies van het dashboard waren vrij eenvoudig opgezet, zoals gezegd heeft dit de reden dat niet alle SharePoint kennis aanwezig was op dat moment. Bijvoorbeeld het werkend krijgen van de kleuren had in de eerste versie nog geen prioriteit. Deze was ook meer om de mogelijkheden te testen van de lijst en de kolommen met metadata. Ook was op dat moment nog niet alle meta-data helemaal duidelijk.

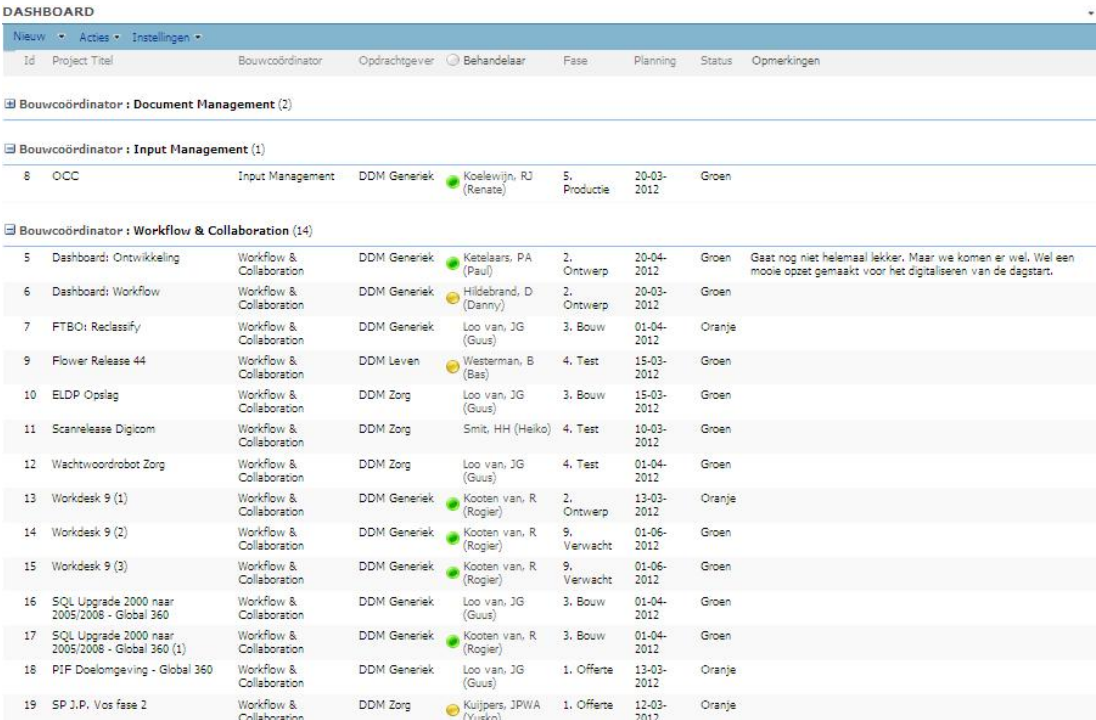

#### **Figuur 9. De eerste versie van de projectenlijst.**

Uiteindelijk is, na veel iteraties, de projectenlijst ontstaan zoals we deze nu kennen. Dit was echter maar één deel van de opdracht. De 'voorkant' van het dashboard moest nog gemaakt worden, en het RFC-formulier moest ontwikkeld worden, en beschikbaar worden gesteld op diezelfde pagina. De volgende stap was dan ook dat formulier.

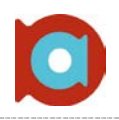

# <span id="page-34-0"></span>7.2 Het RFC-formulier

De ontwikkeling van het RFC-formulier heeft wat voeten in aarde gehad. De eerste versie was zo opgezet, maar door verschillende tegenslagen is er meermaals opnieuw gestart. Uiteindelijk is er een formulier ontstaan, wat meerdere iteraties heeft doorstaan, door de input van de transitiemanagers, die grote baat hebben bij een goed en compleet formulier. Omdat dit pas later aan het licht is gekomen, hadden deze aanpassingen een grote impact op de rest van het formulier.

In het formulier is gebruik gemaakt van gegevensvalidatie, en wel op de volgende manieren:

- Bepaalde velden moeten verplicht zijn.
- Bepaalde velden verwachten een specifieke input ( bijvoorbeeld datumvelden, of alleen een getal van zes cijfers)
- Datumvelden mogen niet in het verleden liggen.
- De datum van de deadline mag niet voor de gewenste opleverdatum van de klant liggen.

Indien er niet wordt voldaan aan een van deze eisen, wordt er een standaard, dan wel specifieke foutmelding gegeven over de fout. Deze fouten moeten opgelost worden, voordat er, door middel van een klik op een knop, naar de goeie afdrukweergave – offerte dan wel RFC – kan worden geschakeld.

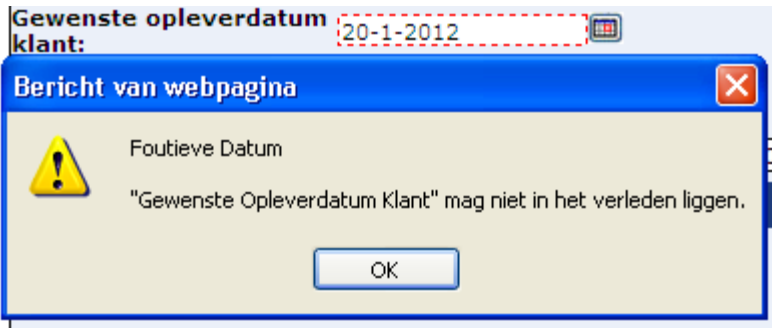

**Figuur 10.Voorbeeld van een foutmelding in het RFC-formulier.**

Het complete RFC formulier is vervolgens getoetst door beide partijen (Bedrijfsanalisten en Transitiemanagers) en goed bevonden.

Aangezien niet iedereen InfoPath standaard op zijn werkstation heeft staan (sterker nog, dit is alleen toegankelijk voor developers) moet er een koppeling gemaakt worden met SharePoint door middel van InfoPath Web Services. Op deze manier is het invullen van het formulier mogelijk vanuit de browser, en hoeft er geen InfoPath aanwezig te zijn op de werkplek van de indiener. Bij het opslaan van het formulier wordt de connectie met de SharePointbibliotheek opgezet, en wordt het formulier, met een automatisch gegeneerde bestandsnaam, in de documentenbibliotheek opgeslagen. Daarna is het tevens mogelijk dit formulier te printen of lokaal op te slaan.

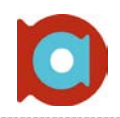

## <span id="page-35-0"></span>7.3 Lay-out dashboardpagina

Het dashboard is ook benaderbaar voor andere afdelingen. Wellicht zijn deze afdelingen niet helemaal bekend met de pagina, of de werkwijze van ccECM. Voor die reden moet de pagina er dan ook logisch en overzichtelijk uit zien. Een welkomsttekst met links naar belangrijke pagina's, zoals de dagstart-weergave van de projectenlijst kunnen hier aan bijdragen.

Om dit te realiseren is gebruik gemaakt van een standaardonderdeel van SharePoint, genaamd Content Editor. Diezelfde editor is gebruikt om het uitgebreide contextmenu te maken, maar hier kan ook gewoon tekst in opgemaakt worden.

 $s.$  PA (Paul) $\%$ 

## Welkom op de dashboard pagina van Build Tilburg!

#### Op deze pagina is een overzicht van alle lopende projecten en daarbij horende Klik op onderstaande knopom een nieuw RFC-formulier in documentatie.

Om het dashboard te gebruiken klik op je op de titel van de projectenlijst, of klik je hier.

#### **Figuur 11. Tekstvakken ter verduidelijking van de dashboardpagina.**

Door gebruik te maken van deze Content Editors, en links naar relevante stukken van de site, is het voor de gebruiker eenvoudig te zien waar hij / zij moet zijn.

# **Request For Change** te vullen:

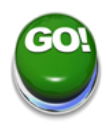
### 8. Testfase

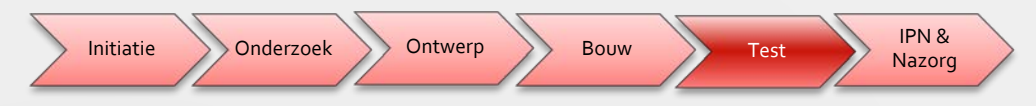

*De testfase is in het leven geroepen om te kijken of er eventuele belemmeringen op treden bij het daadwerkelijk gebruiken van de oplossing in de dagelijkse werkzaamheden; is het snel genoeg, moet er iets bij, zijn sommige dingen overbodig etc. Dit hoofdstuk beschrijft de twee verschillende testen die zijn uitgevoerd om de werking van de nieuwe dagstart te perfectioneren alvorens het 'In Productie' genomen wordt.*

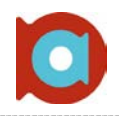

De testfase, waar de functionaliteit van het product wordt getest alvorens het op de werklvoer gebruikt wordt, is opgedeeld in twee stukken, namelijk de systeemtest en de acceptatietest.

#### **Systeemtest**

De systeemtest is vrijwel gelijk na de bouw van het product uitgevoerd, en bestaat uit het nalopen van de eisen en wensen van de gebruiker aan het systeem. Daarnaast is samen met de opdrachtgever gekeken naar de vormgeving van het product. Eventuele op-of aanmerkingen zijn nog doorgevoerd.

Voorbeeld: Tijdens eerdere gesprekken is vastgesteld dat de kolom "Behandelaar" geen toegevoegde waarde had voor de dagstart. Tijdens het testen van het systeem is echter vastgesteld dat er daadwerkelijk baat bij was deze kolom mee te nemen in het overzicht, omdat het een snel overzicht geeft van de contactpersoon van een bepaald project. Daarnaast is eenvoudig te zien wat voor status deze persoon op dit moment heeft door de integratie met Microsoft Outlook. Op dat moment is besloten om de kolom "Behandelaar" weer op te nemen in het overzicht.

Ook is, parallel aan de papieren dagstart, mee gedraaid met de digitale dagstart, om eventuele belemmeringen op te sporen, zodat deze nog verholpen konden worden. De enige belemmering uit deze situatie was de snelheid van het netwerk: Het uitgebreide contextmenu moet worden ingeladen, wat in het begin wat tijd kost. Op het moment dat het menu eenmaal ingeladen is, is het probleem ook snel verholpen. Voor deze belemmering is dus geen oplossing gevonden, omdat het puur aan de snelheid van het draadloos internet ligt. Aangezien de plannen voor vervanging van dit netwerk er al liggen, en er een grote kans bestaat dat de dagstart gebruikt zal worden op een bedraad netwerk, is het probleem niet relevant.

#### **Acceptatietest**

De acceptatietests zijn uitgevoerd door de uiteindelijke gebruiker van het systeem, namelijk de bouwcoördinatoren en dagstartleiders. De dagstartleiders zijn eerst bekend gemaakt met het systeem. Dit is gebeurd tijdens verschillende 'Keek op de Week' vergaderingen, maar ook op losse momenten.

Nadat de gebruikers kort wegwijs zijn gemaakt, hebben ook zij, parallel aan de papieren dagstart, mee kunnen draaien met de digitale dagstart. Deze testen zijn gedaan om te kijken of de fabrieksplanning aansluit op de digitale variant. Helaas was er nog geen grote monitor aanwezig, deze is nog in bestelling. De papieren versie is in deze test nog steeds als leidend beschouwd

Tijdens de testfase zijn er een aantal punten naar voren gekomen. Deze punten hebben weinig impact ten aanzien van de implementatie van de digitale dagstart, maar meer in het proces van dagstarten.. Zo worden er in het begin gevoelscijfers gegeven. Deze worden genoteerd, maar er wordt verder niks mee gedaan. Moeten deze ook bijgehouden worden, of worden deze alleen besproken en verder niet? Wat betreft de aanwezigheid van de teamleden?

Op dit moment is besloten om bovenstaande punten nog niet digitaal op te nemen. De gevoelscijfers (of thermometer) wordt besproken in een vergadering om te beslissen wat daarmee gedaan wordt. De aanwezigheid blijft momenteel op papier genoteerd worden.

### 9. In Productie Name & Nazorg

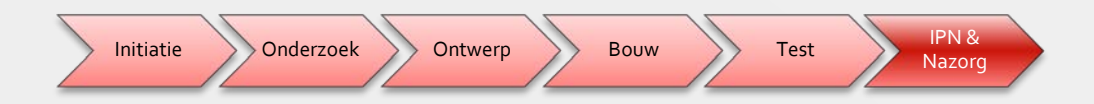

*De In Productie Name (IPN) en Nazorgfase van het project is te zien als de afsluiting. Er wordt volgens de nieuwe manier gewerkt, en er wordt alleen een oogje in het zeil gehouden voor mogelijke belemmeringen. Dit hoofdstuk gaat verder in op de laatste werkzaamheden van het afstudeertraject, bijvoorbeeld het schrijven van een advies voor uitbreidingen aan het dashboard.*

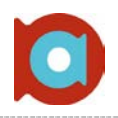

Nadat er verschillende malen is getest, zowel door de dagstart leiders als andere gebruikers, is besloten om ook daadwerkelijk met het nieuwe systeem te gaan werken. In eerste instantie is dit parallel gegaan aan de papieren dagstart. De nieuwe methode wordt op dit moment gezien als een soort pilot.

Indien er voor langere tijd geen problemen worden gevonden is de mogelijkheid om de papieren fabrieksplanning niet meer te gebruiken voor de dagstart en deze totaal digitaal te gaan gebruiken. Vanaf dat moment kan er ook worden gedacht aan eventuele uitbreidingen van het dashboard. Denk hierbij bijvoorbeeld aan een digitale Keek op de Week, of in ieder geval alle gegevens met betrekking tot de Keek op de Week op eenzelfde plek op te slaan, met ieder onderdeel zijn eigen sub pagina.

De IPN is verlopen zoals verwacht: zonder al te veel problemen. Tijdens de IPN is de oplossing overgezet van een acceptatie omgeving naar de productie omgeving, wat gelijk staat aan de live-omgeving. De webpagina is nu voor iedereen (mits gebruikmakend van een Achmea werkplek) te bekijken, en afhankelijk van de rechten te bewerken.

Kijkend naar andere projecten van de afdeling beslaat de nazorgfase twee weken. Ook bij dit project is een periode van twee weken, de laatste twee weken van het afstudeertraject, aangehouden als nazorgfase. Tijdens deze fase wordt er ondersteuning geboden voor bevindingen die pas tijdens uitvoerig gebruik aan het licht komen.

Los van de ondersteuning aan de dagstart is er ook, tijdens de Keek op de Week, een laatste presentatie gegeven om ook de andere gebruikers van de digitale dagstart wegwijs te maken in de pagina.

Verder zijn tijdens de nazorgfase de volgende, afsluitende werkzaamheden verricht om de afdeling verder te ondersteunen:

- Collega's wegwijs gemaakt in de digitale dagstart.
- Advies geschreven over mogelijke uitbreiding digitale dagstart, bijvoorbeeld een Keek op de Week-dashboard.
- ▲ Het dashboard na de migratie naar SharePoint 2010 (verwacht in Q3 2012).
- Advies geschreven aan ccECM Run over de mogelijkheid van een digitale dagstart voor dat team.
- Kleine uitbreidingen aan het RFC-formulier, bijvoorbeeld het aanpassen van de voorwaarden op de offerte pagina.

Deze adviezen en aanbevelingen geven de afdeling een houvast om verder te gaan met het houden van de digitale dagstart, en deze optimaal te benutten. De aanbevelingen worden verder uitgelegd in het volgende hoofdstuk.

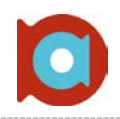

#### 9.1 De nieuwe dagstart

Na de IPN kan er gewerkt worden via de nieuwe dagstart. Een hele ommezwaai voor de afdeling. Geen papieren meer, geen dubbel werk; alles meteen up-to-date.

#### **Dashboard-overview**

Zoals verteld in voorgaande hoofdstukken is de nieuwe dagstart onderdeel van een groter geheel; een digitaal informatiepunt met verschillende rubrieken. Hiervoor is een pagina gecreëerd binnen de bestaande SharePoint omgeving van Achmea: AchmeaNet. Onderstaande afbeelding is een deel van de hoofdpagina, welke de medewerkers als eerste zullen zien bij het openen van de pagina

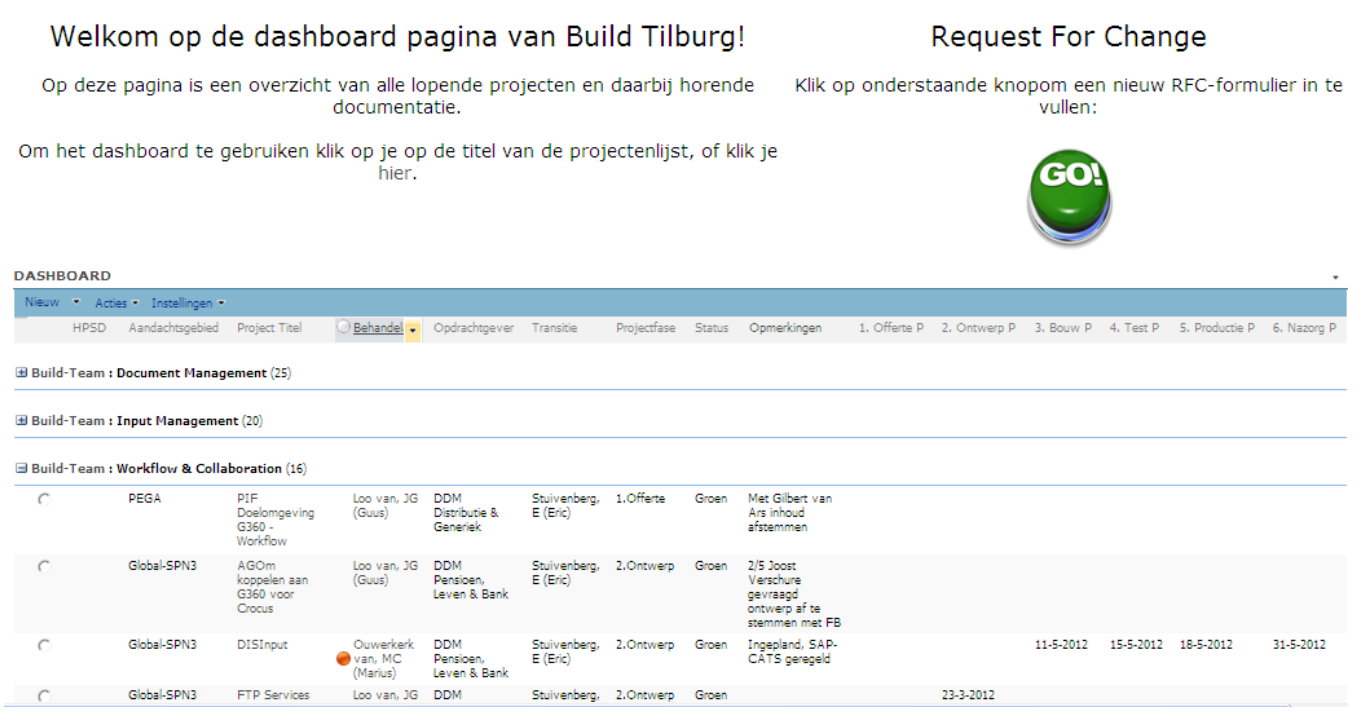

<span id="page-40-1"></span>**Figuur 12. De hoofdweergave van de dashboardpagina.**

Zoals te zien is in bovenstaande afbeelding, is deze weergave niet bedoeld voor de dagstart: het ontbreekt aan kleuren, en er is geen mogelijkheid tot snelheid in deze weergave. Daar is deze pagina dan ook niet voor bedoeld. De bedoeling van de hoofdpagina is de mogelijkheid tot het zien van de projecten, de links naar andere onderdelen – bijvoorbeeld de groene RFC-knop - en de koppeling tussen de projecten en de documentenbibliotheek<sup>[5](#page-40-0)</sup>.

<span id="page-40-0"></span> <sup>5</sup> De documentbibliotheek is weggelaten van deze afbeelding, omdat deze toebehoort aan een ander afstudeerproject.

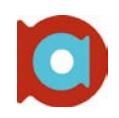

#### **Dagstart**

De echte dagstart weergave is meer gespecialiseerd voor dit doel. Zoals uitgelegd in voorgaande hoofdstukken is gebruik gemaakt van kleur en tekstuele ondersteuning om de dagstart overzichtelijk en snel te houden.

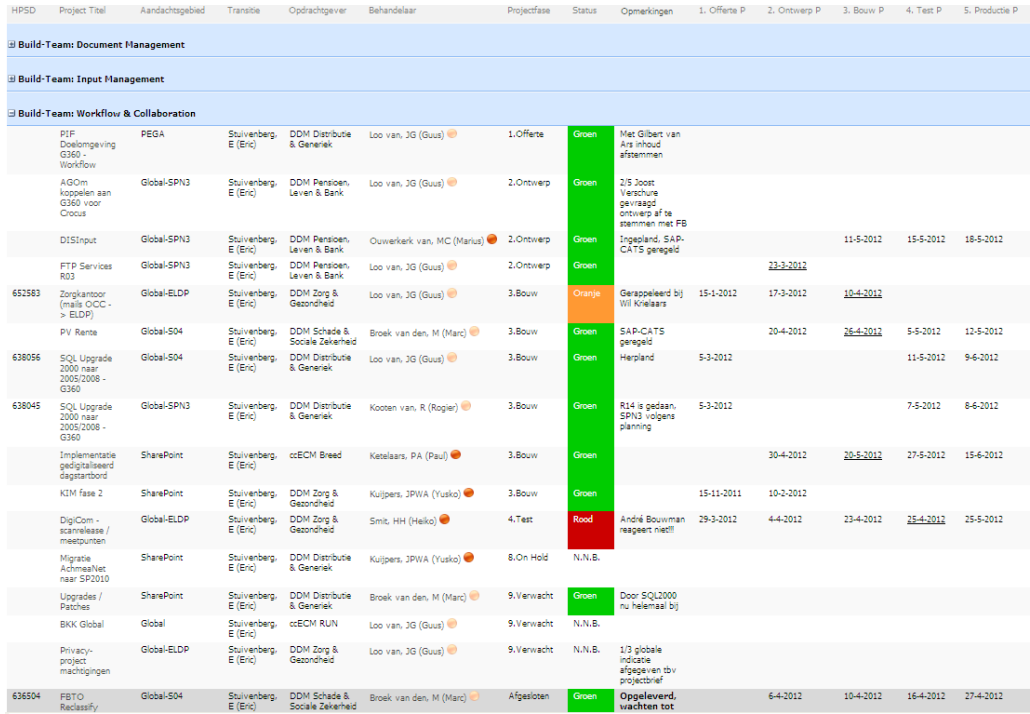

**Figuur 13. De dagstart-weergave van de projectenlijst**

Bovenstaande afbeelding laat duidelijk de splitsing zien tussen de drie teams Input, Document en Workflow & Collaboration. Door middel van de kleuren is makkelijk te zien welke projecten extra aandacht nodig hebben. Bij de snelle dagstart hoort het uitgebreide contextmenu, wat ook al kort aan bod is gekomen in voorgaande hoofdstukken

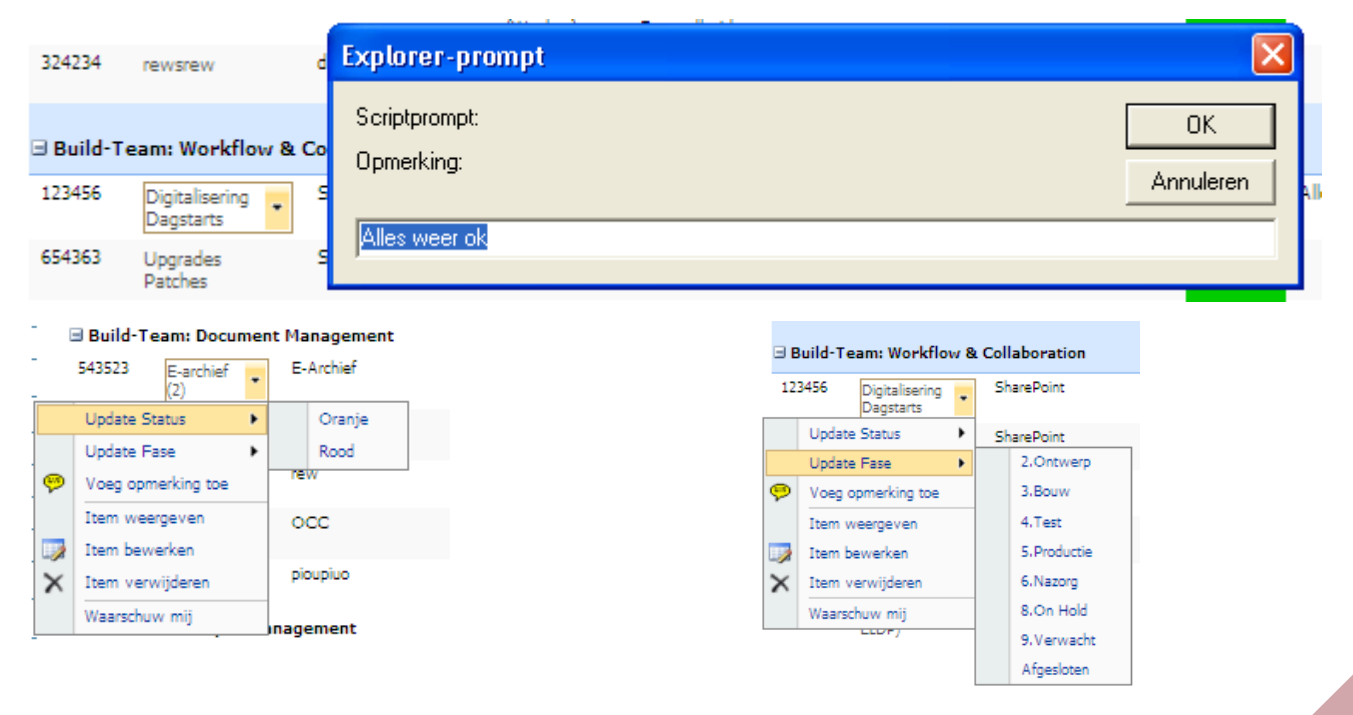

**Figuur 14. Het contextmenu afgebeeld: Fase veranderen, status veranderen en een opmerking toevoegen.**

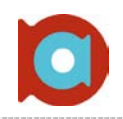

#### **Request For Change formulier**

De grote groene knop, te zien in [Figuur 12,](#page-40-1) is een link naar het RFC-formulier. Eenmaal ingevuld heeft dit formulier twee verschillende output mogelijkheden, namelijk die van een Offerte (bestemd voor de klant) en de RFC (bestemd voor intern gebruik en voor de beheerders). Onderstaande afbeeldingen geven een deel van beide mogelijkheden weer.

#### **Offerte**

De offerte weergave is bedoeld voor de klant, en moet dus voldoen aan bepaalde eisen qua lay-out en professionaliteit. Ook moeten de voorwaarden van de afdeling ccECM opgenomen worden, als een disclaimer.

T

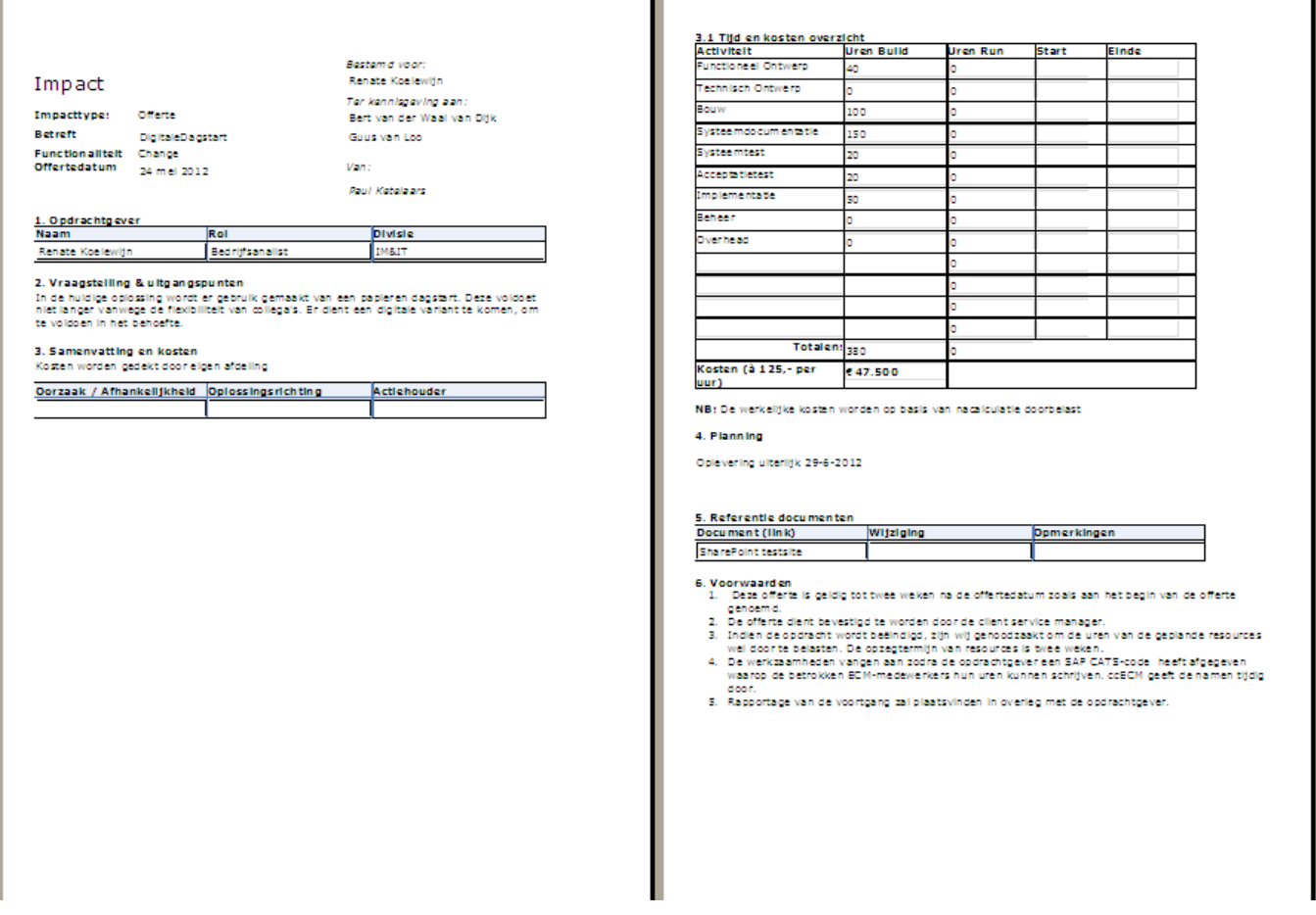

**Figuur 15. Afdrukweergave van de Offerte, nadat het formulier is ingevuld.**

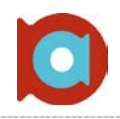

#### **RFC**

Het RFC formulier wordt intern gebruikt op de afdeling, en verstuurd naar de RUN afdeling, welke uiteindelijk de uitgevoerde wijziging in beheer moet nemen. Dit formulier is een afdrukweergave van het in te vullen formulier: dat wil zeggen dat er precies dezelfde velden in terug komen, maar dan uitgeschakeld zijn, zodat ze niet langer aan te passen zijn.

Vanwege de grootte van het formulier is slechts een deel in onderstaande afbeelding opgenomen

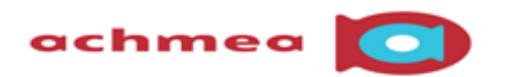

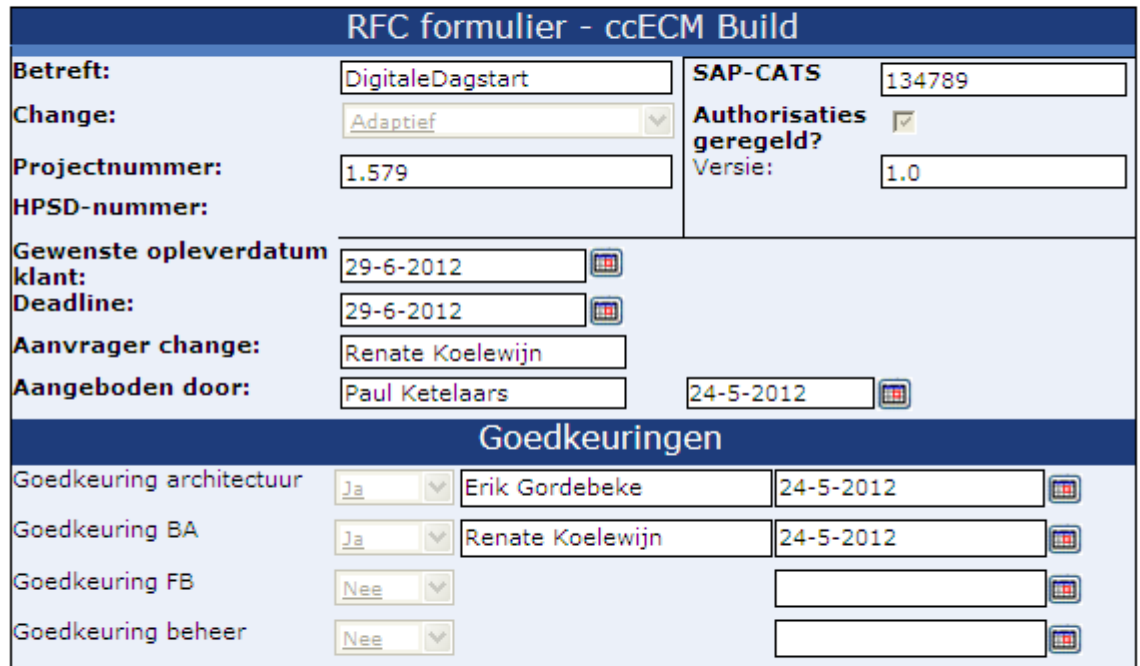

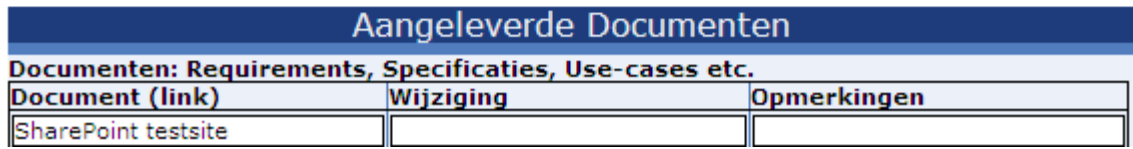

**Figuur 16. Gedeelte van het RFC formulier, bestemd voor intern gebruik.**

### 10. Conclusie en aanbevelingen

*Het project is afgerond. In de voorgaande hoofdstukken is de uitvoering van het project besproken. Dit hoofdstuk gaat dieper op de conclusie van het project in, en beschrijft de aanbevelingen die geuit zijn naar de afdeling ccECM voor bijvoorbeeld uitbreiding van de digitale dagstart.*

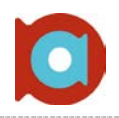

Het probleem, geformuleerd in eerdere hoofdstukken van deze scriptie, betrof het gebruik van een papieren dagstart, welke niet geschikt bleek vanwege de flexibiliteit van collega's op de afdeling. Gedurende het gelopen traject is, aan de hand van de input van medewerkers, teammanagers, en andere collega's van de afdeling ccECM een nieuwe dagstart ontwikkeld. Deze nieuwe dagstart moest niet alleen voldoen aan de behoefte van de compleetheid van informatie met betrekking tot de lopende projecten, maar uiteindelijk moet het als groter geheel gaan dienen.

Met deze reden is tijdens de onderzoeksfase gebruik gemaakt van een hoofd- en twee deelvragen. De hoofdvraag gaat in op het feit hoe de (digitale) fabrieksplanning ondersteund kan worden, met behulp van SharePoint.

Uit het onderzoek is gebleken dat hier zeker mogelijkheden voor zijn, maar ook vooral dat hier behoefte aan is op de afdeling. Aan de hand van de gehouden interviews is een helder beeld geschetst van de behoeften van de collega's van de afdeling ccECM, waaronder de behoefte aan het digitaliseren van de dagstart, vanwege het gebrek aan zicht op de planning voor de collega's die iedere dag inbellen. Met deze en de rest van de eisen en wensen, en daarboven op de eis van Achmea zelf met betrekking tot de integreerbaarheid binnen SharePoint, is gesproken met verschillende SharePoint Engineers over de mogelijkheden hiertoe. De resultaten van deze gesprekken en dit ontwerp is te vinden in respectievelijk Bijlage II en Bijlage III.

Los van bovenstaand probleem kan er door middel van digitalisering een aantal andere problemen verminderd of verholpen worden:

- Een aantal van de whiteboards op de afdeling kunnen verdwijnen.
- Besparing van kosten van het papier; hoewel niet veel, alle beetjes helpen.
- Vaste manier om nieuwe wijzigingen aan te vragen door middel van het ontwikkelde RFC-formulier. Iedereen weet op deze manier waar hij aan toe is en wat er verwacht wordt.

Gezien het tijdsaspect, en de gefaseerde aanpak welke altijd gehanteerd wordt bij Achmea, was het van groot belang dat de requirements goed zijn afgestemd alvorens met de bouw wordt gestart. Op deze manier kan vertraging voorkomen worden. Natuurlijk zijn kleine aanpassingen mogelijk; in de praktijk blijkt het vrijwel onmogelijk om requirements 100% op papier te krijgen voordat de Engineers aan de slag gaan met de realisatie van het project. Ook bij dit project was dat het geval: Hoewel het ontwerp goedgekeurd en in eerste instantie compleet leek, zijn er tijdens de realisatie punten naar voren komen, welke uiteindelijk anders zijn opgelost dan eerst beschreven.

Tijdens de realisatie is gebleken dat de uitrol van SharePoint 2010 vertraging had opgelopen, en pas na het afstudeertraject uitgerold zou worden. Er is een afspraak gemaakt bij Microsoft, welke de uitrol voor zich neemt, waar is gepraat over hoe Microsoft de uitrol van SharePoint voor zich ziet. Ook daar wordt gewerkt aan een digitale dagstart, maar vooral gefocust op de communicatie tussen de verschillende personen, verspreid over verschillende vestigingen. Hierop volgend is een advies gegeven over hoe de digitale dagstart ingericht zou moeten worden na de migratie naar SharePoint 2010. Mede dankzij nieuwe functionaliteit zal blijken dat SharePoint 2010 een stuk makkelijker en overzichtelijker in het gebruik is, mits deze functionaliteit niet uitgeschakeld wordt vanwege het beleid van Achmea.

Misschien wel de belangrijkste aanbeveling is het omgaan met de planning op de afdeling. In de uitgangssituatie kwam het meermaals voor dat een project in de Ontwerpfase zat, deze op 22 maart afgerond moest zijn, maar op 15 mei nog steeds dezelfde fase had. Er is gekozen om het invullen van datums niet verplicht te stellen, het kan namelijk zijn dat projecten wel opgenomen worden in de dagstart, maar de status "Verwacht" hebben, en nog geen duidelijkheid hebben over de opleverdatum. Dit probleem is dus maar op één manier op te lossen, en dat is door het besef van de afdeling. Datums compleet invullen, en alleen in overleg met de klant aanpassen. De digitale dagstart, en SENS in zijn algemeenheid, komt het beste tot zijn recht als de gegevens juist en volledig zijn.

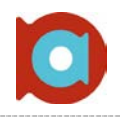

Het besef van de afdeling zelf is ook breder te trekken. Zo moeten collega's het nut en de urgentie beseffen van het belang van de compleetheid en compleetheid van informatie, bijvoorbeeld datums. Ook hier is gekozen om niks af te dwingen, omdat er altijd een uitzondering op de regel is. Als er dan verplichtingen zijn, kan het voorkomen dat er niet met de digitale dagstart kan worden gewerkt. Het goed functioneren van het systeem ligt dus in handen van de afdeling zelf. Door het creëren van genoeg awareness bij de gebruikers hoeft dit helemaal geen probleem te zijn, en kan de nieuwe dagstart en ideale oplossing zijn voor de geschetste problemen. Ook het gebruik van het nieuw ontwikkelde RFC-formulier bevestigd de behoefte aan gebruikers-awareness op de afdeling: Eén vaste manier om wijzigingen aan te melden.

Tot slot is de aanbeveling gegeven om het dashboard niet alleen te gebruiken voor de dagstart. De pagina leent zich uitstekend voor toekomstige uitbreidingen. Denk hierbij bijvoorbeeld aan een pagina voor de Keek op de Week, waar ten alle tijden de agenda's, notulen en toekomstige agendapunten te vinden zijn. Met daarbij de mogelijkheid om zelf agendapunten aan te melden kan dit veel toegevoegde waarde bieden aan het team. Ook rapportages lenen zich uitstekend voor deze pagina.

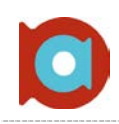

## Literatuurlijst

#### **Internetbronnen**

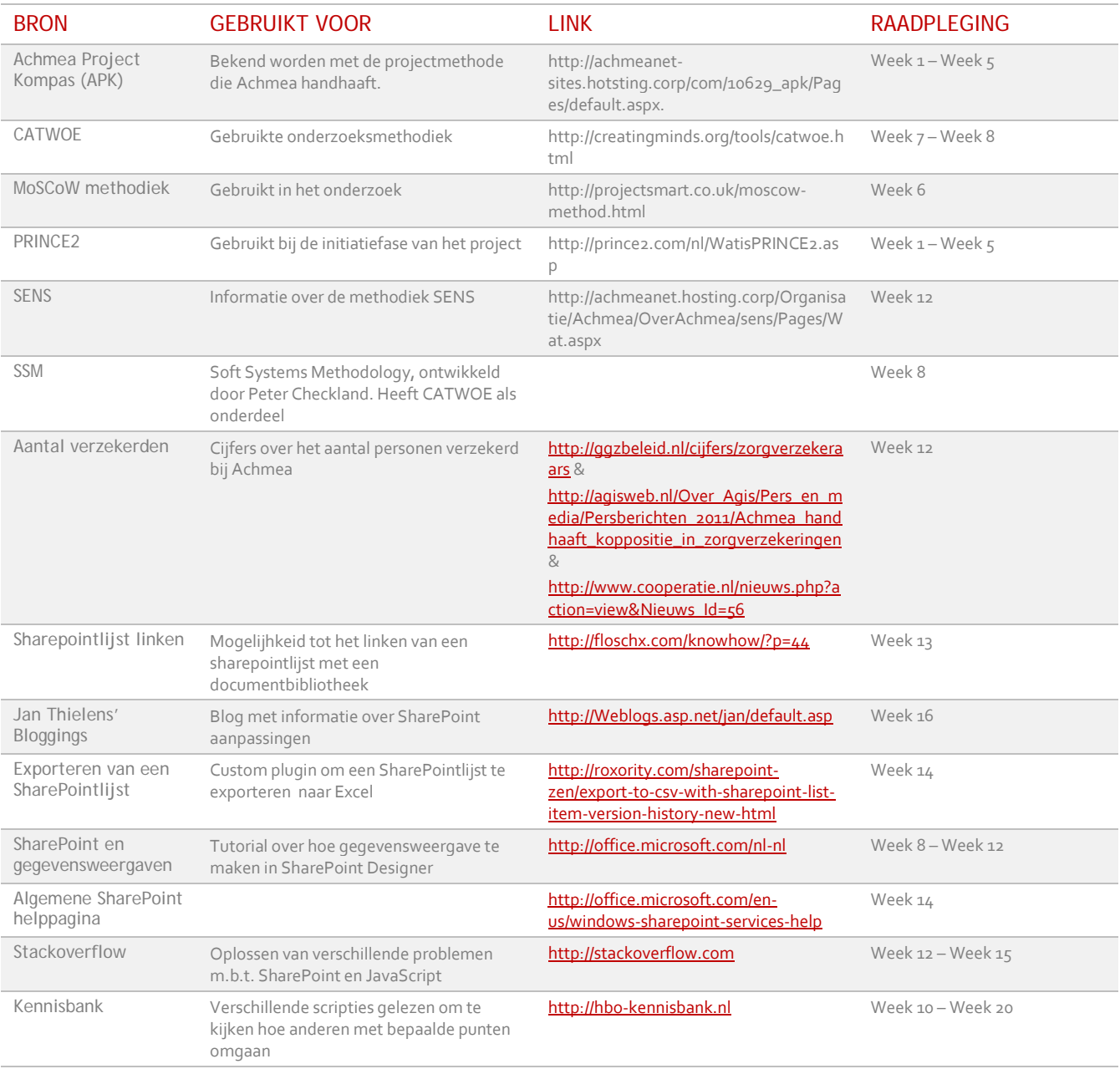

#### **Tools:**

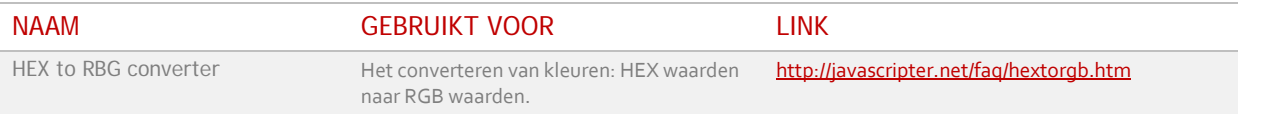

### Persoonlijke evaluatie

*Dit hoofdstuk beschrijft mijn persoonlijke evaluatie op het proces tijdens het afstuderen. In dit hoofdstuk krijg ik de mogelijkheid om te reflecteren op beslissingen, obstakels en andere punten tijdens de afstudeerperiode*

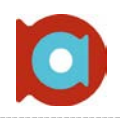

Vanaf het intake gesprek tot aan het opleveren van het project, en zelfs daarna nog, heb ik me als een vis in het water gevoeld bij Achmea. Hoewel dat in eerste instantie misschien niet altijd bleek, merkte ik aan mezelf dat ik in de loop van de tijd gewend raakte aan de sfeer, en mezelf wat losser op kon stellen. De afdeling ccECM is heel close met elkaar, en ik heb van begin tot eind het gevoel gehad dat ik ben behandeld als volwaardig collega.

Ook de gezamenlijke lunches dragen bij aan het saamhorigheidsgevoel van de afdeling wat ik erg op prijs heb gesteld de afgelopen tijd. De openheid van de afdeling, en van het bedrijf in algemeenheid verwonderde en sprak me erg aan.

Als 'collega' van de afdeling ccECM heb ik veel hulp gehad van andere medewerkers. Hoewel het drukke tijden zijn en mensen met veel dingen tegelijk bezig zijn, was er altijd tijd voor hulp of gewoon voor een praatje. Ditzelfde geldt voor de stagebegeleiding vanuit Achmea: hier heb ik alleen maar goede woorden voor: Altijd beschikbaar, ook voor de kleinste dingen kon ik aankloppen in persoon dan wel via Communicator (instant messaging programma).

Het enige waar ik dan ook 'problemen' mee heb gehad (problemen is een beetje een zwaar woord) is het aanleveren van een goede planning, aangezien de doorlopen fases niet altijd duidelijk zijn geweest, mede door de recente invoering van SENS, was het proces nog volop in ontwikkeling. Uiteindelijk heeft dit geen problemen opgeleverd, maar her en der verschillende fasen verkeerd ingeschat.

In het begin is er vanuit Fontys wat onduidelijkheid geweest over de term 'duo-stage'. Danny Hildebrand heeft op dezelfde afdeling een apart onderdeel opgepakt. Het is dus wel degelijk te zien als een volledig aparte opdracht. Toen dat eenmaal duidelijk was, en de term 'duo-stage' vooral vermeden werd, was er een groen licht. Tijdens de periode bij Achmea heb ik prima begeleiding gehad vanuit Fontys.: Altijd de mogelijkheid om documenten op te sturen ter feedback, wat ik dan ook meermaals heb gedaan. Ook bij andere problemen was er altijd de mogelijkheid om aan de bel te trekken. Wekelijks een logboek opgestuurd en altijd leuke reacties terug.

Tot slot wat tips en tops

#### **Tops: Tips:**

- 
- **Open, spontane en informele afdeling / collega's**
- 

- **Goede begeleiding Soms lastig om een afspraak te plannen met meerdere mensen tegelijk**
	- **Onnodige splitsing in de afdeling tussen Build en Run, juist door elkaar zitten bevorderd samenwerking**
- **Prima stagevergoeding Vanwege de grootte van het bedrijf, niet de beschikking over de nieuwste software, duurt een tijd voordat nieuwe software in heel de organisatie beschikbaar is.**

Deze tips wegen niet op tegen de tops, en mijn tijd bij Achmea IM&IT is dan ook alleen maar positief te noemen, waarvoor ik de afdeling dan ook graag wil bedanken!

## Bijlagen

*Vanaf deze pagina worden verschillende documenten die tijdens het doorlopen afstudeertraject zijn gemaakt toegevoegd als bijlage. Deze documentatie is opgenomen ter verdieping.* 

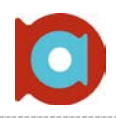

Om deze scriptie van voldoende verdieping te voorzien, wordt er gebruik gemaakt van een aantal bijlagen. Deze bijlagen zijn tijdens de afstudeerperiode geschreven, voor bijvoorbeeld intern gebruik op de afdeling.

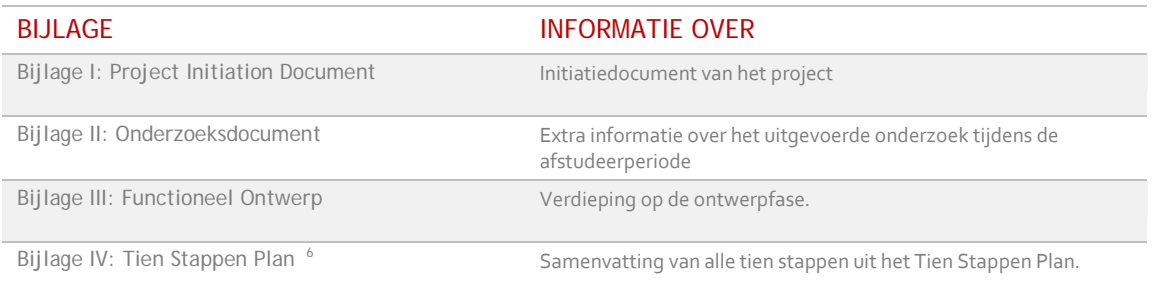

<span id="page-51-0"></span> $^6$  Stap 1 tot en met 6 van het Tien Stappen Plan behoren bij het PID.

Voor extra leesbaarheid is er één bijlage gemaakt, met alle stappen uit het Tien Stappen Plan.

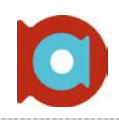

# Bijlage I: Project Initiation Document **Inleiding**

#### **Doel van dit document**

Dit document is opgesteld om alle relevante informatie en uitgangspunten van het project vast te leggen. Het heeft tot doel het project te definiëren, als basis te dienen voor het management ervan en de beoordeling van het succes van het project mogelijk te maken.

Dit PID behandelt de volgende aspecten van het project

- Wat wordt er gehoopt te bereiken met dit project?
- Waarom is het belangrijk om deze doelstellingen te halen?
- Wie zijn er betrokken bij dit project en wat zijn hun taken en verantwoordelijkheden?
- Hoe en wanneer zullen de maatregelen in dit PID gerealiseerd worden

#### Dit document wordt gebruikt;

- om er zeker van te zijn dat het project een gezonde start heeft
- om te dienen als basisdocument, op grond waarvan de voortgang van het project kan worden bewaakt.

#### **Opbouw van dit document**

Dit document beschrijft een aantal hoofdstukken, welke als doel hebben het project te verduidelijken. De hoofdstukken die aan bod komen zijn de volgende

- **Achtergrond**
- Projectdefinitie
- Projectorganisatiestructuur
- Projectbeheersing

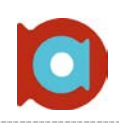

### **Achtergrond**

#### **Dagstarts**

Sinds juli wordt er bij Achmea gewerkt met zogenaamde 'dagstarts'. Deze dagstarts zijn een soort van vergadering, waarin de status van alle lopende projecten wordt gecontroleerd. Aanwezigheid bij deze dagstarts is in principe verplicht. Natuurlijk kan het zo zijn dat iemand die bij de dagstart aanwezig moet zijn, een afspraak heeft, of die dag op een andere vestiging, of zelfs thuis werkt. In dit geval is er de mogelijkheid om in te bellen om op die manier de dagstart toch mee te maken. Aan het begin van de dagstart, wordt er aan iedere deelnemer gevraagd een gevoelscijfer te geven; dit cijfer geeft aan hoe de deelnemer zich vandaag voelt. Indien dit een extreem laag, of extreem hoog cijfer is, weten de andere deelnemers dat er iets aan de hand is. Er wordt echter niet verplicht om te vertellen wát er aan de hand is. Het belangrijkste aan de dagstarts, is het nalopen van alle lopende projecten en de status daarvan. Ieder project staat op een uitgeprint Excel bestand, met de bekende fases daarboven, zoals "Offerte Goedgekeurd" etc. De status van deze projecten wordt nagelopen, en de actiehouder bij dat project geeft aan of er problemen zijn en in welke status het project bevind.

Op het dagstart bord, wordt bij het betreffende project een vakje ingekleurd met een marker, om de status van het project aan te geven. De volgende kleuren worden daarvoor gebruikt:

- Groen: Geen gevaar voor de deadline,
- Oranje: Deadline mogelijk in gevaar,
- Rood: Deadline in gevaar.

Nadat alle projecten zijn doorgelopen, wordt er aan iedereen nog gevraagd of er belemmeringen of verbeterideeën zijn. Deze worden op SharePoint ingevoerd, of indien nodig meegenomen in een MT overleg.

#### **SharePoint**

Achmea beschikt al jaren over een eigen SharePoint implementatie, genaamd AchmeaNet. AchmeaNet wordt gebruikt voor het delen van nieuws en algemene informatie, maar ook voor het samenwerken binnen afdelingen en andere teamvormen. Het is dan ook niet meer dan logisch, dat de wens bestaat om de dagstarts met AchmeaNet te integreren.

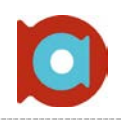

#### **Tekortkomingen**

De huidige dagstart borden bevat een aantal tekortkomingen, welke opgelost dienen te worden met de integratie van de dagstarts in een dashboard op de SharePoint site van ccECM

- *Controle;* Weinig tot geen controles of de voorgaande fase daadwerkelijk is afgerond.
- *Kosten van het printen;* Op het moment worden de Excel sheets en andere informatie meerdere malen per dag uitgeprint. In de hedendaagse maatschappij moet natuurlijk het printen tot een minimum worden beperkt. Vooral bij een afdeling die voor digitalisering van de papierstromen staat.
- *Wijzigen vergeten;* Als er een wijziging moet worden gemaakt aan het Excel bestand, is het op dit moment noodzaak dat dit ook wordt aangepast op SharePoint en op Excel. Er moet dus op meerdere plaatsen de aanpassing worden gedaan om alles up to date te houden. Bij een verandering ben je dus veel tijd kwijt met het daadwerkelijk doorvoeren van de verandering en controleren of je geen dingen vergeten bent. Zo kan het ook voorkomen dat er een nieuw project wel digitaal is ingevoerd, maar nog niet op het bord zichtbaar is.
- *Onoverzichtelijk;* De vele papieren die op het dagstart bord hangen, maken het geheel vrij onoverzichtelijk; overal hangt wel een stuk papier met veel informatie erop.
- *Geen zicht;* De teamleden die, om welke reden dan ook, niet fysiek aanwezig zijn, maar inbellen naar de dagstart, hebben geen overzicht op het verloop van de dagstart; ze zien niet de Excel sheet voor zich, maar kunnen alleen luisteren.

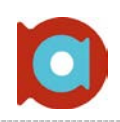

### **Projectdefinitie**

In de projectdefinitie wordt onder andere besproken wat de doelstellingen van het project zijn; Wat wordt er behaald met het afronden van het project. Daarnaast wordt de scope van het project besproken; wat wordt er wel, en wat er niet wordt uitgevoerd.

#### **Projectdoelstellingen**

Dit project bevat een aantal doelen, welke behaald zullen worden op het succesvol afronden van dit project. Deze doelen zijn:

- Het aantonen van behaalde competenties ( Ontwerpen & Realiseren ), welke in mijn POP staan aangegeven als ontwikkelpunten, zodat er succesvol afgestudeerd kan worden.
- Een adequate oplossing om het dagstart bord te vervangen door een digitaal dashboard, waar dezelfde statussen op te vragen en aan te passen zijn en waarbij een overzicht opvraagbaar is van alle lopende projecten.

#### **Gekozen oplossingen / aanpak**

Er wordt volgens een aantal fases gewerkt, om tot het uiteindelijke doel te komen.

#### *INITIATIEFASE*

Het project begint bij de initiatiefase, waarin het Project Initiation Document wordt geschreven. Daarnaast wordt deze fase vooral gebruikt voor het op één lijn krijgen van alle betrokkenen, dat iedereen weet waar het project voor bedoeld is, wat er wel gedaan wordt en wat er niet gedaan wordt. Deze fase duurt ongeveer 5 weken.

#### *DEFINITIEFASE / ANALYSEFASE*

Tijdens de definitiefase is het de bedoeling dat de oplossing concreet gemaakt wordt. De methode om de opdracht helder te krijgen is, onder andere, het afnemen van interviews met collega's. Er is een overzicht beschikbaar van collega's waar het waardevol is om mee te praten over het realiseren van het dashboard. Door deze methode te hanteren wordt de benodigde informatie verzameld. Daarnaast wordt tijdens de analysefase het onderzoeksdocument geschreven. Dit document is de hoofdlijn van de opdracht, waarin wordt beschreven of de te realiseren oplossing haalbaar is en wat eventuele alternatieven zijn.

#### *ONTWERPFASE*

Tijdens de ontwerpfase dient er meer detail in de oplossing te komen. In deze fase wordt het technische ontwerp geschreven. Dit ontwerp zal onder andere verschillende use-cases en user-stories bevatten. Aan de hand van deze user-stories is een duidelijk beeld te creëren van de te realiseren oplossing.

#### *REALISATIEFASE*

In de realisatiefase wordt het dashboard ontwikkeld binnen SharePoint. Dit dashboard zal gebruikt worden als vervanging van de huidige dagstarts, die nu elke dag worden gebruikt. Naast het realiseren van het dashboard, zal er ook een instructie worden geschreven voor het gebruik van het dashboard

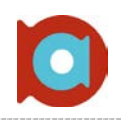

#### **Scope van het project**

De scope van dit project omvat een gerealiseerd digitaal dashboard, geïntegreerd in AchmeaNet. Daarbij horende:

- Een overzicht van alle lopende projecten en de status daarvan.
	- Status aangegeven van de projecten aan de hand van kleuren: Groen Oranje Rood.
	- o Filters, om alleen de projecten aan te geven die bij een bepaald team horen, of die bij een bepaald software pakket horen.
	- o Een "gebruikerskant" , hier kan alleen de status worden bekeken.
	- o *Een "beheerskant" met de extra mogelijkheid om ook documenten toe te voegen en statussen te bewerken (specifiek voor de afdeling ccECM)*
- Instructie voor het gebruik van het nieuwe dashboard.

*NB: Het is mogelijk dat vanwege het tijdsbestek de beheerskant van het dashboard niet volledig realiseerbaar is. De focus ligt dan ook in eerste instantie op de gebruikerskant. Dit levert namelijk de meeste winst voor de afdeling.*

#### **Producten c.q. eindresultaat**

Aan de hand van de hierboven gedefinieerde scope, zullen er een aantal producten worden opgeleverd:

#### *D1: PID*

In het PID wordt relevantie informatie over het uit te voeren project beschreven. Het PID zal dienen als basisdocument voor het gehele project, op grond waarvan de voortgang kan worden bewaakt. Het PID zal onder andere beschrijven wat het uiteindelijke doel van het project is, wat de deliverables zijn, en wie er betrokken zijn bij de uitvoering van het project.

#### *D2: ONDERZOEKSDOCUMENT*

In het onderzoeksdocument wordt er antwoord gegeven op de onderzoeksvraag: *"Hoe kunnen we onze fabrieksplanning / dagstarts digitaliseren met behulp van SharePoint"*. Indien blijkt dat de oplossing niet binnen de geschetste tijd realiseerbaar is, zal er beschreven worden welke alternatieven er zijn, of wat er nog door de afdeling zelf gedaan moet worden.

#### *D3: FUNCTIONEEL ONTWERP / TECHNISCH ONTWERP*

In het FO wordt het te ontwerpen dashboard helder gemaakt. Dit wordt gedaan door het opstellen en beschrijven van de technische eisen waar het dashboard aan moet voldoen. Ook de vormgeving en ontwerpschetsen zullen in dit document komen te staan. Daarnaast wordt de functionaliteit beschreven. Het document is een samenvoeging van een Functioneel Ontwerp en een Technisch Ontwerp.

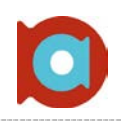

#### *D4: DIGITAAL DASHBOARD*

Het Digitaal Dashboard is het eindproduct van dit project. Dit is een dashboard op AchmeaNet, waar de status van alle lopende projecten te zien is, waarbij via een workflow de verschillende fases worden afgebakend en gecontroleerd. Het idee is om dit portaal te tonen op een monitor en dit te gebruiken als vervanging van de huidige dagstart borden.

#### **Aannames**

Bij dit project wordt de aanname gedaan, dat de betrokkenen voldoende tijd vrij kunnen maken om te helpen met interviews. Daarnaast wordt de aanname gedaan dat er voldoende informatie en middelen beschikbaar zijn om dit project succesvol af te ronden.

#### **Uitsluitingen**

Dit project gaat specifiek over het onderzoeken en ontwerpen van het dashboard. De achterliggende workflow wordt beschreven in een ander project, en dus ook in een ander PID. Er zal echter wel veel raakvlak zijn met de twee projecten. Er wordt uiteindelijk naar hetzelfde doel toegewerkt, namelijk het digitaliseren van de dagstarts met behulp van SharePoint.

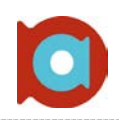

### **Projectorganisatiestructuur**

In dit hoofdstuk staat beschreven wie de betrokkenen zijn, en welke personen er baat hebben bij het succesvol afronden van het project.

Heel de afdeling ccECM heeft baat bij het succesvol uitrollen van het project, maar een aantal personen zijn dicht betrokken bij het project, dat kan zijn bij Achmea IM&IT of vanuit Fontys Hogeschool Eindhoven:

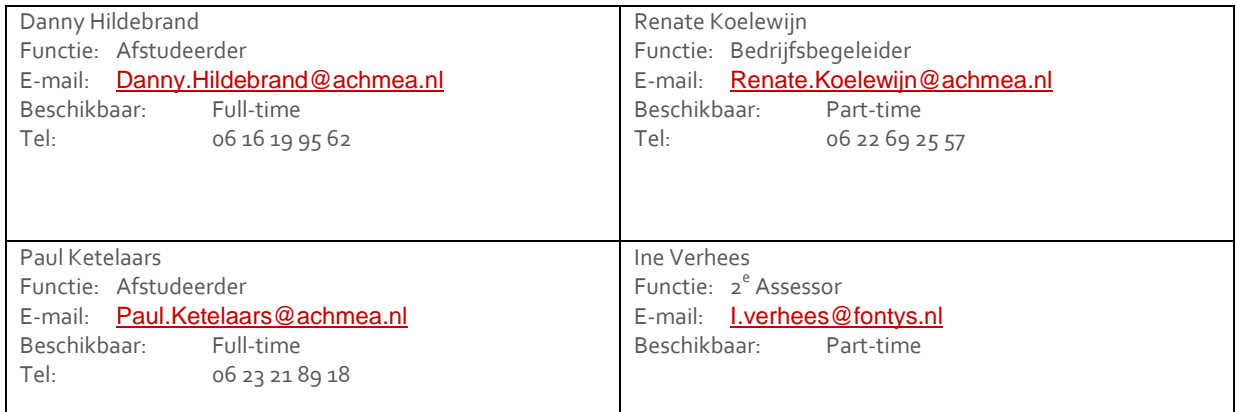

Binnen deze opdracht zal er veel contact zijn met medeafstudeerder Danny Hildebrand. Zijn deel van de opdracht (beschreven in een ander PID) heeft veel raakvlakken met dit project. Uiteindelijk wordt er naar hetzelfde einddoel toegewerkt; het digitaal dashboard.

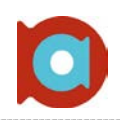

### **Projectbeheersing**

In het hoofdstuk Projectbeheersing wordt beschreven welke maatregelen worden getroffen om de voortgang van het project te bewaken.

#### **Voortgangsbewaking**

Om de voortgang te bewaken van het project, zullen er een aantal stappen genomen worden:

- Wekelijkse voortgangsbespreking met Renate Koelewijn om de voortgang en eventuele problemen te bespreken
- Wekelijks versturen van een Logboek naar Ine Verhees, 2<sup>e</sup> assessor van Fontys Hogeschool Eindhoven. In dit logboek staan per dag de werkzaamheden beschreven, en eventuele (getackelde) problemen.
- Het maken en volgen van een planning, waarin de verschillende fases van het project staan benoemd.
- Het bespreken van de voortgang tijdens de Keek op de Week besprekingen.
- Controleren of het project nog 'On Time' verloopt door middel van het toevoegen van het project aan de dagstarts.

#### **Stadia**

Zoals beschreven wordt het project in vier verschillende fases uitgevoerd:

- Initiële fase Kennismaking, verheldering en schrijven van het PID
- Definitiefase Interviews houden met gebruikers om requirements te krijgen en het schrijven van het analysedocument.
- Ontwerpfase Ontwerpen van het dashboard, vormgeving etc.
- Realisatiefase Bouwen, implementeren en in gebruik nemen van het dashboard.

Het project zal uiteindelijk afgerond worden met een presentatie, welke zal worden gehouden op de Fontys Hogescholen Eindhoven.

# Bijlage II: Onderzoeksdocument **Inleiding**

De dagstart. Op het moment wordt deze gehouden op de werkvloer, ondersteund door Excel sheets die uitgeprint en opgehangen worden op een whiteboard. Deze sheets bevatten de benodigde informatie over de lopende projecten en changes van de afdeling, onderverdeeld per team(de fabrieksplanning). Deze projecten worden één voor één nagegaan om de status te waarborgen, waarna er met een kleur aangegeven wordt wat de huidige status is. Na het controleren van de projecten is er tijd voor belemmeringen en verbeterideeën, waar iedereen de gelegenheid heeft om zijn of haar belemmeringen, of verbeterideeën op te geven.

De afdeling ccECM is verdeeld over verschillende vestigingen. Dat wil zeggen dat je de ene dag in Tilburg kan zitten, en de volgende dag in Apeldoorn, of bij de business. Het is wel de bedoeling dat iedereen aanwezig is bij de dagstart, daarvoor is er de mogelijkheid tot inbellen. Het nadeel hierbij is dat je niet fysiek bij de Excel sheets staat, waardoor het moeilijker te volgen is waar de dagstart momenteel over gaat.

Daarbij komt ook nog eens dat de Excel sheets meerdere malen per week worden geüpdatet en ook worden uitgeprint. Dat terwijl de afdeling ccECM zoveel mogelijk papierloos wil werken.

Dit alles is de aanleiding geweest voor dit onderzoek; Kan de dagstart gedigitaliseerd worden met behulp van SharePoint, dat door Achmea wordt ingezet als onder andere samenwerkhulpmiddel?

Om het onderzoek te verduidelijken zijn er een aantal hoofdstukken opgenomen in dit document, te weten:

- Achtergrond; Een diepere kijk op de dagstart zoals het nu is.
- Vraagstelling; Welke vragen dient dit onderzoek te beantwoorden
- Methodiek; Welke methode is gebruikt om het onderzoek uit te voeren
- Resultaten; De resultaten van het onderzoek
- Conclusie; De conclusie op het onderzoek, met daarbij een antwoord op de gestelde vragen

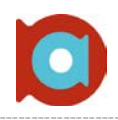

### **Achtergrond**

Zoals in de inleiding beschreven, worden er dagelijks meerdere dagstarts gehouden op de afdeling ccECM van Achmea. Deze dagstarts proberen de continuïteit van de lopende projecten te waarborgen, met daarbij een cyclus van continu verbeteren. Momenteel wordt de fabrieksplanning (met daarop alle lopende projecten) uitgeprint op A3 formaat en opgehangen op een whiteboard, zodat iedereen die (fysiek) bij de dagstart aanwezig is, de voortgang van de dagstart, en daarbij de status van de lopende projecten, kan volgen. Hierbij is natuurlijk het toverwoord *fysiek*. Er zijn namelijk altijd collega's die niet fysiek aanwezig zijn vanwege afspraken, of simpelweg een andere standplaats hebben. Deze hebben dus niet het overzicht van de dagstarts voor zich, en kunnen alleen maar luisteren.

Alles wordt momenteel met de hand bijgewerkt; aanpassingen worden er met pen bijgeschreven, statussen worden met een marker ingekleurd en belemmeringen en verbeterideeën worden met een stift op het whiteboard geschreven. Dit alles moet ook op SharePoint komen te staan:

- Het Excel bestand wordt geüpdatet (en daarna opnieuw uitgeprint en opgehangen),
- De belemmeringen / verbeterideeën worden op SharePoint ingevoerd (en uitgeveegd op het whiteboard).
- De Teambarometer, waar iedereen een cijfer geeft op een schaal van één tot tien, om aan te geven hoe deze persoon zich vandaag voelt.

Daarnaast is er momenteel geen vaste manier voor het indienen van nieuwe changes of projecten. Er is een word formulier, maar niet iedereen is daar even tevreden over.

Bovenstaande punten hebben er voor gezorgd dat de wens naar voren is gekomen om alles digitaal op SharePoint te zetten en te houden. De dagstart zal dan bijvoorbeeld niet meer worden gehouden aan de hand van een uitgeprinte fabrieksplanning, maar door middel van een SharePoint pagina op een monitor.

Daarbij is gekozen voor de ontwikkeling van een nieuw RFC formulier, waarmee iedereen moet gaan werken. Zo ontstaat er een uniforme werkwijze voor de gehele afdeling

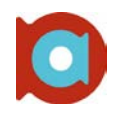

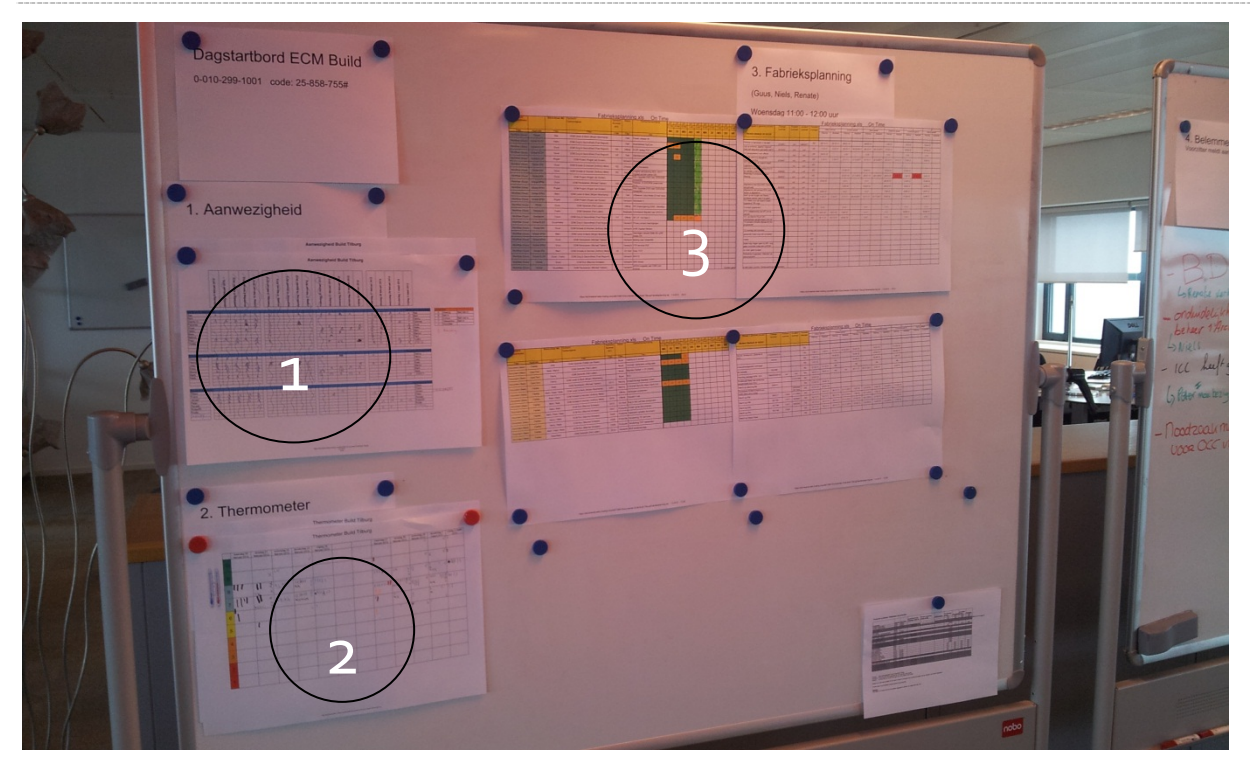

De afbeelding hierboven is één van de twee whiteboards die gebruikt worden tijdens de dagstart. Hier hangen Excel sheets waarop de aanwezigheid wordt gecontroleerd (1), de gevoelscijfers worden genoteerd (2), en de status van de projecten (3).

De afbeelding hieronder is het tweede whiteboard, waar de belemmeringen en verbeterideeën worden genoteerd.

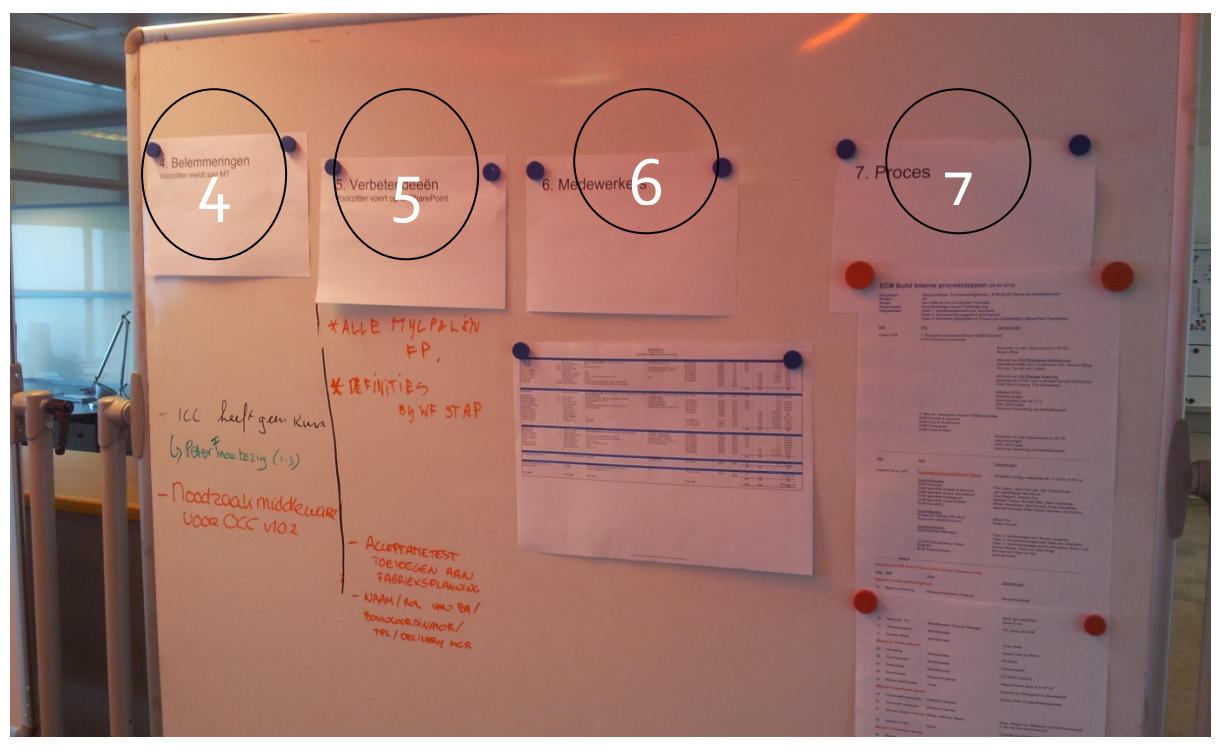

Na de dagstart worden deze belemmeringen(4) en verbeterideeën(5) opgevoerd in SharePoint en een aantal dagen later van het whiteboard afgehaald. Stap 6 en 7 hangen ook op het whiteboard, maar als naslagwerk.

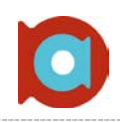

### **Vraagstelling**

Om het onderzoek te ondersteunen is er een hoofdvraag bedacht welke als rode draad dient voor dit onderzoek, daarbij zijn twee deelvragen geformuleerd ter verdieping

#### **HOOFDVRAAG:**

• Hoe kan de (digitale) fabrieksplanning ondersteund worden met behulp van SharePoint?

#### **DEELVRAGEN:**

- Waarom digitaliseren?
- Zijn er alternatieven voor het gebruik van SharePoint?

In de komende hoofdstukken wordt er geprobeerd antwoord te geven op bovenstaande vragen. In de conclusie zullen deze vragen, en de daarbij behorende antwoorden nog eens kort worden opgesomd.

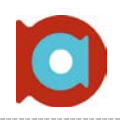

### **Methoden**

Er zijn verschillende methoden gebruikt om onderzoek te doen naar de mogelijkheden om het geschetste probleem op te lossen. Zo zijn er interviews gehouden met collega's van de afdeling ccECM, om een beter beeld te krijgen van de huidige situatie, maar ook om er achter te komen waar de "vernieuwde" dagstart aan moet voldoen.

Daarnaast is er gebruikt gemaakt van de V2-verbetermethode om de huidige situatie en de gewenste situatie te schetsen. Daarbij wordt er gebruikt gemaakt van alternatieven om aan te geven wat een andere richting zou kunnen zijn naast de gewenste situatie.

De MoSCoW-methode wordt gebruikt om de prioriteit van de verschillende requirements aan te geven. In combinatie met de interviews kan dankzij de MoSCoW methode makkelijk worden aangegeven waar het ontwerp zich op moet richten, en wat minder belangrijk is.

Ook is er nog gebruik gemaakt van de Engelse CATWOE methode, welke duidelijk probeert te krijgen wat het uiteindelijke doel van het project is. Doormiddel van de zes letters uit te werken ontstaat er een completer beeld welke voor iedere partij helder is.

#### **V2-Verbetermethode**

De V2 verbetermethode bestaat uit een aantal onderdelen:

- IST; De huidige situatie
- SOLL; Hoe zou de situatie er idealiter uit moeten zien
- Alternatieven; Wat zijn de alternatieven voor de SOLL situatie

Deze methodiek wordt gebruikt in combinatie met de interviews om zodoende beter de IST situatie te kunnen begrijpen en sneller een completere SOLL situatie te kunnen beschrijven.

#### **MoSCoW**

MoSCoW staat voor: **M**ust-have, **S**hould-have, **C**ould-have en **W**ould-have, wat de prioritering aangeeft van de verkregen requirements. Door het gebruik van deze methode is snel en overzichtelijk weer te geven wat de belangrijkere aspecten zijn van het te realiseren product.

#### **CATWOE**

CATWOE gebruikt de zes letters om een completer beeld te krijgen van wat de business nou exact wil, maar ook wat de toekomstvisie is van het project. De methode komt uit het Engels, en de letters staan voor het volgende:

- **C**ustomers; Wie hebben er baat bij het slagen van het project?
- **A**ctors; Wie worden er geraakt door het uitvoeren van het project, wat is de impact voor hen?
- **T**ransformation Process: Welke systemen en processen worden geraakt door het project?
- **W**orld View; Wat is de toekomstvisie van het project, wat is het uiteindelijke doel?
- **O**wner; Wie is eigenaar van het proces dat momenteel onderzocht word, en wat is de impact als dit veranderd?
- **E**nvironmental Constraints: Wat zijn de belemmeringen bij het slagen van het project, waar moet op gelet worden bij de verdere stadia in het project?

In het volgende hoofdstuk worden de verschillende methodes toegepast en de resultaten besproken

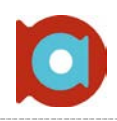

### **Resultaten**

In dit hoofdstuk worden de resultaten besproken die aan de hand van vooraf beschreven onderzoeksmethoden zijn verkregen. De resultaten zijn per methode gesplitst.

#### **Interviews**

De eerste paar weken zijn er interviews gehouden met collega's van de afdeling ccECM. Er is gekozen om interviews te houden met mensen uit verschillende disciplines, om een zo breed mogelijk beeld te krijgen van de huidige en gewenste situatie. De uitwerkingen van de interviews worden ook gebruikt voor andere onderzoeksmethodieken in dit onderzoek. Er zijn interviews afgenomen met de volgende disciplines binnen de afdeling ccECM

- Bouwcoördinatoren
- Teamleider
- Bedrijfsanalisten
- Bedrijfsbureau
- Software Engineers
- Transitiemanagers
- SharePoint specialisten

De interviews waren gebaseerd op een drietal vragen.

- Wat gaat er goed bij de dagstart?
- Wat gaat er fout?
- Wat zou je willen zien bij een digitale dagstart / dashboard?

Door deze drie vragen aan de basis te zetten van ieder interview, is er voor iedere uitwerking een gelijke basis. Dit zorgt ervoor dat de resultaten makkelijker te vergelijken en samen te voegen zijn.

Daarnaast zijn er interviews gehouden met verschillende collega's over de ontwikkeling van het nieuwe RFC formulier. Zo moest er bepaald worden welke gegevens op het formulier moeten komen. Daarnaast moest het proces duidelijk zijn, zodat er verschillende afdrukweergave kunnen worden gemaakt van het formulier. Zo kunnen er met één formulier meerdere documenten gecreëerd worden.

#### **V2 Verbetermethode**

De V2-verbetermethode focust zich op de IST en SOLL situatie; de huidige en de gewenste situatie. Aan de hand van deze situaties wordt er een alternatief beschreven en een advies gegeven.

#### **IST – DE HUIDIGE SITUATIE:**

Zoals beschreven is, wordt tijdens een dagstart de status van alle lopende projecten en changes gecontroleerd. Dit wordt gedaan in teamverband: alle leden van het team zijn aanwezig bij de dagstart, fysiek of via de telefoon. Tijdens het controleren wordt aan de projectverantwoordelijke gevraagd of er problemen zijn die ervoor kunnen zorgen dat de planning in gevaar komt. Als de verantwoordelijke heeft verteld hoe het project ervoor staat, wordt er door middel van een kleurcodering aangegeven wat de status is; groen voor goed, oranje als er mogelijk problemen zijn die de deadline mogelijk in gevaar brengen, rood als er nodig iets moet veranderen. Zo wordt ieder project langsgegaan, om de voortgang van de projecten te waarborgen.

Na het controleren van de projecten volgt het opgeven van belemmeringen en verbeterideeën. Door dit iedere dag te doen, probeert het team een cyclus van continu verbeteren in stand te houden. Ook dit is een onderdeel van de

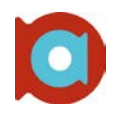

methode SENS<sup>[7](#page-66-0)</sup> (ledereen heeft de mogelijkheid om op te geven wat hij / zij als belemmering ervaart en wat een mogelijk verbeteridee is om de loop van het proces, of de eigen werkzaamheden te verbeteren.

De dagstart is verdeeld over twee whiteboards:

- Bord 1:
	- o Aanwezigheid van de teamleden,
	- o Gevoelscijfers van de teamleden,
	- o Lopende projecten/changes en de status hiervan ( groen, oranje of rood ); de fabrieksplanning
- Bord 2:
	- o Belemmeringen,
	- o Verbeterideeën.

De methode werkt goed, maar het zou SENS niet zijn als er niet aan verbetering zou worden gedacht. Er zijn ook gedeeltes van de dagstart die verbeterd kunnen worden. Zo is er bijvoorbeeld een half uur per team uitgetrokken voor de dagstart, maar onderling is afgesproken dat het maximaal een kwartier mag duren. Het gebeurd nogal eens dat dit uitloopt, omdat er stil wordt gestaan bij projecten waar geen problemen mee zijn. Daarnaast wordt er gebruikt gemaakt van veel papier. Los van het feit dat de afdeling ccECM zoveel mogelijk paperless wil werken, kost het ook veel tijd om dit alles bij te werken en up-to-date te houden voordat de dag erop weer een nieuwe dagstart is. Het moet namelijk niet alleen bijgewerkt worden op de verschillende Excel-sheets, maar de planning, belemmeringen én de verbeterideeën moeten ook op SharePoint worden gezet.

#### **SOLL – DE GEWENSTE SITUATIE**

Een digitaal dashboard, dat was het idee wat heerste op de afdeling. Het project had al draagvlak en de betrokkenheid van de verschillende collega's is enorm. Iedereen heeft zijn eigen ideeën om het dashboard een totaaloplossing te maken voor hun team.

Een belangrijke eis aan het dashboard is de integratie met SharePoint, binnen de policy van Achmea. Door middel van interviews zijn andere eisen en wensen naar voren gekomen. Deze requirements worden in het volgende hoofdstuk uitgelicht.

Iedere collega heeft zijn eigen visie op de uiteindelijke oplevering van het dashboard, hieronder een voorbeeld:

#### *"Een digitaal dashboard, waarin de status van alle lopende projecten/changes te zien is én deze met een kleurcodering is aangegeven."*

Het is dus de bedoeling dat er een digitaal dashboard wordt ontwikkeld, met daarop de verschillende projecten en de status daarvan. De status moet aan te passen zijn. Dat wil zeggen dat afhankelijk van eventuele belemmeringen, de status op groen, oranje of rood kan worden gezet.

Het digitaliseren van de dagstart moet er ook voor zorgen dat de mensen die niet fysiek aanwezig zijn – en dus inbellen via de telefoon – mee kunnen kijken, omdat de informatie overal beschikbaar is. Zo kunnen ook zij het dashboard voor zich nemen

#### **ALTERNATIEF – SHAREPOINT**

Vanuit Achmea is de richtlijn er om met SharePoint te werken. Maar wat nou als die richtlijn er niet is; wat zou een goed alternatief zijn voor het gebruik van een dashboard binnen SharePoint?

<span id="page-66-0"></span> $\frac{1}{7}$ <sup>7</sup> SENS is de procesverbetermethode die door Achmea wordt gehanteerd.

SENS is een afgeleide van LEAN Manufacturing.

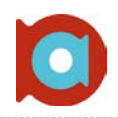

#### **(PHP) Maatwerk:**

PHP is een flexibele taal en kan aangepast worden aan de eisen en wensen van de gebruiker. Een dashboard in PHP zou vanaf de grond af aan opgebouwd moeten worden. Hier zitten voor- en nadelen aan. Een voordeel van het gebruik van PHP maatwerk, is dat je niet gelimiteerd bent aan de grenzen van SharePoint. Door gebruik te maken van een standaardplatform als CodeIgniter, zorg je er tevens voor dat de code leesbaar blijft, wat het beheer vereenvoudigd.

Daarentegen heeft maatwerk ook zijn nadelen. Omdat het specifiek voor deze doeleinden gebruikt wordt, moet alles op maat worden gemaakt. Dit kost niet alleen veel tijd, maar ook geld. Daarnaast moet het worden geïmplementeerd in de huidige omgeving binnen Achmea, wat ook tijd met zich meebrengt.

Voor een kleinere organisatie zou een dashboard in PHP daarom ideaal zijn; het implementeren van het maatwerk is een stuk minder ingewikkeld. De kleine organisatie kan volop profiteren van de PHP applicatie welke speciaal voor hun gemaakt is.

Voor Achmea is dat niet het geval. Het kost veel tijd en geld om een nieuwe applicatie binnen de huidige te implementeren. Daarbij komt ook nog eens beveiliging en de koppeling met het huidige SharePoint; daar moet het namelijk wel mee samenwerken.

We kunnen dus stellen dat, onder andere vanwege de tijd en het geld, het voor Achmea niet rendabel is om een maatwerk PHP applicatie te laten ontwikkelen en implementeren.

#### **MoSCoW – De Requirements**

Uit de interviews(in totaal zijn er negen afgenomen) zijn veel ideeën gekomen die in de nieuwe dagstart meegenomen *kunnen* worden. Aan de hand van de MoSCoW methode is aangegeven wat de prioriteit van de requirements is.

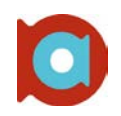

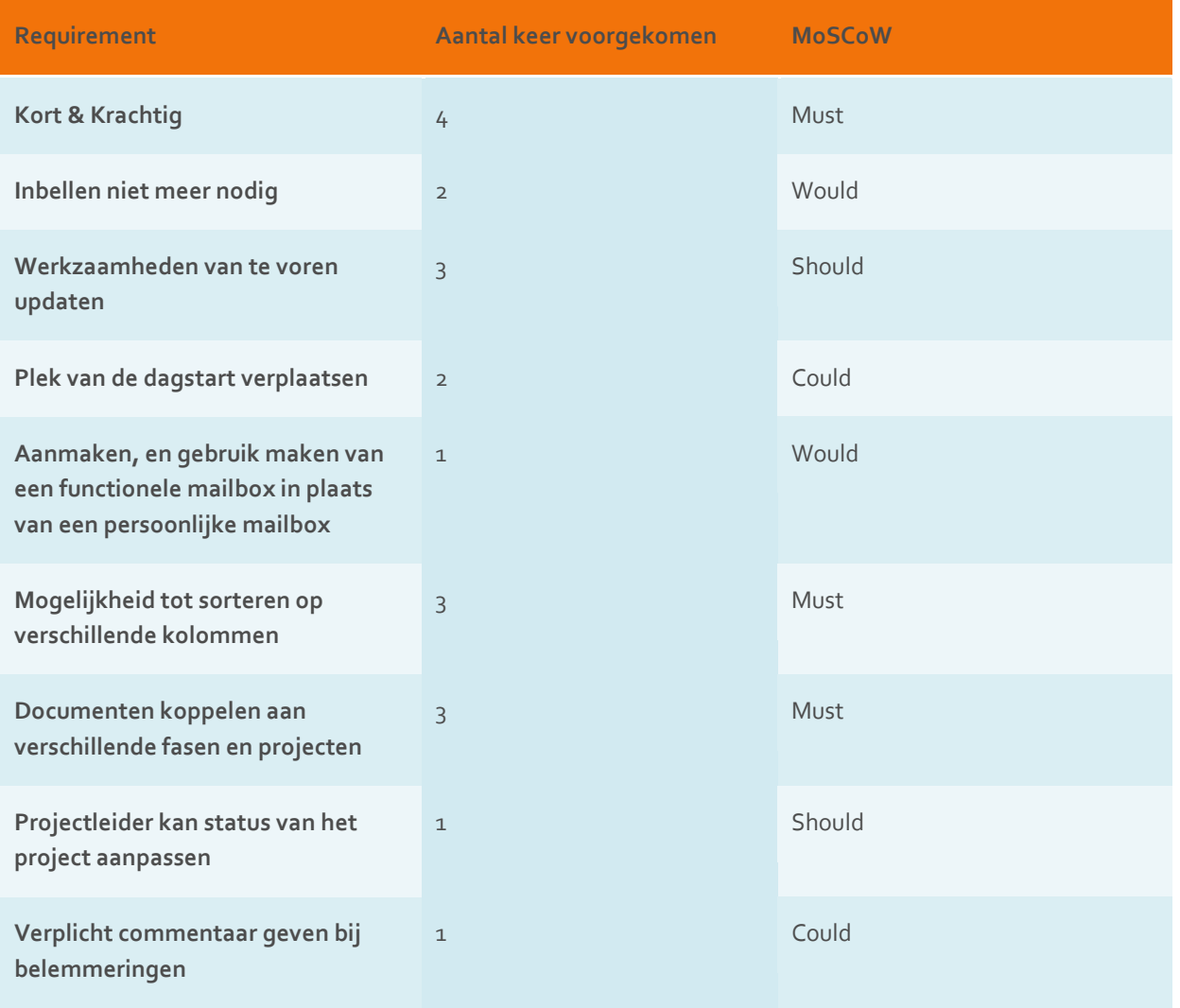

**NB:** Bovenstaande tabel geeft niet alle requirements weer, maar alleen de requirements welke tijdens interviews naar voren zijn gekomen.

Bovenstaande tabel geeft aan hoe vaak een bepaalde requirement naar voren is gekomen tijdens de interviews. Aan de hand van de MoSCoW methode is aangegeven met welke prioriteit de requirement meegenomen wordt in het ontwerp. Het kan nog wel zo blijken dat bepaalde requirements technisch niet te realiseren zijn binnen de aangegeven tijd, of dat vanwege richtlijnen een requirement niet mag worden uitgevoerd. Zo kan het ook de andere kant op; een requirement die niet genoemd wordt in de interviews die wel meegenomen wordt in het uiteindelijke ontwerp. Dit komt verder aanbod in de ontwerpdocumentatie.

Een belangrijk punt van de nieuwe dagstart is het tijdsaspect. Een dagstart moet kort en krachtig zijn. Daarom is er een aantal dagen lang bijgehouden hoelang een dagstart geduurd heeft.

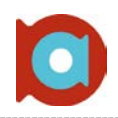

#### **CATWOE**

De CATWOE methode is erop gericht om duidelijk te krijgen wat het uiteindelijke doel is van het project; wat is de impact van het project, en wie wordt daarbij geraakt. Door het uitwerken van de zes letters ontstaat hier een helder beeld:

#### **CUSTOMERS:**

In het geval van de digitale dagstart heeft de afdeling ccECM het meeste baat bij het succesvol slagen van het project. In een later stadium kan het zo zijn dat andere teams of afdelingen het dashboard overnemen. In eerste instantie is het zo dat alleen het Build team van de afdeling ccECM het dashboard in gebruik neemt en dus de meeste baat heeft bij het project.

#### **ACTORS:**

Er zijn een aantal collega's die geraakt worden door het vervangen van de dagstart door een digitale variant. Dit zijn vooral de bouwcoördinatoren, met als reden dat zij degene zijn die de fabrieksplanning moeten bijwerken. Er komt dus een nieuwe manier van werken bij kijken. Daarnaast worden ook de mensen die vaker inbellen geraakt op een positieve manier, omdat ze in de nieuwe situatie de dagstart beter kunnen volgen.

#### **TRANSFORMATION PROCESS:**

Het proces wat gevolgd wordt bij het doorlopen van een project komt in aanraking met het dashboard, maar wordt niet aangepast. Het is de bedoeling dat de nieuwe dagstart het huidige proces gaat ondersteunen. SharePoint wordt gebruikt om het dagstartbord te vervangen voor haar digitale variant.

#### **WORLD VIEW:**

Het uiteindelijk doel van het digitale dashboard is een totaaloplossing bieden voor het doorlopen van de projecten. In eerste instantie is dit een beeld geven van de status van de projecten, op een later tijdstip kan dit het bieden van informatie over een specifiek project zijn, met daarbij de OTOBOS ( On Time, On Budget, On Specs ) weergave; hoe loopt het project ten opzichte van de planning, het budget en de verkregen specs.

#### **OWNER:**

De eigenaar van het proces is Achmea IM&IT. IM&IT legt het proces vast en daar dienen de afdeling zich aan te houden. Per afdeling kan het zijn dat de manier van werken anders is, zolang deze werkwijze maar op het proces te mappen is. Het proces wordt in dit geval niet aangetast, maar de manier van werken en de manier van dagstarten natuurlijk wel.

#### **ENVIRONMENTAL CONSTRAINTS:**

Het uitvoeren van dit project moet voldoen aan een aantal eisen; Zo moet het geïmplementeerd worden binnen de huidige SharePoint omgeving van Achmea. Daarnaast moet het dashboard opgeleverd worden voor 29 juni 2012. Is deze deadline niet te halen, moet het zo opgeleverd worden dat de afdeling er zelf mee aan de slag kan.

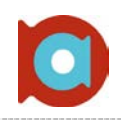

### **Conclusie**

In de inleiding zijn er een drietal vragen geformuleerd die zijn gebruikt als rode draad door dit onderzoek. De vragen zijn in de overige hoofdstukken beantwoord, en zullen hier nog kort worden samen gevat

De vragen waren als volgt:

#### **HOOFDVRAAG:**

• Hoe kan de dagstart gedigitaliseerd worden met behulp van SharePoint?

#### **DEELVRAGEN:**

- Waarom digitaliseren?
- Zijn er alternatieven voor het gebruik van SharePoint?

De dagstart kan zeker gedigitaliseerd worden. Aan de hand van interviews is achterhaald wat de collega's van de afdeling ccECM graag zouden zien in een nieuwe dagstart. Door deze eisen en wensen te toetsen bij de SharePoint specialisten en hier een ontwerp van te maken, kan dit geïntegreerd worden in een digitaal dashboard binnen de huidige SharePoint omgeving.

Uit de interviews zijn een aantal interessante wensen naar voren gekomen. Zo is het feit dat de inbellers weinig input hebben, vaker naar voren gekomen. Er is zelfs gezegd dat het inbellen helemaal geen nut heeft, en dat het net zo goed afgeschaft kan worden. Hoewel zulke extreme maatregelen niet genomen gaan worden ( het dialoog met je team is een belangrijk punt van de hele dagstart, en zal dus niet verdwijnen ) is er wel een belletje gaan rinkelen, om dit toch anders te gaan doen. De nieuwe manier van dagstarten laat dan ook iedereen meer aan het woord; ieder project heef tenslotte een verantwoordelijke. Deze persoon is dan degene die moet vertellen over de status van het project, in plaats van de bouwcoördinator.

De reden om dit digitaal te doen is omdat het dagelijks voorkomt dat bepaalde leden van het team niet op de locatie van het dagstartbord zijn, en dus inbellen via de telefoon. In de huidige situatie is het dus zo dat deze mensen geen overzicht hebben. In de nieuwe situatie kunnen zij ook het dashboard voor zich nemen en is het gemakkelijker om de dagstart te blijven volgen. Daarnaast zijn er een aantal andere problemen met de huidige manier van dagstarten die met het digitaliseren van de dagstart worden opgelost of verminderd:

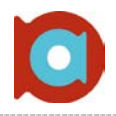

- De whiteboards nemen veel ruimte in op de afdeling. Bij digitalisering kunnen de whiteboards verdwijnen.
- Momenteel moet de fabrieksplanning eerst geüpdate worden, voordat andere collega's weer bij de up-todate gegevens kunnen. Na digitalisering is deze fabrieksplanning altijd up-to-date, en kunnen ook andere afdelingen (bijvoorbeeld DDM ) bij de fabrieksplanning. Daarnaast zijn deze gegevens ten alle tijden beschikbaar. Ook bij thuiswerk zijn de gegevens beschikbaar en up-to-date.
- Momenteel wordt de fabrieksplanning uitgeprint en opgehangen. Bij digitalisering is dat niet meer nodig. Dit bespaart de papierkosten van het printen.
- In de huidige situatie is er geen vaste manier van input voor de verschillende projecten / changes. Er moet een offerte en RFC gemaakt worden, maar iedereen heeft hier zijn eigen manier voor. Door het ontwikkelen van een digitaal RFC-formulier, met verschillende afdrukmogelijkheden, wordt er een universele manier van RFCs indienen gecreëerd.

Natuurlijk zijn er naast SharePoint alternatieven te bedenken voor het realiseren en weergeven van een dashboard. Zoals uitgelegd is het voor kleinere bedrijven misschien zelfs beter om dit los van SharePoint te houden. In een taal zoals PHP ben je niet gebonden aan de grenzen die SharePoint opgelegd. Voor Achmea is het zo dat het centraal moet, en dat is binnen de huidige SharePoint omgeving.

Kortom, er zijn zeker mogelijkheden tot het ontwikkelen van een digitaal dashboard met als functie het vervangen van de papieren dagstart. Dankzij de interviews en gesprekken met collega's is er een duidelijk beeld gecreëerd over de mogelijk- en onmogelijkheden met betrekking tot de technische realisatie. In het ontwerpdocument wordt hier verder op in gegaan.
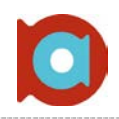

#### **Uitwerking Interviews**

Onderstaande tabel is een overzicht van de eisen en wensen die uit de interviews zijn gehaald. Daarbij is ook te zien met welke collega's allemaal gesproken is.

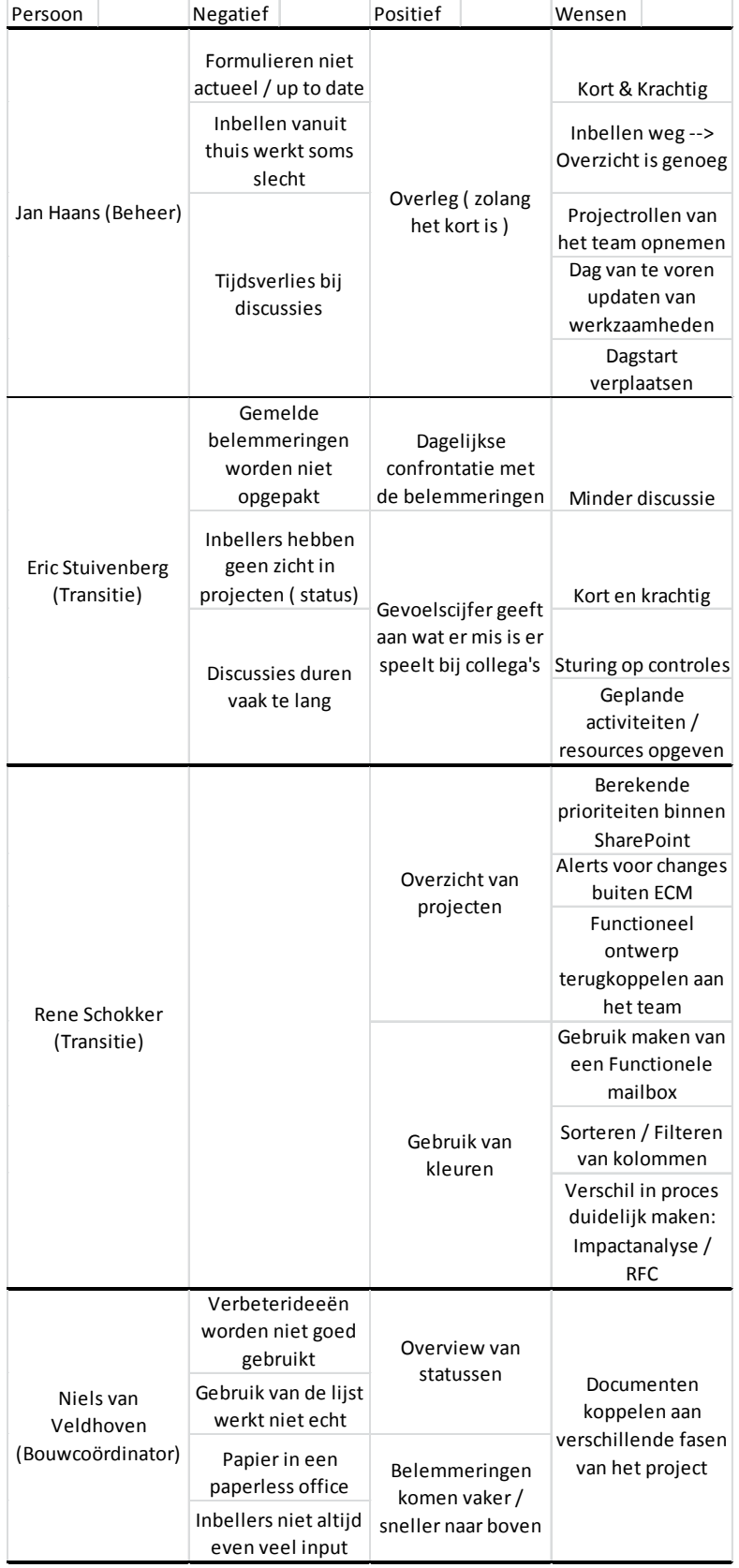

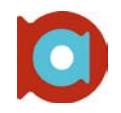

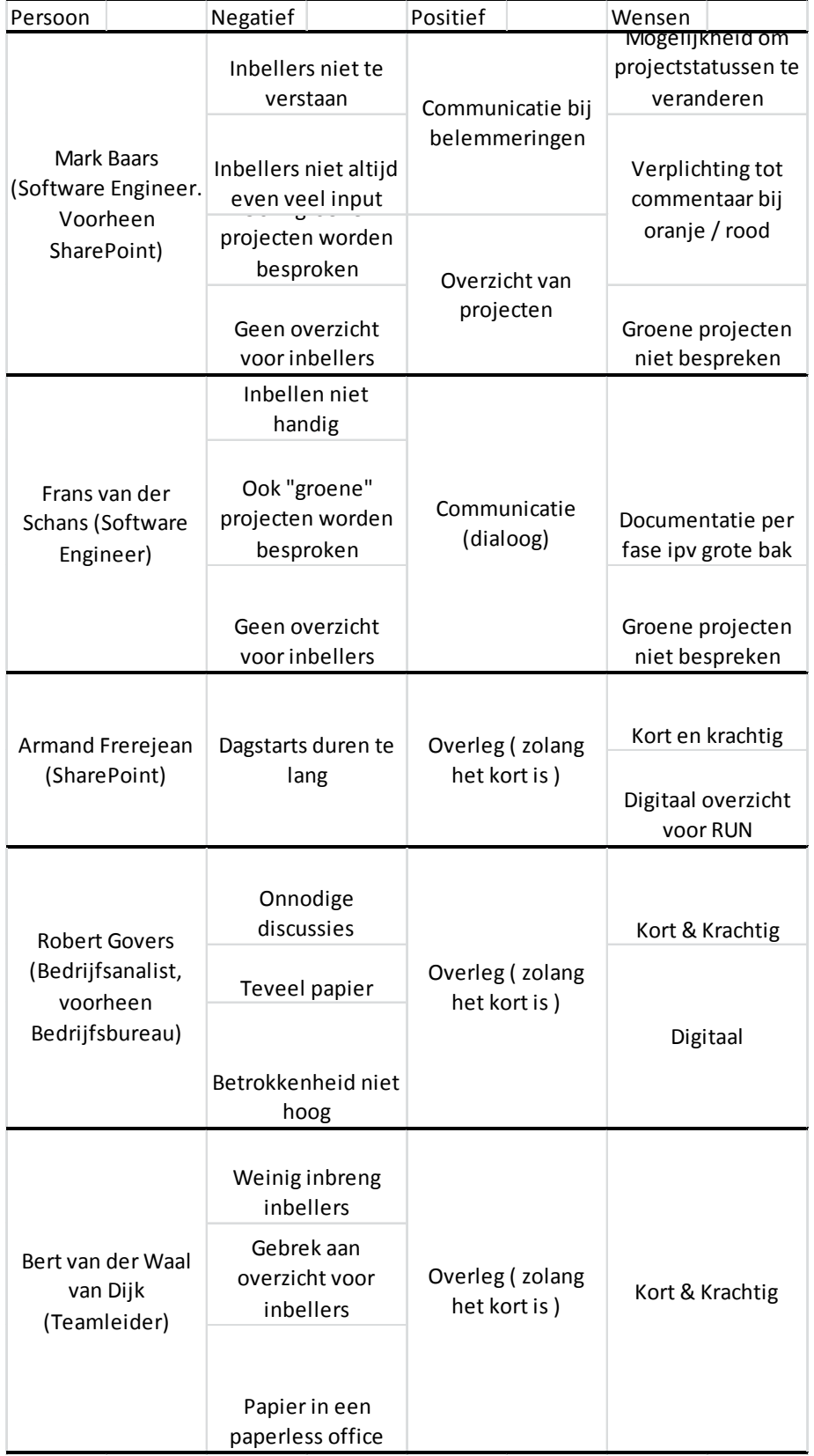

Onderstaande grafieken geven een overzichtelijk beeld van de negatieve en positieve eigenschappen van de dagstart

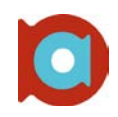

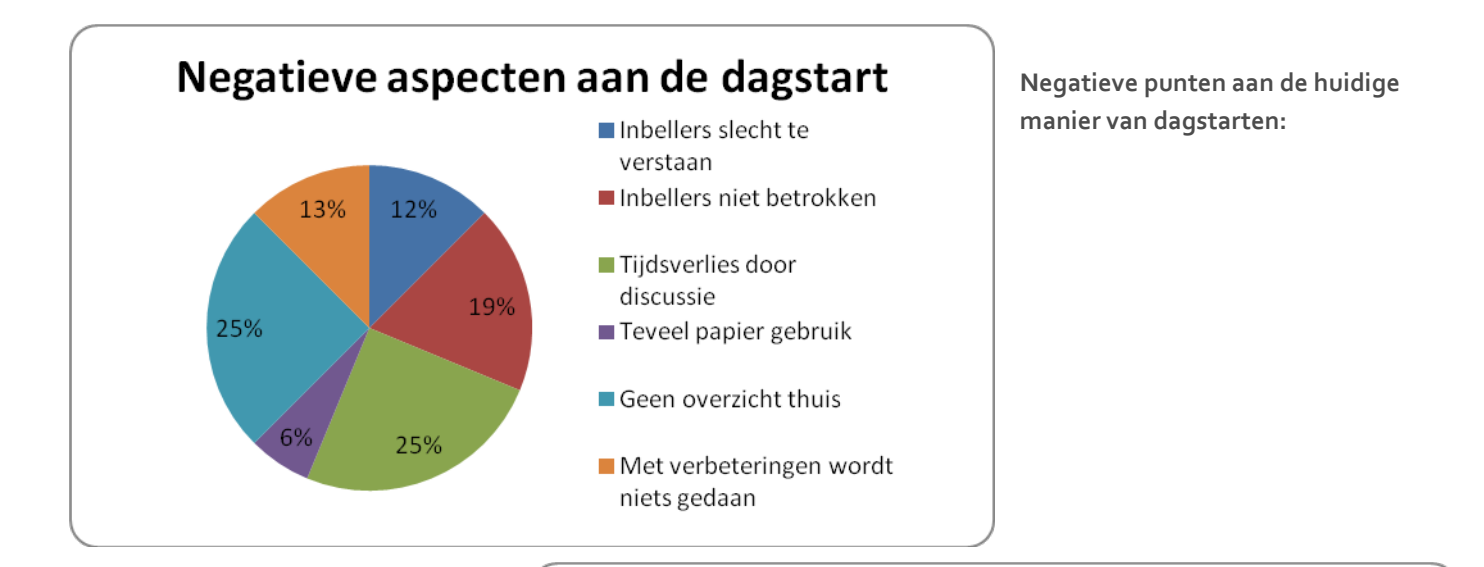

**Postieve punten aan de huidige manier van dagstarten:**

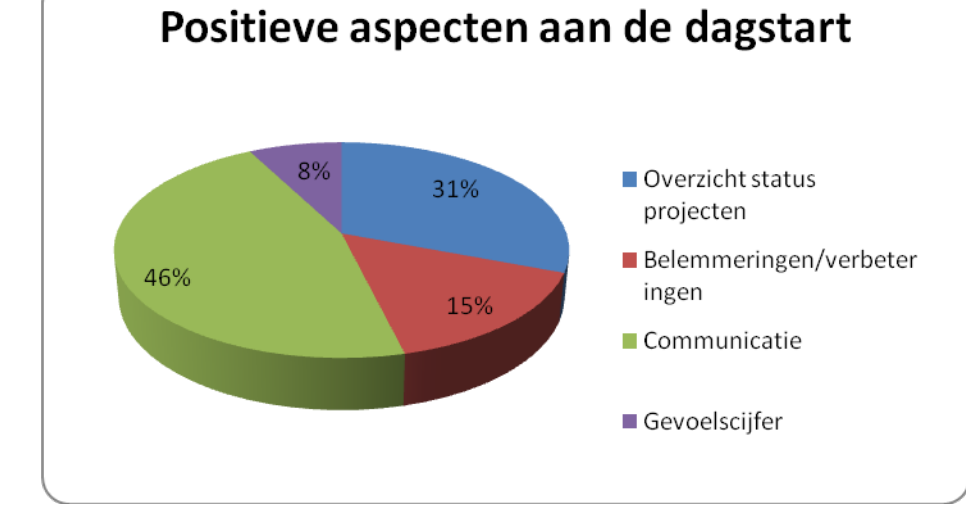

#### **Een overzichtelijke weergave van de eisen en wensen aan de nieuwe dagstart:**

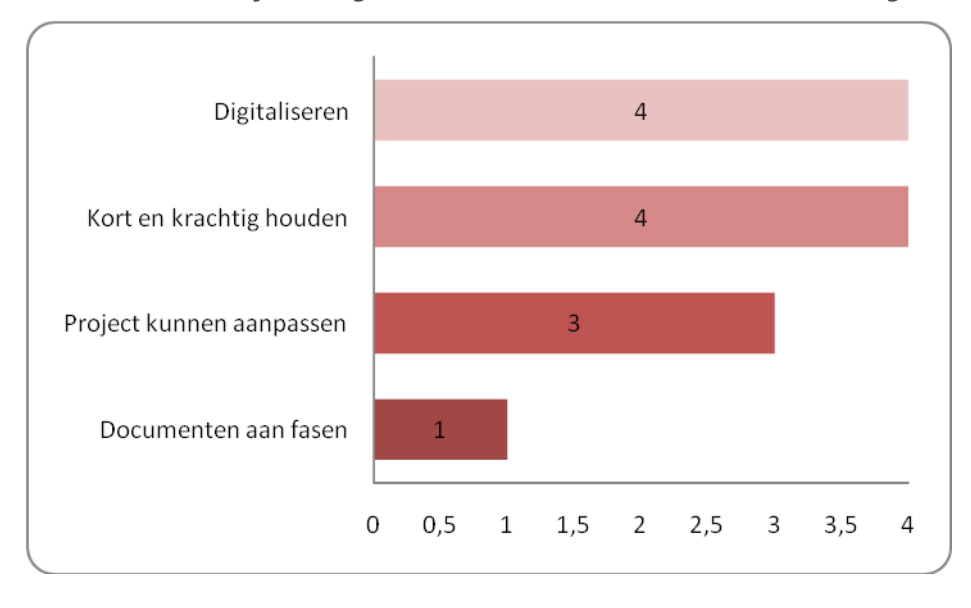

### **Duur van de dagstarts**

Een aantal dagen is bijgehouden hoeveel tijd het kostte om een dagstart te doorlopen. Belangrijker dan de tijd is de reden waarom het zo lang duurt. Onderstaand een overzicht van de dagstart van de verschillende teams en de duur hiervan:

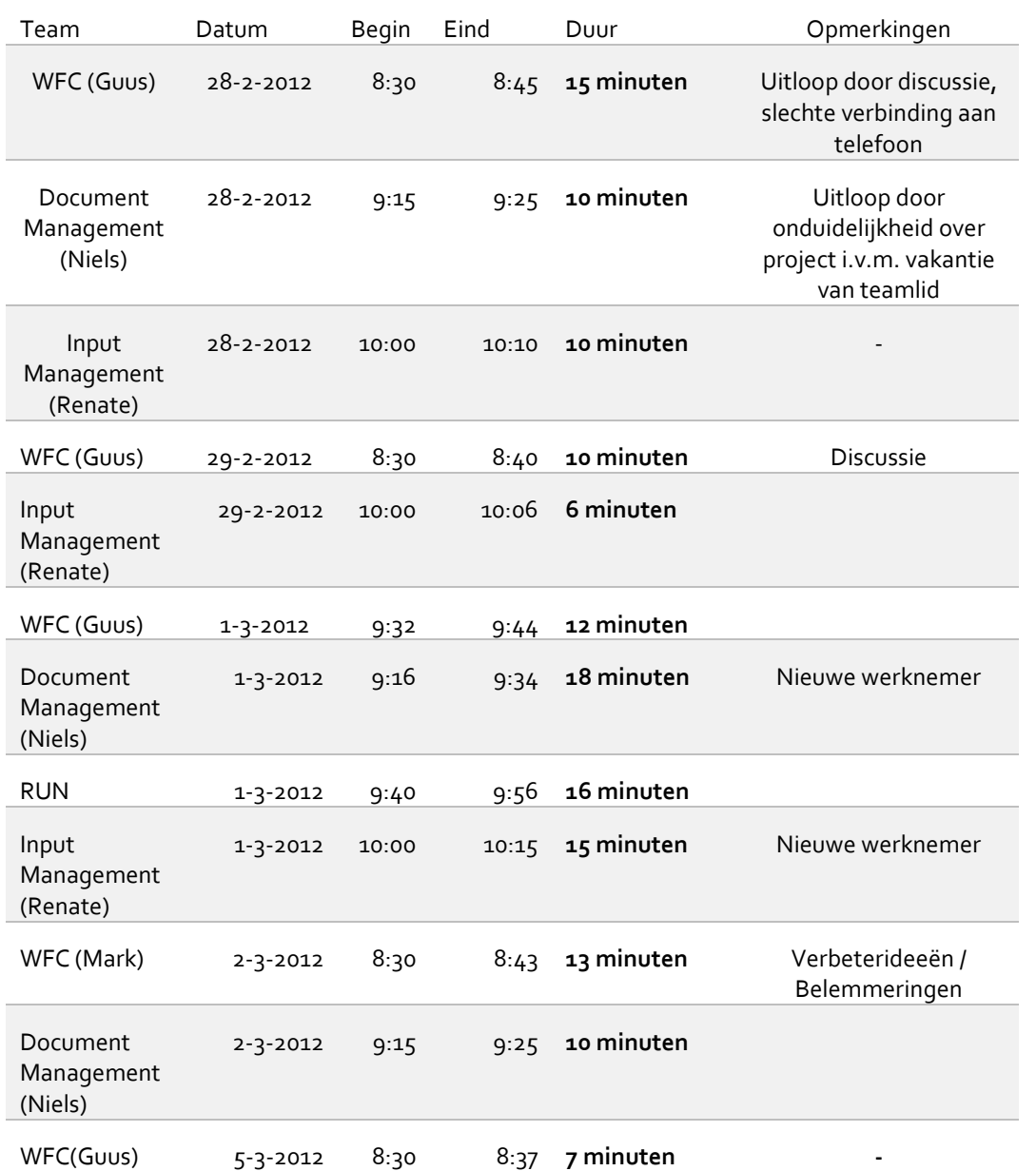

Te zien is dat er weldegelijk een verschil zit in de duur van de dagstarts. Het loopt niet extreem uit, en als dat wel het geval is, is hier vaak een goede reden voor. Dat de dagstart binnen de afgesproken tijd valt, wil echter niet zeggen dat het niet sneller kan.

# Bijlage III: Functioneel Ontwerp **Inleiding**

Dit document beschrijft de functionele en technische eisen aan het dashboard. Dit te ontwikkelen dashboard moet voor een nieuwe manier van dagstarten gaan zorgen binnen de afdeling ccECM van Achmea IM&IT. De huidige manier van dagstarten, welke op papier gehouden wordt, voldoet niet langer vanwege verschillende redenen, waaronder het feit dat de dagstart niet flexibel is op dit moment. Dat wil zeggen dat er op dit moment vaak mensen inbellen om bij de dagstart aanwezigheid. Aangezien de papieren dagstart niet up-todate is op SharePoint, kunnen deze mensen niet meekijken tijdens de dagstart. Vanwege onder andere dit gebrek dient er een nieuwe manier van dagstarten te worden ontwikkeld. Voor de nieuwe situatie is gekozen voor een omgeving binnen de SharePoint implementatie van Achmea; AchmeaNET. Deze pagina, of dashboard, moet aan een aantal eisen voldoen alvorens deze geschikt is voor de nieuwe dagstart.

#### **Opbouw van het document**

Om een duidelijk beeld te geven van de eisen aan het dashboard, is dit document opgedeeld in een aantal hoofdstukken. Zo komt er aan bod:

- Requirements; De functionele eisen aan het dashboard.
- Meta-data; Welke meta-data wordt gebruikt in de tabel met projecten. Wat voor type velden zijn dit en zijn deze verplicht?
- SharePoint Designer; Welke aanpassingen zijn er nodig om het dashboard te maken zoals het moet zijn?
- Realisatie; Wat voor hulpmiddelen zijn er gebruikt tijdens de ontwikkeling van het nieuwe dagstarten / het dashboard?
- Schermafbeeldingen; Schermafbeeldingen van een prototype van het dashboard.

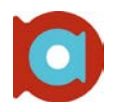

### **Requirements**

Door middel van het houden van interviews zijn veel requirements boven komen drijven. In het onderzoeksdocument zijn al requirements besproken, al waren deze wat algemener van aard. De requirements besproken in dit functioneel ontwerp zijn specifiek voor de projectenlijst, of het dashboard, waar de requirements in het onderzoeksdocument vooral gingen over de nieuwe dagstart in zijn algemeenheid.

#### **Het dashboard moet de volgende mogelijkheden hebben:**

- Nieuwe projecten toevoegen aan de projectenlijst. Hierbij dienen een aantal velden verplicht ingevuld te worden
- De mogelijkheid tot sorteren van de lijst. Voor de sortering kunnen de verschillende kolommen van de lijst worden gebruikt.
- Ieder project heeft deliverables qua documentatie. Deze documentatie moet eenvoudig weer te geven zijn binnen het dashboard. Daarbij moet duidelijk zijn bij welk project het document hoort.
- Zichtbaarheid van de status van een project; Door middel van kleuraanduiding
- Indien de status van een project Oranje of Rood is, dient het mogelijk te zijn een opmerking toe te voegen met een uitleg over de status.
- Het dashboard moet snel zijn. Daarmee wordt bedoeld dat de dagstart snel moet kunnen verlopen en er dus niet door verschillende menu's moet worden geklikt om iets bij te kunnen werken.

Mocht er tijd genoeg zijn na het realiseren van bovenstaande eisen, kan de volgende functionaliteit worden toegevoegd:

- De projectenlijst integreren in een dashboard pagina, waar meer informatie te vinden is. Denk hierbij aan rapportage mogelijkheden, verbeterideeën, belemmeringen etc.
- Gebruik van een online RFC-formulier, welke gekoppeld is aan de lijst met lopende projecten. Bij het goedkeuren van een RFC, wordt het formulier automatisch opgeslagen in de documentbibliotheek en kan het desgewenst toegevoegd worden aan de projectenlijst.

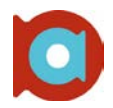

### **Meta-data**

Meta-data is "data over de data". Zo heeft een document bijvoorbeeld een auteur en een versie. De projecten in de lijst moeten ook bepaalde meta-data bij zich dragen om het zoeken te vergemakkelijken, maar ook vanwege de informatie die de lijst moet kunnen laten zien . De kolommen die in de lijst met projecten te vinden zijn, zijn ook meta-data. In dit hoofdstuk wordt de meta-data besproken die in de lijst moeten zitten voor een complete, overzichtelijke weergave van alle projecten. Onderstaande meta-data moet worden ingevuld bij het toevoegen van een nieuw project aan het dashboard. Door te werken met verschillende weergaven, kunnen sommige kolommen verborgen worden.

- **ID;** Er wordt automatisch een ID gegenereerd door SharePoint voor ieder item dat aan de lijst wordt toegevoegd.
- **HPSD;** Het gekoppelde HPSD-nummer, indien bekend.
- **Project Titel;** De titel van het project.
- **Build-Team;** Bij welk team het project hoort.
- **Aandachtsgebied;** Het aandachtsgebied waar het project betrekking op heeft.
- **Transitie;** De aangehaakte transitiemanager
- **Opdrachtgever;** De naam van een persoon / afdeling die opdracht heeft gegeven tot de opdracht.
- **Behandelaar;** Persoon die verantwoordelijk is voor het project.
- **Projectfase;** Welke actuele fase het project zich in bevind.
- **Status;** De actuele status van het project (Groen, Oranje, Rood).
- **Opmerkingen;** Eventuele opmerkingen met betrekking tot de status van het project.
- **1. Offerte P;** De datum waarop de offerte fase afgerond zou moeten zijn. (planning)
- **1. Offerte R;** De datum waarop de offerte fase daadwerkelijk afgerond is (realisatie)
- **2. Ontwerp P;** De datum waarop de ontwerp fase afgerond zou moeten zijn. (planning).
- **2. Ontwerp R;** De datum waarop de ontwerp fase daadwerkelijk afgerond is. (realisatie).
- **3. Bouw P;** De datum waarop de bouw fase afgerond zou moeten zijn. (planning)
- **3. Bouw R;** De datum waarop de bouw fase daadwerkelijk afgerond is. (realisatie)
- **4. Test P;** De datum waarop de test fase afgerond zou moeten zijn. (planning)
- **4. Test R;** De datum waarop de test fase daadwerkelijk afgerond is. (realisatie)
- **5. Productie P;** De datum waarop de productiefase afgerond zou moeten zijn. (planning)
- **5. Productie R;** De datum waarop de productie fase daadwerkelijk afgerond is (realisatie)
- **6. Nazorg P;** De datum waarop de nazorgfase afgerond zou moeten zijn (planning)
- **6. Nazorg R;** De datum waarop de nazorgfase daadwerkelijk afgerond is (realisatie)

**NB:** Bovenstaande lijst met meta-data geldt alleen voor het toevoegen van projecten aan de projectenlijst. Het toevoegen van documenten gebeurd op een andere manier. Er is wel een koppeling aanwezig tussen de lijst met projecten en de lijst met documenten.

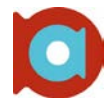

Onderstaande tabel geeft weer welke veldtypen gebruikt worden bij toevoegen van een nieuwe project. Daarbij wordt vermeld of het verplicht is het veld in te vullen. De kolom "Type" komt overeen met de mogelijkheden binnen SharePoint.

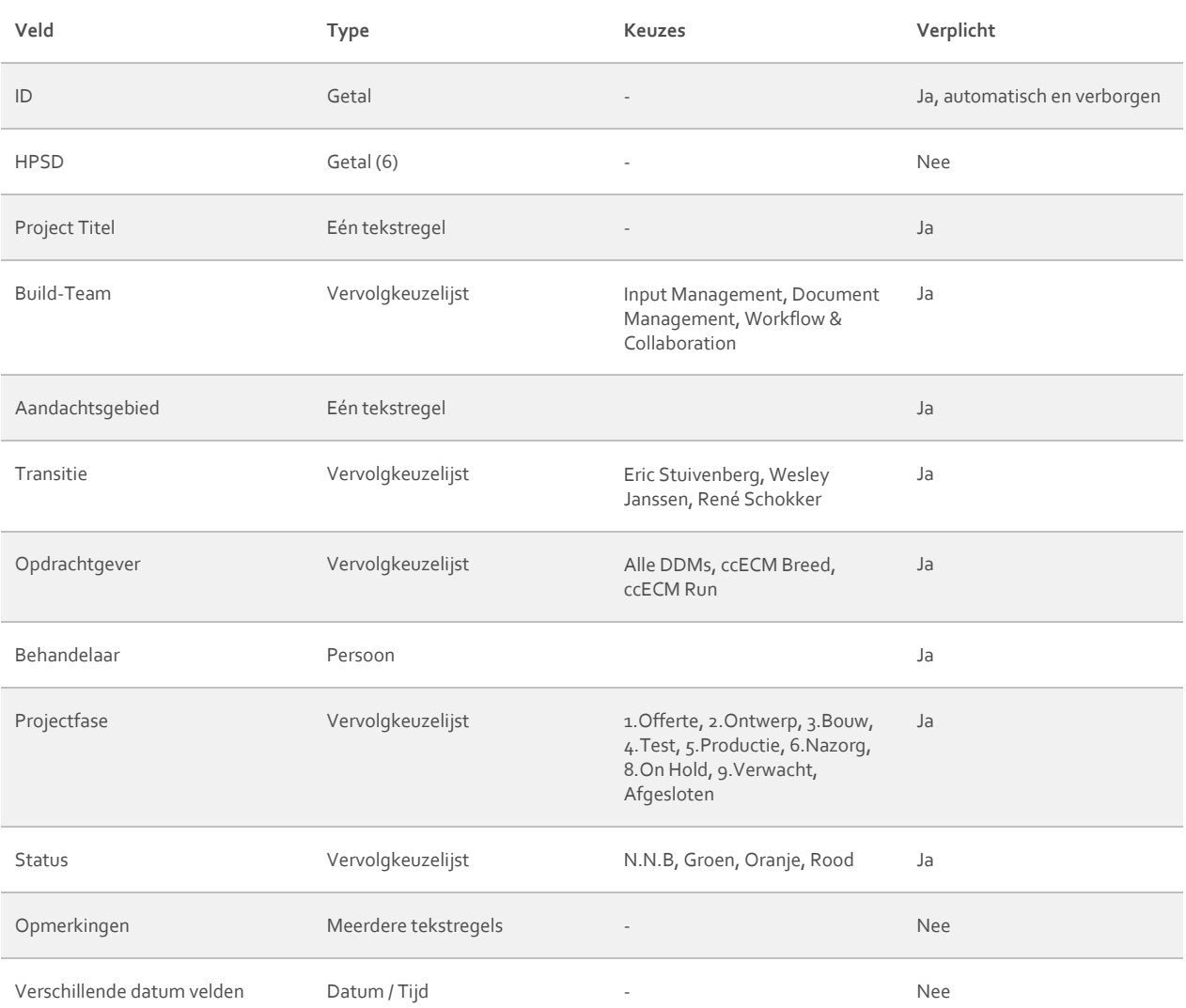

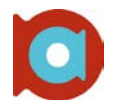

#### **Weergaven**

Door gebruik te maken van verschillende weergaven binnen SharePoint, kan de lijst ingedeeld worden voor specifieke doeleinden. Hierbij kan er gekozen worden om sommige kolommen wel of niet weer te geven. Hieronder een lijst met weergave die gehanteerd worden, met daarbij welke kolommen wel en niet zichtbaar zijn.

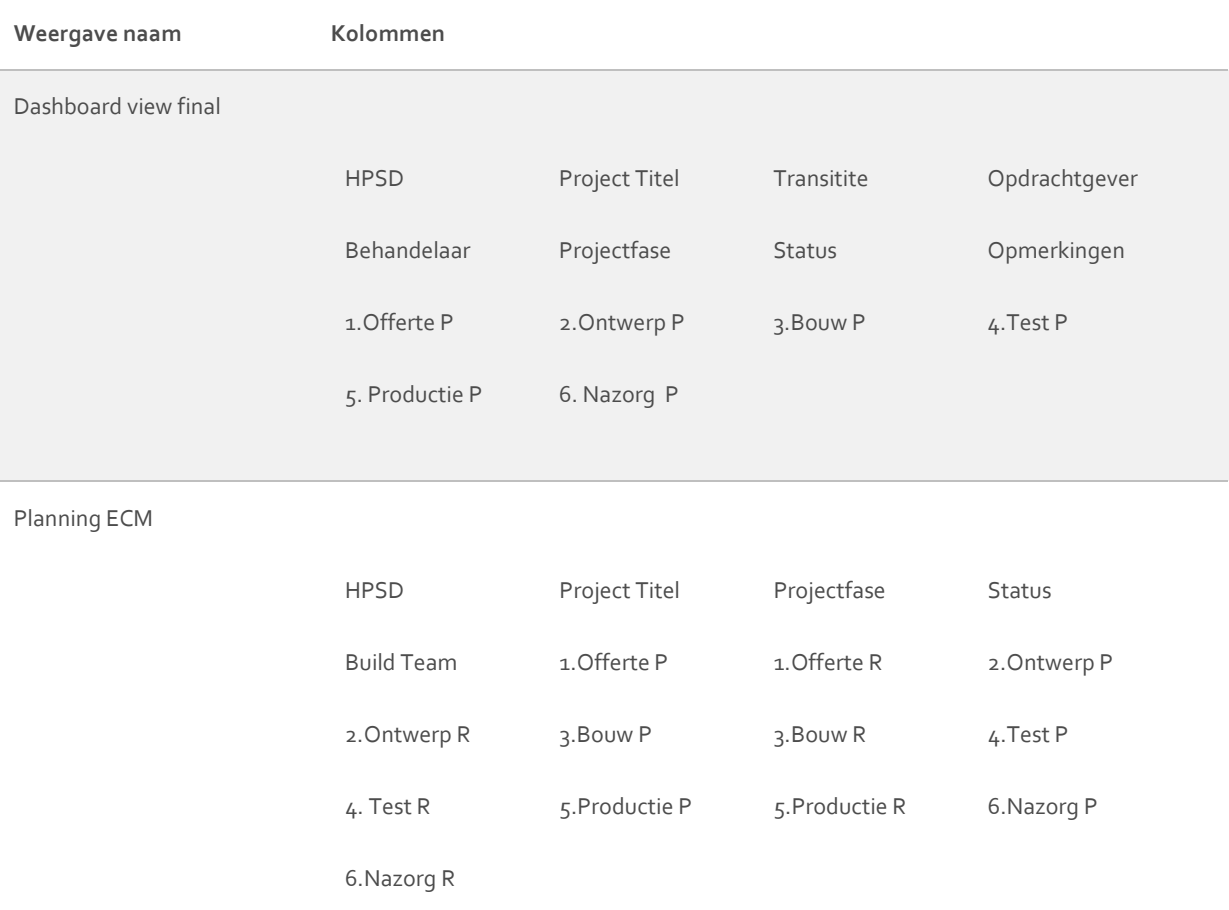

**NB:** Er zijn meerdere weergaven gemaakt voor het dashboard. Deze weergaven worden gebruikt voor rapportages, wat buiten de scope van dit project valt. Om die reden worden deze weergaven niet meegenomen.

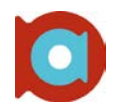

### **SharePoint en SharePoint Designer**

Binnen SharePoint is niet alles out of the box te realiseren. Om de gewenste functionaliteit toch werkend te krijgen, is het gebruik van SharePoint Designer noodzakelijk

Zo is binnen SharePoint (versie 2007) geen mogelijkheid tot 'conditional formatting'. Dit houdt in dat, als er wordt voldaan aan een bepaalde conditie, er iets gebeurd met bijvoorbeeld een veld, of de complete weergave.

Bij het dashboard wordt conditional formatting veel toegepast:

- Kleur:
	- Als de kolom 'Status' de waarde 'Groen' heeft, wordt de achtergrondkleur op *#00CC00* (Groen) gezet.
	- Als de kolom 'Status' de waarde 'Oranje' heeft, wordt de achtergrondkleur op *#FF9933* (Oranje) gezet.
	- Als de kolom 'Status' de waarde 'Rood' heeft, wordt de achtergrondkleur op *#CC0000* (Rood) gezet.
	- Als de kolom 'Status' de waarde 'Groen', 'Oranje', of 'Rood' heeft, wordt de tekstkleur op *#FFFFFF* (Wit) gezet.
	- Als de kolom 'Projectfase' de waarde 'Afgesloten heeft, krijgt de betreffende rij de achtergrond kleur *#D9D9D9* (Grijs).
	- De groepeer elementen hebben de kleur *#D6E8FF* (Lichtblauw).
- Tekstweergave:
	- A Als de kolom 'Projectfase' de waarde '1. Offerte' heeft, wordt de datum in de kolom '1.Offerte P' onderstreept.
	- Als de kolom 'Projectfase' de waarde '2.Ontwerp' heeft, wordt de datum in de kolom '2.Offerte P' onderstreept.
	- Als de kolom 'Projectfase' de waarde '3.Bouw' heeft, wordt de datum in de kolom '3.Bouw P' onderstreept.
	- Als de kolom 'Projectfase' de waarde '4. Test' heeft, wordt de datum in de kolom '4.Test P' onderstreept.
	- Als de kolom 'Projectfase' de waarde '5. Productie' heeft, wordt de datum in de kolom '5.Productie P' onderstreept.
	- Als de kolom 'Projectfase' de waarde '6. Nazorg' heeft, wordt de datum in de kolom '6. Nazorg P' onderstreept.

Bovenstaande opmaak is op beide weergaven apart toegevoegd.

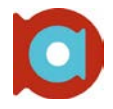

SharePoint 2007 ondersteunt geen 'inline editting'. Met inline editting kun je snel bepaalde velden veranderen zonder het hele formulier met meta-data voor je te krijgen. Door het gebruik van inline editting kan de snelheid in de dagstart gehouden worden. Om hiervoor een oplossing te bieden wordt er gebruik gemaakt van een stuk maatwerk in de vorm van JavaScript.

Door het gebruik van deze code kan er met één klik op de projecttitel zowel de fase en de status worden veranderd. Daarbij is er ook de mogelijkheid om een opmerking toe te voegen, zodat voor iedereen duidelijk is waarom de status is veranderd.

## **Realisatie**

Dit hoofdstuk beschrijft de manier waarop het dashboard gerealiseerd word. De tools gebruikt voor de realisatie en de omgeving worden hier ook besproken.

#### **Tooling**

Onderstaande tools zijn gebruikt tijdens de ontwikkeling van het dashboard.

#### **Microsoft Office: SharePoint Designer 2007:**

SharePoint Designer ( SPD ) is tijdens de ontwikkeling gebruikt om het dashboard verder aan te passen aan de eisen en wensen van de afdeling. Zo kan in SPD gebruik worden gemaakt van voorwaardelijke opmaak om een veld een kleur te geven zodra deze aan een bepaalde waarde voldoet.

#### **Microsoft Office: InfoPath 2007:**

InfoPath is een tool om formulieren mee te ontwikkelen. Een voordeel van InfoPath is het feit dat er een koppeling mogelijk is met SharePoint. Hiermee kunnen bepaalde (bestaande) gegevens opgehaald worden, en gegevens uit het formulier verstuurd worden naar een SharePoint server. InfoPath 2007 kan worden gebruikt om het RFC-formulier te ontwikkelen en te publiceren naar een SharePoint pagina.

#### **SharePoint Server 2007: AchmeaNet:**

AchmeaNet is de bestaande SharePoint omgeving binnen Achmea. Binnen AchmeaNet moet het nieuwe dashboard gaan draaien. Daarbij moet er rekening worden gehouden met eventuele beperkingen, opgelegd binnen AchmeaNet.

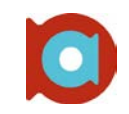

### **Schermafbeeldingen**

Eén beeld zegt meer dan duizend woorden. Vandaar dat dit hoofdstuk een aantal schermafbeeldingen bevat van het dashboard en de digitale dagstart. Het dashboard wat hier getoond wordt is in een vroeg stadium en kan ten alle tijden aangepast zijn ten tijde van de oplevering. Bij iedere schermafbeelding wordt een uitleg gegeven over de afbeelding. De afbeeldingen geven allemaal een aparte weergave van het dashboard. Om deze weergave te kunnen veranderen, moet er specifiek naar de lijst gekeken worden. In het dashboard, moet dus eerst op de lijst geklikt worden, voordat onderstaande views kunnen worden weergegeven.

#### **Dashboardpagina - Overzicht**

De dashboardpagina is het overzicht wat je als eerste ziet. Hierop is veel informatie te vinden. Zo is er een totaaloverzicht van de lopende projecten (van alle teams, gesorteerd ), maar ook de betreffende projectdocumentatie.

#### DASHBOARD34

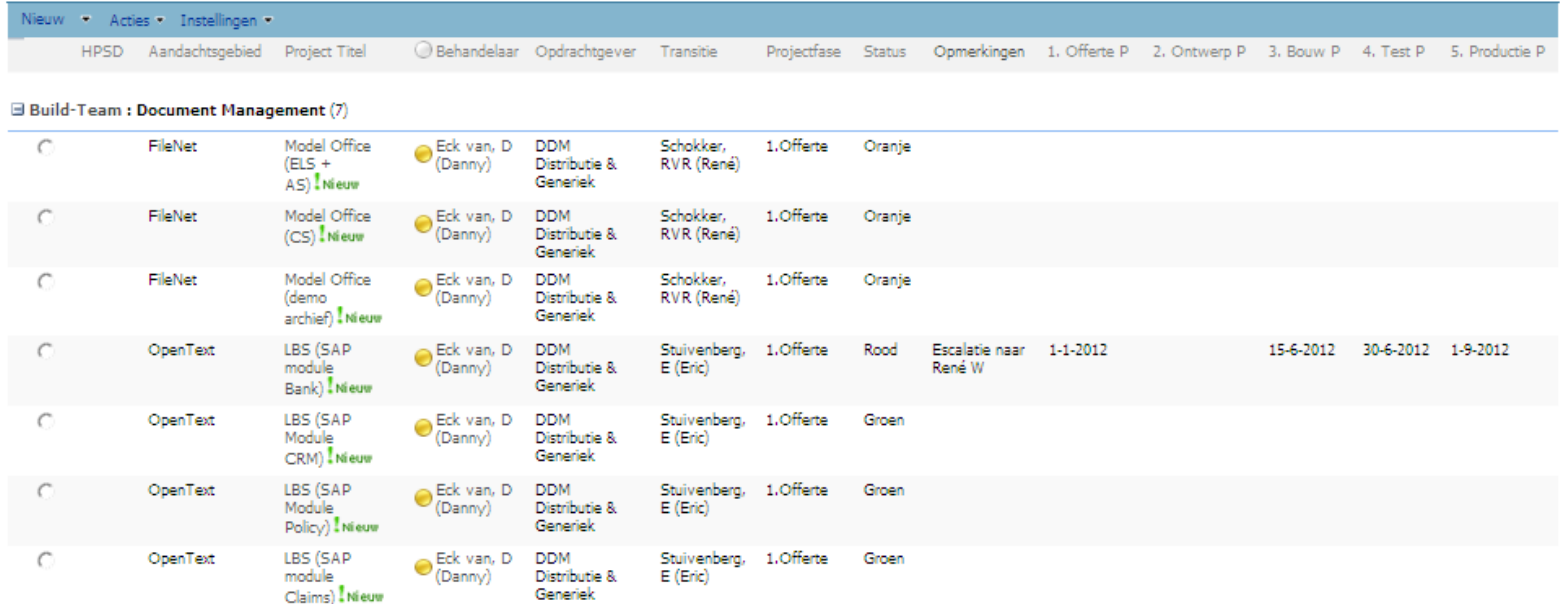

**El Build-Team : Input Management (20)** 

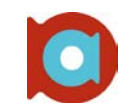

#### **Dagstart Weergave – Gegroepeerd per Team (Standaardweergave)**

Deze weergave is speciaal ontworpen voor de dagstart. Vanuit de dashboardweergave, is met een klik op 'Dashboard' eenvoudig deze weergave op te vragen. Door middel van kleuren is snel te zien wat de status is, en teams waar je niet mee te maken hebt, kunnen eenvoudig dichtgeklapt worden. Daarbij is de datum van de huidige fase onderstreept, om snel te kunnen zien wat de eerstvolgende deadline is.

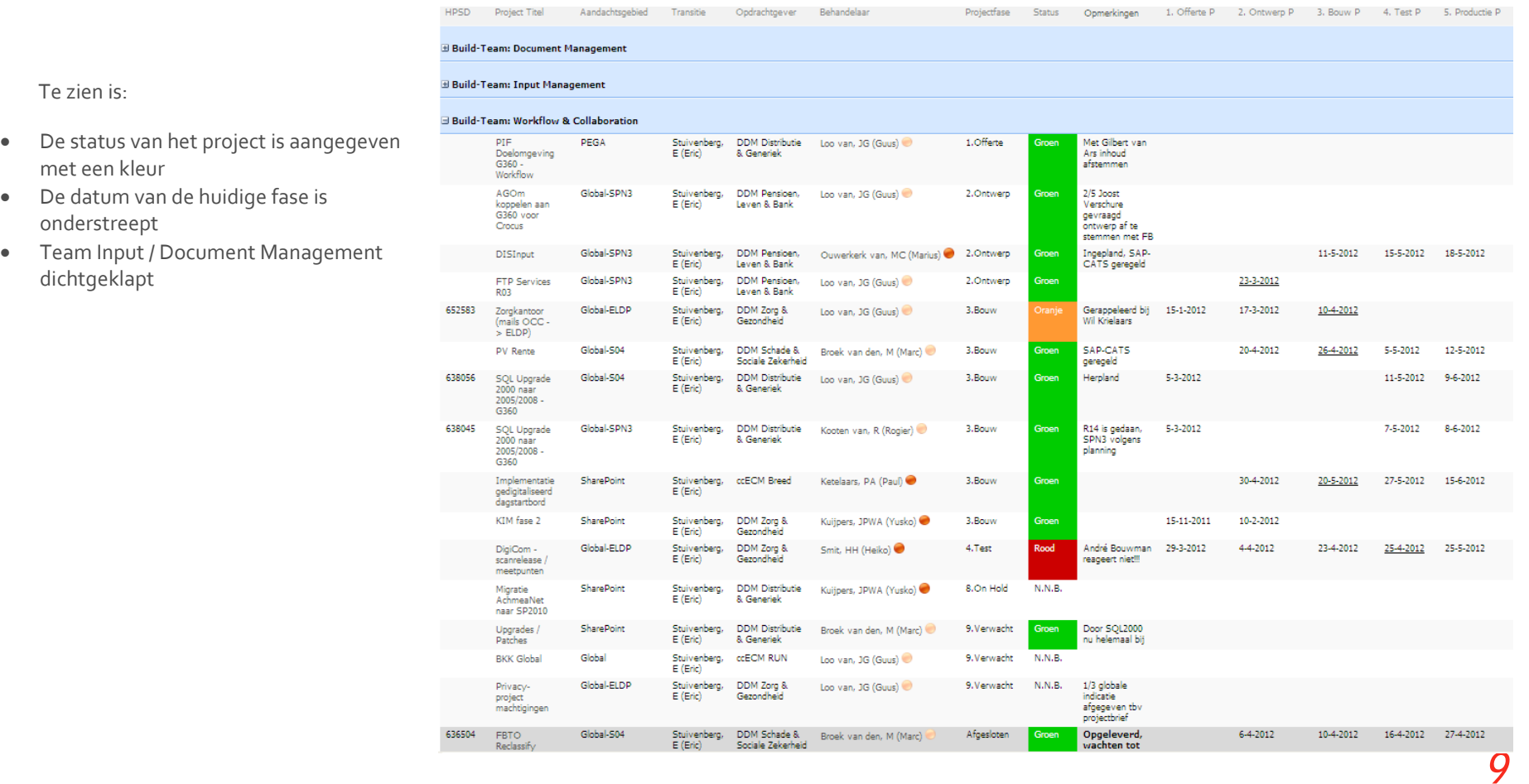

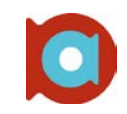

#### **Planningweergave – ccECM Build**

In bovenstaande view staan datums vermeld van de verschillende fasen binnen een project. Deze datums komen overeen met de geplande opleverdatum. Omdat het voor kan komen dat de planning niet gehaald word, is er een aparte planningview aangemaakt. Deze is voor heel de afdeling, maar wel gegroepeerd per team. In deze view staan ook de daadwerkelijke opleverdatum genoemd, naast de datum wat de geplande opleverdatum was.

Te zien is:

- In welke fase het project zit
- Wat de geplande opleverdatum van de fases is
- Wat de daadwerkelijke opleverdatum van de fases is (indien bekend)

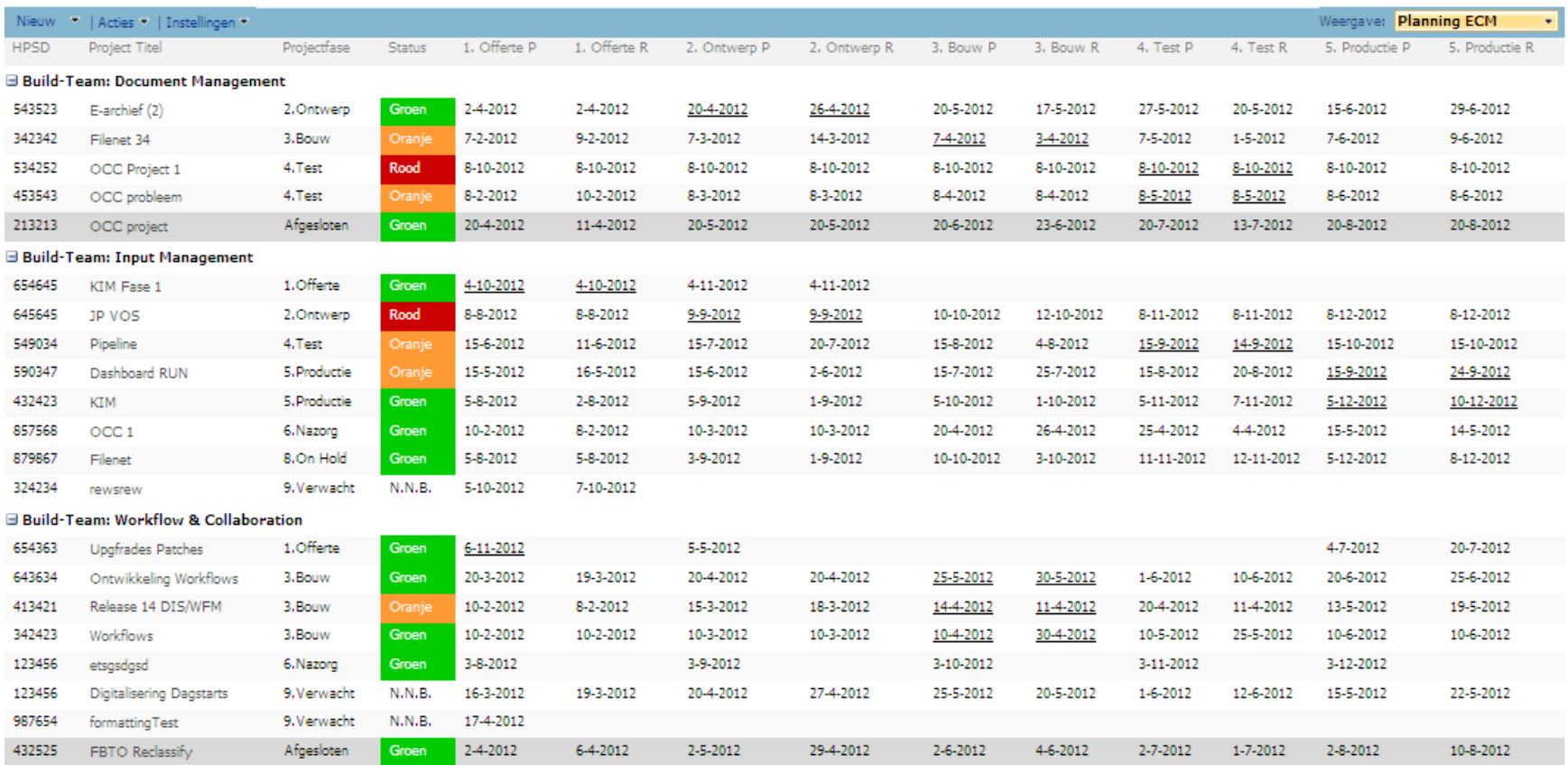

*10*

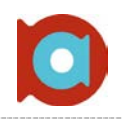

#### **JavaScript menu**

Een dagstart moet kort en krachtig zijn. Het is daarom belangrijk dat niet ieder project aangepast hoeft te worden als er een status veranderd. De standaard functionaliteit van SharePoint vereist dat je op het gewenste item kiest voor de optie bewerken, en dan het gewenste veld aanpast. Je kan je voorstellen dat dit moeten doen voor 15 projecten de snelheid flink uit de dagstart haalt.

Hiervoor is een oplossing ontwikkeld in JavaScript. Door middel van een Content Editor WebPart toe te voegen aan de site waar het dashboard zich bevind, is het mogelijk een stuk maatwerk JavaScript toe te voegen aan de SharePoint site. De gebruikte JavaScript code maakt het mogelijk om met een enkele klik verschillende velden te veranderen aan een dashboard item:

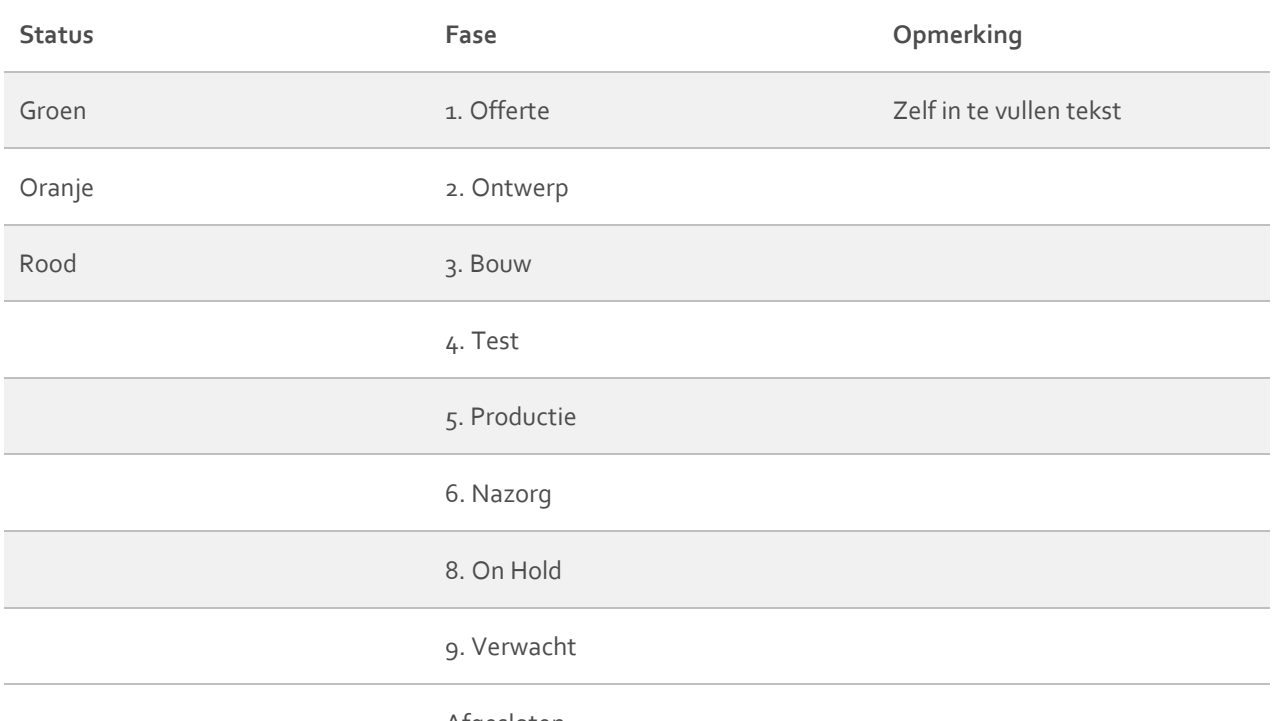

Afgesloten

De actuele status van het project wordt niet weergegeven in de lijst met mogelijke statussen. Dat wil zeggen dat je een Groen project niet kan veranderen naar Groen. Datzelfde principe geldt voor het veranderen van de fase. Een project in de offertefase kan niet aangepast worden naar dezelfde fase.

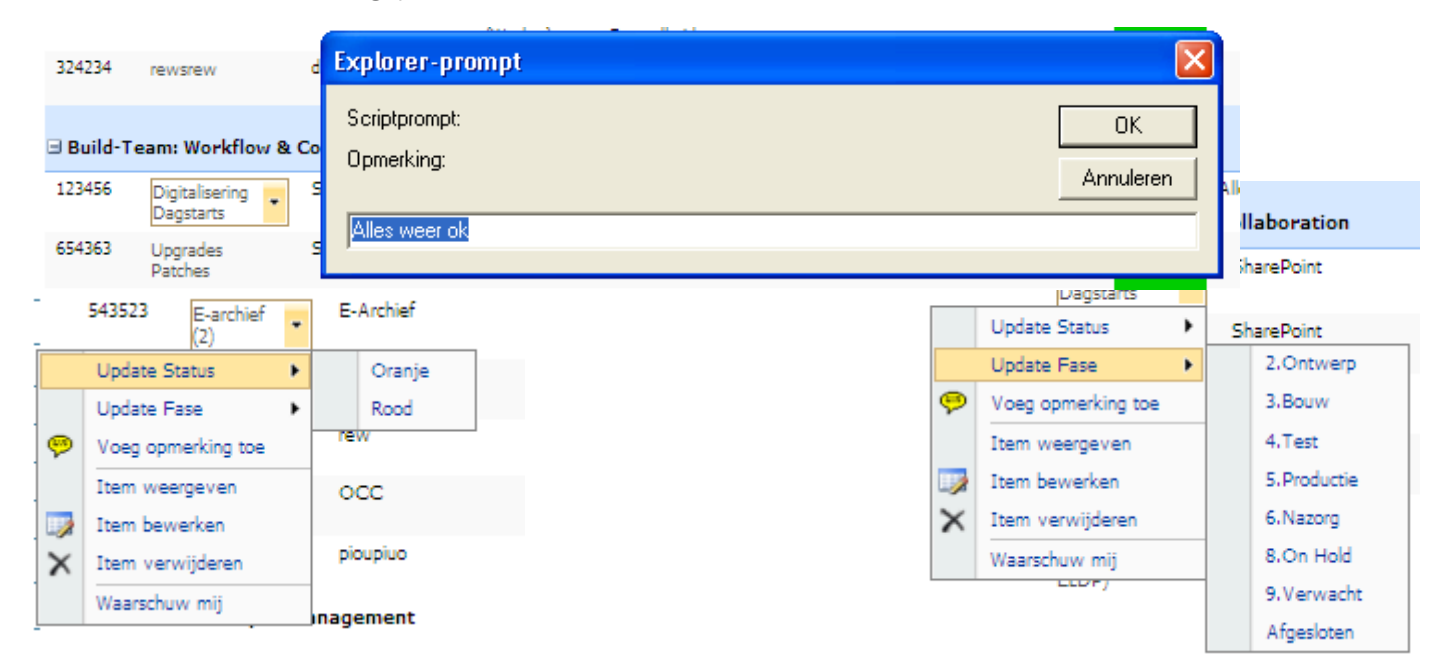

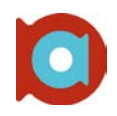

#### **JavaScript code**

In onderstaand Worddocument is de JavaScript code te vinden die bovenstaande aanpassingen mogelijk maakt.

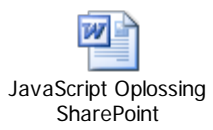

### Bijlage IV: Tien Stappen Plan

#### **Checklist – Verwerving van de afstudeerplaats**

#### **1** Welke eisen stelt de opleiding aan een afstudeerplaats?

**Een belangrijk punt voor Fontys was dat er natuurlijk HBO+ begeleiding aanwezig is, om ons te ondersteunen, Renate Koelewijn gaat ons daar in begeleiden. Daarnaast mag de opdracht heel erg breed zijn, maar er moet natuurlijk wel een koppeling met IT in te vinden zijn.**

#### **2** Welke eisen stel je zelf aan een afstudeerplaats?

**Het was voor mij belangrijk dat het ten eerste een leuke opdracht was, waar ik me in kon vinden. Daarnaast vind ik het heel belangrijk dat de sfeer goed is in het bedrijf, en dat ik me er thuis voel. Ik wilde ook graag bij een groot bedrijf stage lopen.**

**3** Welke organisaties inviteerden je voor een gesprek?

**De eerste organisatie was meteen raak, er is dus alleen een gesprek geweest met Achmea.**

**4** In welke organisaties heb je met wie gesproken?

**Tijdens het gesprek bij Achmea in Tilburg hebben we gesproken met Renate Koelewijn, Bedrijfsanalist bij Achmea. Tijdens dit gesprek hebben we onder andere besproken wat ze van ons gaan verwachten tijdens ons afstuderen daar.**

#### **5** Welke afstudeerplaatsen heb je tegen elkaar afgewogen en verworpen?

**Achmea was de eerste afspraak die we hadden staan, we waren ook zeer gemotiveerd om daar binnen te komen. Dit is ook gelukt, dus geen andere bedrijven benaderd.**

#### **6** Welke vervolgafspraken zijn gemaakt met de gekozen opdrachtgever?

**We hebben op donderdag 22-12-2011 een afspraak gehad om wat dingen door te spreken met betrekking tot de opdracht.**

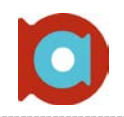

#### Checklist Stap 1 – Externe oriëntatie

#### **1** Tot welke branche behoort de organisatie?

**Achmea is een grote zorgverzekeraar, maar heeft natuurlijk ook een grote IT afdeling ter ondersteuning: Achmea IM&IT. ccECM is daar een onderdeel van**

#### **2** Wat zijn de belangrijkste brancheontwikkelingen?

**Achmea IM&IT is momenteel bezig met het veranderen van bepaalde werkwijzen, daarbij hoort dat de papierstromen gedigitaliseerd moet worden, en dat de workflows veranderd / verbeterd moeten worden.**

**Achmea is laatst in het nieuws geweest vanwege de overname van Independer.**

**3** Welke positie heeft de organisatie in de branche?

**Achmea is een van de grootste zorgverzekeraars van Nederland. Onder Achmea valt onder andere: Zilveren Kruis Achmea, Centraal beheer etc. Ook Interpolis is een merk van Achmea.**

#### **4** Wat zijn de recente bedrijfsontwikkelingen?

**Een recente ontwikkeling is dat Achmea de zorgvergelijker Independer overneemt. Dit doen ze om "Het vertrouwen in zorgverzekeraars te herstellen". Independer zou wel wel onafhankelijk blijven in haar vergelijkingen. Kijkend naar Achmea IM&IT is een relevante ontwikkeling de invoering van de methode SENS. Deze methode moet zorgen voor een niveau van continu verbeteren. Hierop is dan ook de opdracht gebaseerd.**

**5** Wat is de invloed van de ontwikkelingen in de branche en van de recente bedrijfsontwikkelingen op de vermoedelijke opdracht?

**Waarschijnlijk geen, het idee waar onze opdracht op gebaseerd is, speelt al langer, en heeft geen direct contact met de overname.**

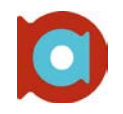

#### Checklist Stap 2 – Intakegesprek

#### **1** Wat is volgens de opdrachtgever het probleem?

**Het probleem is tweedelig:**

- **a) Er is geen overzicht van alle huidige, lopende, projecten**
- **b) Er is geen juiste inrichting van het proces, na de re-organisatie**

#### **2** Wat is de urgentie om het probleem op te lossen?

**Oorspronkelijk zou vanaf januari de organisatie volgens de nieuwe werkwijze moeten lopen, het is bekend dat hier vertraging is bij komen kijken, desalniettemin maakt dit de urgentie alleen maar hoger.** 

#### **3** Waardoor is het probleem ontstaan?

**De organisatie is al langere tijd bezig met het opnieuw indelen van afdelingen. Hierbij komt dus ook een nieuwe werkwijze kijken. Teams zijn anders ingedeeld, moeten samenwerken met andere afdelingen etc. Dit is voor iedereen wennen, en hier is geen vaste duidelijke werkwijze voor.. Het gebrek aan een dashboard overview is in de loop van de tijd een probleem geworden. Er draaien steeds meer projecten, maar er is geen overzicht van alle projecten en de status hiervan.**

#### **4** Wat is er intern al aan gedaan?

**Niet veel, het probleem word erkend, maar er zijn nog geen maatregelen getroffen**

#### **5** Wie zijn de meest betrokkenen?

**Omdat de uiteindelijke oplossing met meerdere afdelingen te maken heeft, zijn alle afdelingen er mee geholpen, en dus betrokken bij de te maken oplossing.** 

#### **6** Wie wordt opdrachtgever c.q. begeleider?

**Als stagebegeleider dient Renate Koelewijn, Bedrijfsanalist bij Achmea IM&IT.**

#### **7** Wat ziet de opdrachtgever als het gewenste eindresultaat van deze afstudeeropdracht?

**Een dashboard, gekoppeld met Sharepoint, waar de status van lopende projecten is te zien.**

**Daarbij moet het proces ingericht worden van de nieuwe werkwijze. Hiervoor moet eerste de huidige situatie in kaart worden gebracht, waarna een verandervoorstel kan worden geschreven, met een aanbeveling**

#### **8** Wat zijn de vervolgafspraken met betrekking tot: **Geen verdere vervolgafspraken gemaakt. Vervolgcommunicatie verloopt telefonisch of via de mail.**

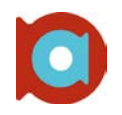

#### Checklist Stap 3 – Oriënterende interviews

#### **1** Welke verschillende probleemomschrijvingen komen er uit de interviews?

**Het probleem is tweedelig; Momenteel worden er aan het begin van iedere dag, verschillende "dagstarts" gehouden ( per subafdeling, ongeveer 3 per dag ). Tijdens deze dagstarts wordt de status van lopende projecten gecontroleerd en geborgd. Dit gebeurt aan de hand van een conference call met meerdere betrokkenen van de projecten. De status wordt op een uitgeprinte Excel sheet gearceerd met groen, oranje, of rood. Het probleem in dit geval is dat er geen overzicht is, en dat er geen controles plaatsvinden op de verschillende fases van het project; er wordt niet gecontroleerd of fase 2 (Offerte Goedgekeurd) daadwerkelijk is afgerond, voordat er verder wordt gegaan.**

**Er is dus wens naar een compleet overzicht, en een manier om bovengenoemde controles af te dwingen.**

#### **2** Welke verschillende opdrachtformuleringen komen er uit de interviews?

**De opdracht valt uiteen in een aantal taken:**

- **Analyseren van huidige situatie en verbeterplan**
- **Ontwikkelen van een dashboard, waarin bij de dagstarts snel de status van verschillende projecten / offertes etc. kan worden gezien.**
- **Het beschrijven van het nieuwe proces via DDM ( Domain Delivery Management ).**
- **Inrichting van digitale ondersteuning van het proces (SharePoint evt. met Workflows)**

**Er dient rekening te worden gehouden met het feit dat dit alles gekoppeld moet worden met Sharepoint, zodat alles centraal geregeld is, met als voordeel dat er locatieonafhankelijk kan worden gewerkt.**

#### **3** Aan welke oplossingsrichtingen wordt gedacht?

**De waarschijnlijke oplossing zal een SharePoint portaal worden, waarin alle lopende projecten per sub-afdeling te zien zijn. Daarnaast zal hierachter een workflow zitten, welke ervoor zorgt dat de fases daadwerkelijk afgerond en goedgekeurd zijn.**

#### **4** Welke voorwaarden voor de probleemoplossing zijn genoemd?

**Een vereiste van de oplossing is dat het implementeerbaar moet zijn met AchmeaNet ( SharePoint )**

#### **5** Welke gegevens zijn benodigd en niet beschikbaar?

**Niet van toepassing. Alle benodigde informatie is ofwel te vinden op AchmeaNet, of te krijgen via de bedrijsbegeleider of teammanager.**

#### **6** Is elke respondent uitgenodigd voor de terugkoppeling?

**Er is geen terugkoppel gesprek geweest. Na de introductie bespreking, is verdere communicatie via telefoon / mail verlopen**

#### **7** Wat leverde het afrondende interview met de opdrachtgever op?

**Geen afrondend interview geweest. Tijdens het initiële gesprek, werd al duidelijk dat vanuit Achmea oogpunt daar mochten beginnen. Er moest daar alleen nog wat administratieve formulieren ingevuld worden, welke via de mail zijn verstuurd**

#### **8** Op welke gegevens kan de projectplanning worden gebaseerd?

**De planning is gebaseerd op de einddatum van school, en de volgens ons relevante deliverables. Er is zelf gekeken naar wat nodig zou zijn voor het succesvol opleveren van de realisatie, deze producten zullen dan ook opgeleverd gaan worden op gezette tijden.** 

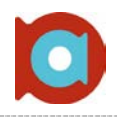

#### **9** Welke documentatie is nu beschikbaar?

**Momenteel is alle relevante informatie beschikbaar. Zo is er toegang tot de eigen projectmethodiek APK, maar ook benodigde documentatie van school is bekend. Ook is de stage overeenkomst getekend.**

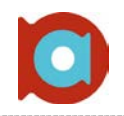

Checklist Stap 4 – Analyse

#### **1** Hoe ziet in schema het primaire proces eruit van je afstudeerorganisatie?

**Het in dit geval belangrijke proces bevat een aantal stappen, welke doorlopen worden voor ieder project. Deze stappen zijn echter alleen voor intern gebruik, en kan dus alleen de mijlpalen hier opnoemen:**

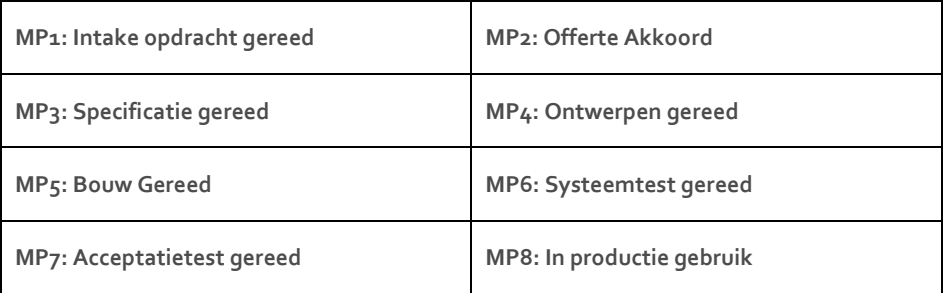

**Na deze stappen wordt het proces afgesloten. Let op dat dit proces pas recentelijk in gebruik is genomen op de afdeling en onderdeel is van de methode SENS. Onderdeel van SENS is het continu verbeteren. Het kan dus zijn dat dit proces veranderd is in de loop van het afstudeertraject.**

#### **2** Op welke punten, hoe en waarom verschillen geïnterviewden van mening?

**Hoewel het proces nieuw is ( juli 2011 ) weten de medewerkers op de afdeling waar ze aan toe zijn. Af en toe komen er belemmeringen naar voren, deze worden besproken en opgelost. Bij grotere problemen kan het voorkomen dat er een Keek op de Week special ( wekelijkse vergadering ) wordt gewijd aan het bespreken van het proces.**

#### **3** Welke analysemethoden heb je gebruikt?

**Om achter deze stappen te komen is er geen analyse nodig geweest, deze staan namelijk gewoon op intranet te vinden. Daarnaast is deze kort gecommuniceerd met een werknemer, om te kijken of deze nog up to date is.**

#### **4** Wat moet de terugkoppeling opleveren?

**Een helder idee van de te realiseren oplossing.**

### **5** Welk voorstel voor de definitieve opdracht vloeit uit de oriëntatie voort?

**De opdracht is een klein beetje aangepast om aan de eisen van school te voldoen. Zo is er gezorgd dat er sprake is van een individueel herleidbaar component.** 

### **6** Wie zouden gevraagd moeten worden voor de platformgroep?

**Het is handig om de meest betrokken mensen in de groep te hebben zitten, welke snel informatie aan kunnen schieten indien gewenst.:**

- **Bert van der Waal van Dijk – Teamleider**
- **Rene Schokker – Transitiemanager**
- **Mark Baars – Software Engineer**
- **Armand Frerejean – SharePoint Applicatiebeheer**
- **Guus van Loo – Bouwcoördinator**
- **Niels van Veldhoven – Bouwcoördinator**
- **Robert Govers – Bedrijfsbureau / Bedrijfsanalist**
- **Eric Stuivenberg – Transitiemanager**

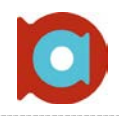

#### **7** Hoe zou de verdere aanpak van het onderzoek eruit moeten zien?

**Er moet dieper worden gekeken naar de huidige situatie, maar ook naar de gewenste situatie. Op deze manier is er achter te komen wat er voor de medewerkers ontbreekt, en wat in de nieuwe situatie dus aangepakt kan / moet worden.** 

#### **8** Hoe ziet de terugkoppelingspresentatie eruit? Meesturen?

**Een presentatie voor de afdeling, maar waarschijnlijk ook een deel management. In deze presentatie zal de manier van aanpakken worden uitgelegd, maar natuurlijk ook de nieuwe manier van dagstarts.**

**9** Welke problemen zijn er nog op te lossen bij de terugkoppeling?

**Hopelijk geen.**

**10** Overige opmerkingen.

**Vrij lastige stap om in te vullen. Naar eigen inzien ingevuld.**

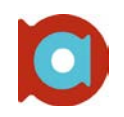

### Checklist Stap 5 – Terugkoppeling/contractering

#### **1** Stemt ieder in met probleemstelling, opdrachtformulering en aanpak?

**Iedereen is akkoord gegaan. Ook binnen de afdeling waren ze erg enthousiast op de opdracht en ze staan te popelen om resultaten te zien en te helpen waar nodig.**

#### **2** Wat is er veranderd aan de opdracht sinds de intake en waarom?

**Er zijn geen veranderingen geweest in de opdracht.**

#### **3** Wat is het beoogde resultaat van het project?

**Succesvol afstuderen en voor Achmea een manier om van de papieren Excel sheets af te komen en het kunnen controleren van de verschillende projectfasen d.m.v. workflows.**

#### **4** Wat zijn de (globale) eisen waaraan de oplossing moet voldoen?

**De enige eis aan de nieuwe dagstart is dat het binnen de huidige SharePoint omgeving moet kunnen draaien. Er moet zo min mogelijk gebruik worden gemaakt van maatwerk.**

#### **5** Waaruit blijkt dat het project belangrijk is voor de organisatie?

**Vooral aan de reactie van de mensen. Iedereen heeft met de huidige situatie te maken, en je ziet de gebreken. Tijdens het praten over de opdracht, hoor je mensen zeggen dat ze de oplossing graag tegemoet zien.**

#### **6** Staat het management ook open voor je hulp bij de implementatie van de oplossing?

**Dit is een deel van de oplossing. Bij afstuderen moet de oplossing gebruiksklaar zijn voor Achmea**

#### **7** Welke informatie is nog nodig voor het opstellen van de werkplanning?

**Verschillende fasen welke doorlopen dienen te worden, zodat we hier producten aan kunnen koppelen welke opgeleverd gaan worden.**

#### **8** Wie zitten er in de platformgroep?

**Zoals in de vorige stap beschreven. Dit is toen al vast gelegd en hier zijn geen wijzigingen in aangebracht. De mensen zijn bereid om deel te nemen aan het project, voor interviews, en eventueel extra informatie.**

#### **9** Welke werkafspraken zijn er gemaakt?

**De afspraak is gemaakt dat er interviews plaatsvinden in de eerste paar weken, om zo snel een beeld te hebben van de te realiseren oplossing. Daarnaast zijn er afspraken gemaakt over de op te leveren documentatie ( deze krijgt een feedback slag door de bedrijfsbegeleider ) en een wekelijkse voortgangsvergadering.**

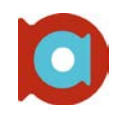

#### Checklist Stap 6 – Werkplanning en projectorganisatie

#### **1** Wat levert de literatuurstudie op voor het uitvoeren van het onderzoek:

**Er is niet zozeer sprake van een literatuurstudie, maar meer van een onderzoek naar de te realiseren oplossing. Hierin wordt gekeken naar de mogelijkheden en onmogelijkheden van een oplossing als SharePoint en wordt kort stilgestaan bij mogelijke alternatieven.**

#### **2** Welke methoden van infoverzameling ga je voor welke informatie gebruiken?

**In eerste instantie vooral interviews houden met gebruikers en bouwcoördinatoren ( soort van teamleiders )**

#### **3** Hoe ziet de werkplanning eruit? Meesturen?

**Er is gekozen om dezelfde fasen te hanteren als die Achmea zelf hanteert bij andere projecten. Daarbij is de onderzoeksfase als extra verdieping toegevoegd. Er is zelf een werkplanning opgesteld, met deadlines voor iedere fase, zodat deze kan worden opgenomen in de dagelijkse dagstart. Deze planning is zelf gemaakt en in overleg met de begeleider goedgekeurd.**

#### **4** Zijn er projectgroepen gevormd? Zo ja, wat zijn de taakopdrachten?

**Er zijn geen extra projectgroepen gevormd. Wel is het traject ondergebracht bij een specifiek team van ccECM Build Tilburg, namelijk Workflow & Collaboration.**

#### **5** Welke rol(len) heb je gekozen?

**Rollen zijn in dit geval niet van toepassing.**

#### 6 Welke overleg- en rapportageafspraken zijn er gemaakt?

**Wekelijks zal een voortgangsgesprek zijn, om de projectvoortgang te borgen. Daarnaast zullen rapportages en producten regelmatig opgestuurd worden voor feedback.**

#### **7** Hoe is de organisatie van het diepteonderzoek vastgelegd?

**De organisatie van het diepteonderzoek is de afdeling ccECM in Tilburg. De medewerkers van deze afdeling zullen meewerken aan een interview en andere vragen die ik voor ze kan hebben.**

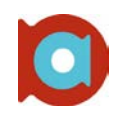

#### Checklist Stap 7 – Diepteonderzoek

#### **1** Hoe ziet het onderzoeksmodel voor dit project eruit?

**Tijdens het onderzoek wordt er gebruik gemaakt van een aantal onderzoeksmethoden, te weten: V2-verbetermethode, MoSCoW en CATWOE. Door deze methodieken te combineren ontstaat er een compleet beeld van de probleemstelling.** 

#### **2** Welke informatieverzamelingsmethoden heb je gebruikt?

**Voor het verzamelen van informatie wordt er vooral gebruik gemaakt van gerichte interviews.**

#### **3** Wat zijn de onderzoeksresultaten tot dusver?

**Het onderzoek was vooral gericht op de mogelijkheden van SharePoint, en waar, volgens de uiteindelijke gebruiker, de nieuwe dagstart aan moet voldoen. Hieruit is vooral gekomen dat er behoefte is aan digitalisering van de dagstart. Dit lijkt een opmerkelijk resultaat, maar in eerste instantie was dit nog niet duidelijk. Daarbij hebben veel mensen baat bij het kort en snel houden van de dagstart; geen onnodige discussies waar maar twee mensen bij betrokken zijn.**

#### **4** Op welke punten is van de projectplanning afgeweken?

**Een aantal fasen zijn uitgesteld vanwege de impact die deze had op de oplossing. Zo is het onderzoek iets uitgebreid en is daardoor de planning van het ontwerp ook verschoven.**

#### **5** Met wie heb je waarover tussentijds teruggekoppeld? Resultaat?

**Iedere aanpassing in de planning is in overleg geweest met de opdrachtgever en met de bouwcoördinator van het team ( Workflow & Collaboration )**

#### **6** Welke oplossingsopties zijn er uit het onderzoek naar voren gekomen?

**Uit het onderzoek is gekomen dat er definitief gewerkt moet worden met SharePoint. Er is wel kort aandacht besteed aan mogelijke alternatieven, maar in dit geval is SharePoint de logische keuze.**

#### **7** Wie zijn de voor- en tegenstanders van de verschillende oplossingen?

**Deze vraag is niet relevant, aangezien er geen andere oplossingsideeën zijn. Er moet gebruik worden gemaakt van SharePoint, aangezien dit in het beleid van Achmea vast staat. Daarbij kennen gebruikers deze omgeving, en is er voldoende kennis aanwezig om hier aanpassingen in te kunnen maken.**

#### **8** Welke oplossing is het meest haalbaar en waarom?

**Zie bovenstaand antwoord: Niet relevant in dit geval**

#### **9** Wie zijn de krachtigste 'sponsors' van het project?

**Op de afdeling zijn er een aantal 'trekkers' van het project: te weten de bedrijfsbegeleider: Renate Koelewijn, de teammanager: Bert van der Waal van Dijk en de bouwcoördinator van het team WFC: Guus van Loo**

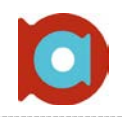

Checklist Stap 8 – Oplossingsplan

#### **1** Welke oplossingen zijn er gepresenteerd? Meesturen?

**Zoals in de vorige stap beschreven is er één enkele oplossing beschreven, namelijk die van een digitale dagstart binnen de huidige SharePoint omgeving van Achmea. Deze oplossing is verder uitgewerkt en is uiteindelijk ook het resultaat geworden van het afstudeertraject. Hierover ben ik in discussie gegaan, maar het beleid staat nou eenmaal vast.**

#### **2** Wat is de gerapporteerde voorkeursoplossing?

**Zie het antwoord op de bovenstaande vraag: Er is maar sprake van één oplossing. Hoewel er verschillende alternatieven te bedenken zijn (zoals compleet maatwerk ) is dit voor Achmea geen mogelijke oplossing. De voorkeur blijft dus ten alle tijden SharePoint.**

#### **3** Wie zijn bereid die oplossing te ondersteunen?

**Heel de afdeling ccECM heeft grote baat bij het succesvol afronden van het traject. Het is dan ook dat de afdeling alle hulp geeft welke nodig zou zijn.** 

#### **4** Wat zijn de belangrijkste veranderpunten voor de organisatie?

**Hoewel het proces niet veranderd word (ten minste niet door dit traject) ontstaat er wel een nieuwe manier van werken. Hier zullen mensen mee moeten leren werken.**

#### **5** Wie waren bij de oplossingspresentatie?

**Er was grote belangstelling voor de afstudeerpresentatie. Heel het BUILD-gedeelte van de afdeling ccECM was aanwezig, een aantal mensen van de beheerkant van de afdeling. Daarnaast was er een gedeelte van het Management Team van Achmea IM&IT aanwezig.**

#### 6 Wat leverde de discussie op?

**Discussie tijdens het uitvoeren van het traject is vooral geweest over de mogelijke oplossingen. Vanuit de afdeling werd het uit te voeren gedeelte breed getrokken ( het liefst zien ze heel SENS gedigitaliseerd worden ). Dat is natuurlijk geen probleem, maar in eerste instantie is dit te breed gebleken voor de opdracht. Later in het traject is hier nog verder over gediscussieerd: de mogelijke uitbreidingen van de digitale dagstart.**

#### **7** Wie beslist wanneer over de voorstellen?

**De beslissing over procesverandering ligt bij Achmea IM&IT. De afdeling zelf mag indeling geven aan de manier hoe dit te volgen, als dit maar conform het proces is, zoals vastgelegd door IM&IT.**

#### **8** Hoe ziet het globale invoeringsplan eruit? Meesturen?

**De oplossing wordt in eerste instantie ontwikkeld in een acceptatie omgeving van AchmeaNet (SharePoint). Na de complete bouw en testfase, is er ruimte om dit over te zetten naar de productie omgeving (live), waarna gebruikers dagelijks met de nieuwe dagstart kunnen gaan werken. Hoe dit in zijn werk gaat moet nog besproken worden.**

#### **9** Overige opmerkingen.

**Het overzetten naar de productie omgeving is geen must voor het functioneren van de nieuwe dagstart. Het wordt dan ook niet als prioriteit gezien om dit te doen tijdens het afstudeertraject.**

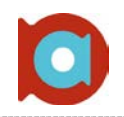

#### Checklist Stap 9 – Invoering

**1** Hoe ziet het implementatieplan eruit? Meesturen? **Tijdens de laatste weken is er gesproken over de daadwerkelijke implementatie van de nieuwe dagstart. Er werd gevraagd of ik dit wilde onderzoeken hoe dit in zijn werk zou moeten gaan en wat mijn mening hier over was. 2** Hoe ziet de gekozen veranderingsorganisatie eruit? **Niet van toepassing 3** Welke rol(len) heb je gekozen bij het ondersteunen van de implementatie? **Vooral in de rol van ontwikkelaar gebleven, maar ook in de rol van onderzoeker. Het was aan mij om uit te zoeken wat er precies moest gebeuren, en wie ik daarvoor nodig zou hebben. Verder moest ik ervoor zorgen dat alles naderhand bleef werken zoals bedoeld. 4** Welke mensen vormen een risico bij de implementatie? **Er zijn geen personen welke een risico kunnen vormen tijdens de implementatie. De nieuwe dagstart leeft op de afdeling, en iedereen wil het project dan ook zien slagen. Het enige wat voor belemmeringen kan zorgen zou een aanpassing zijn in het proces, maar dat zit er niet aan te komen, zeker niet in deze fase van het project. 5** Welke interventies zijn gekozen om de implementatie te ondersteunen? **Niet van toepassing 6** Welke 'eerste stapjes' zullen achtereenvolgens worden gerealiseerd? **Het begint met het klaarzetten van de productieomgeving waarin de nieuwe dagstart moet gaan draaien. Nadat dat klaar staat, en de dagstart grondig getest is, moet alles overgezet worden. Zoals beschreven is nog niet duidelijk of dat alles gekopieerd kan worden, of dat het in de nieuwe omgeving vanaf de grond af aan opgebouwd moet worden.** 

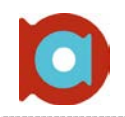

Checklist Stap 10 – Afronding

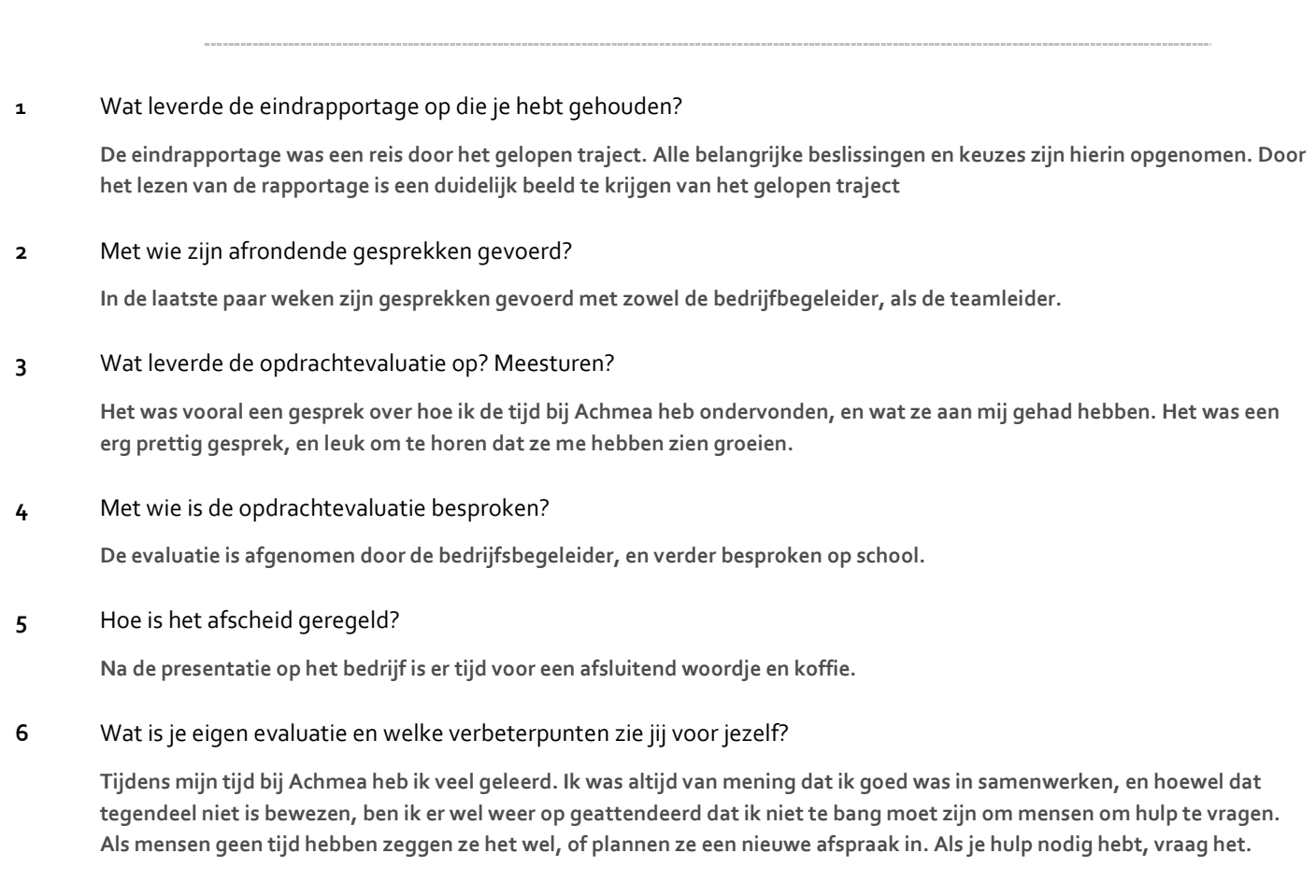